MQSeries for Compaq OpenVMS Alpha

# IBM

# Einstieg

*Version 5 Release 1*

MQSeries for Compaq OpenVMS Alpha

# IBM

# Einstieg

*Version 5 Release 1*

#### **Anmerkung!**

Vor Verwendung dieser Informationen und des darin beschriebenen Produkts sollten die allgemeinen Informa-tionen in ["Anhang C. Bemerkungen" auf Seite 97](#page-108-0) gelesen werden.

- v Die IBM Homepage finden Sie im Internet unter: **ibm.com**
- v IBM und das IBM Logo sind eingetragene Marken der International Business Machines Corporation.
- v Das e-business Symbol ist eine Marke der International Business Machines Corporation
- v Infoprint ist eine eingetragene Marke der IBM.
- v ActionMedia, LANDesk, MMX, Pentium und ProShare sind Marken der Intel Corporation in den USA und/oder anderen Ländern.
- v C-bus ist eine Marke der Corollary, Inc. in den USA und/oder anderen Ländern.
- v Java und alle Java-basierenden Marken und Logos sind Marken der Sun Microsystems, Inc. in den USA und/oder anderen Ländern.
- v Microsoft Windows, Windows NT und das Windows-Logo sind Marken der Microsoft Corporation in den USA und/oder anderen Ländern.
- v PC Direct ist eine Marke der Ziff Communications Company in den USA und/oder anderen Ländern.
- v SET und das SET-Logo sind Marken der SET Secure Electronic Transaction LLC.
- v UNIX ist eine eingetragene Marke der Open Group in den USA und/oder anderen Ländern.
- v Marken anderer Unternehmen/Hersteller werden anerkannt.

#### **Änderungen in der IBM Terminologie**

Die ständige Weiterentwicklung der deutschen Sprache nimmt auch Einfluß auf die IBM Terminologie. Durch die daraus resultierende Umstellung der IBM Terminologie, kann es u. U. vorkommen, dass in diesem Handbuch sowohl alte als auch neue Termini gleichbedeutend verwendet werden. Dies ist der Fall, wenn auf ältere existierende Handbuchausschnitte und/oder Programmteile zurückgegriffen wird.

#### **Erste Ausgabe (Mai 2001)**

Diese Veröffentlichung ist eine Übersetzung des Handbuchs *IBM MQSeries for Compa1 Open VMS Alpha, Getting Started, Version 5 Release 1,* IBM Form GC34-5885-00, herausgegeben von International Business Machines Corporation, USA

© Copyright International Business Machines Corporation 1994, 2001 © Copyright IBM Deutschland GmbH 2001

Informationen, die nur für bestimmte Länder Gültigkeit haben und für Deutschland, Österreich und die Schweiz nicht zutreffen, wurden in dieser Veröffentlichung im Originaltext übernommen.

Möglicherweise sind nicht alle in dieser Übersetzung aufgeführten Produkte in Deutschland angekündigt und verfügbar; vor Entscheidungen empfiehlt sich der Kontakt mit der zuständigen IBM Geschäftsstelle.

Änderung des Textes bleibt vorbehalten.

Herausgegeben von: SW TSC Germany Kst. 2877 Mai 2001

# **Inhaltsverzeichnis**

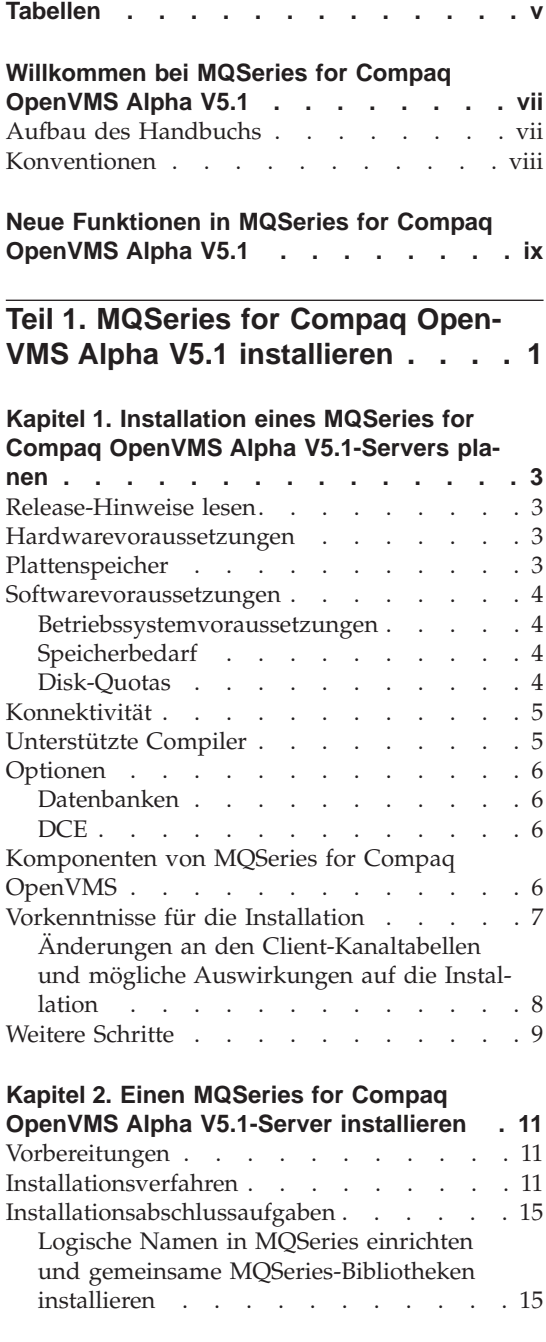

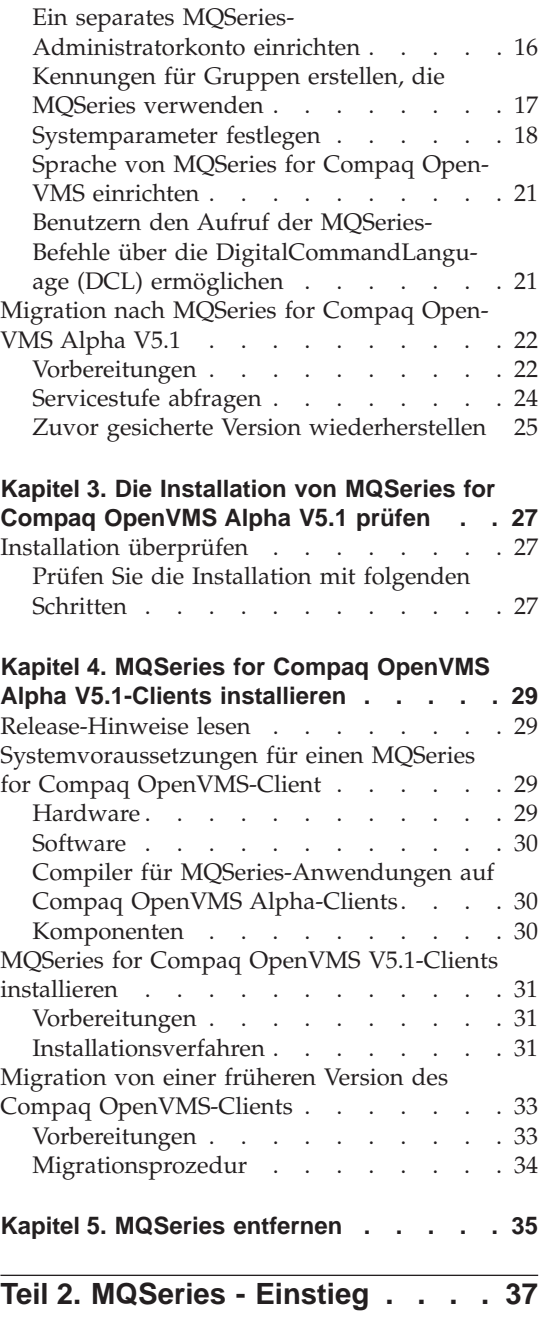

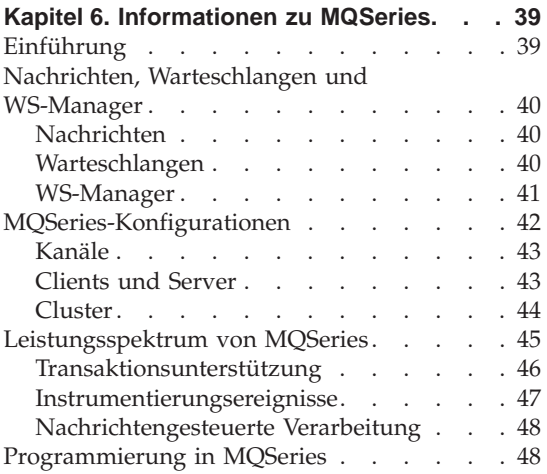

# **[Kapitel 7. MQSeries for Compaq OpenVMS](#page-60-0)**

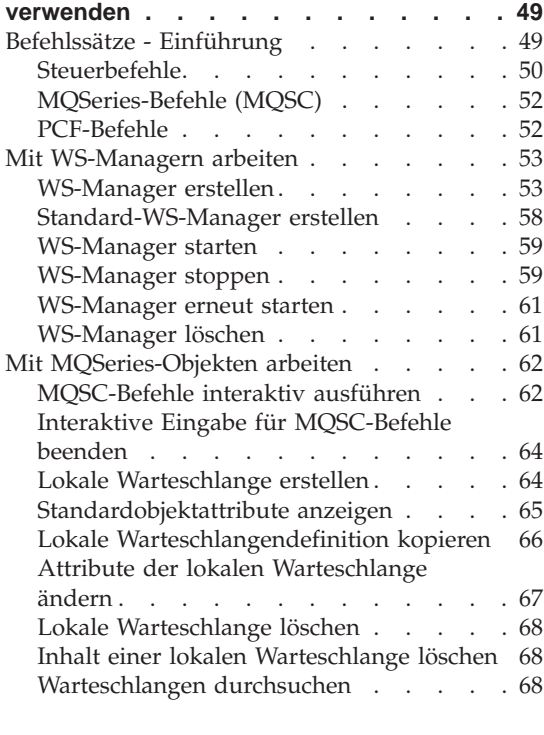

# **[Kapitel 8. Zusätzliche Informationen anfor-](#page-84-0)**

**dern [. . . . . . . . . . . . . . 73](#page-84-0)**

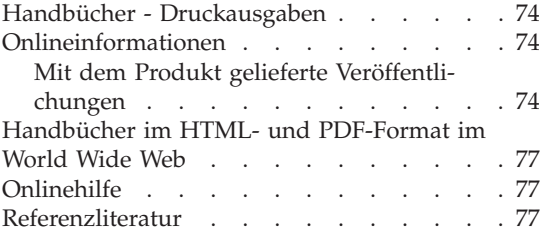

# **[Teil 3. Anhänge und Schlussteil 79](#page-90-0)**

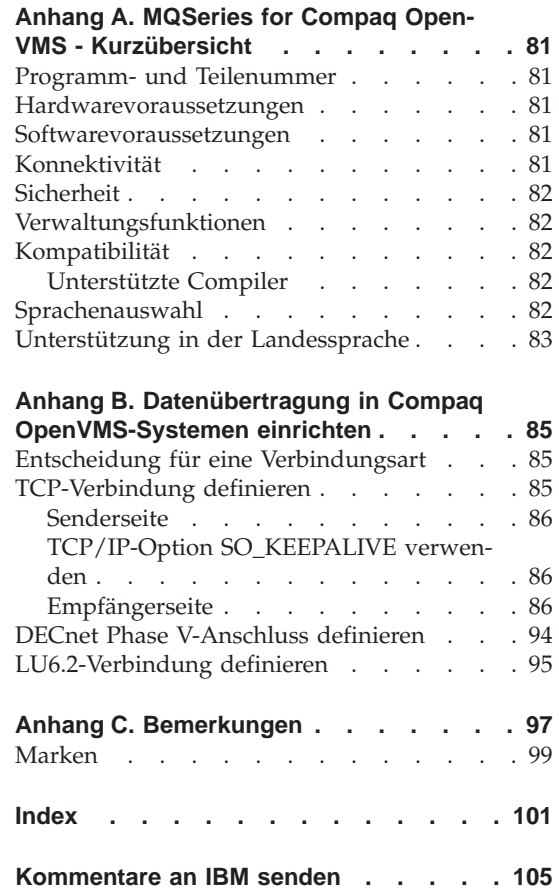

# <span id="page-6-0"></span>**Tabellen**

- [1. Einführung \(Übersicht\)](#page-8-0) . . . . . . [vii](#page-8-0)
- [2. MQSeries Handbücher](#page-84-0) . . . . . . [73](#page-84-0)
- [3. MQSeries-Bücher Dateinamen . . . 76](#page-87-0)

# <span id="page-8-0"></span>**Willkommen bei MQSeries for Compaq OpenVMS Alpha V5.1**

MQSeries for Compaq OpenVMS Alpha V5.1 - in diesem Handbuch auch als MQSeries or MQSeries for Compaq OpenVMS bezeichnet - ist Bestandteil der MQSeries-Produktfamilie.

**Anmerkung:** Die Bezeichnung *MQSeries for OpenVMS, Version 2* bezieht sich auf MQSeries for Compaq (DIGITAL) OpenVMS, Versionen 2.2.0, 2.2.1 und 2.2.1.1 (falls nicht anders angegeben).

Dieses Handbuch wendet sich in erster Linie an Systemadministratoren, die für die Konfiguration und Verwaltung von MQSeries verantwortlich sind. Dieses Buch beschreibt MQSeries for Compaq OpenVMS und erklärt die Vorgehensweise zur Planung und Installation des Produkts. Ausführlichen Informationen zur Verwendung von MQSeries nach der Installation finden Sie im Handbuch *MQSeries for Compaq OpenVMS Alpha V5.1 Systemverwaltung*.

# **Aufbau des Handbuchs**

Tabelle 1 enthält eine Übersicht über die Kapitel dieses Handbuchs und zeigt Ihnen, welche Informationen zu MQSeries for Compaq OpenVMS Sie in den einzelnen Kapiteln finden.

| Sie möchten                                                | Lesen Sie                                                                                        |
|------------------------------------------------------------|--------------------------------------------------------------------------------------------------|
| mehr über die Systemvoraussetzungen für                    | "Kapitel 1. Installation eines MQSeries for                                                      |
| die Installation von MQSeries for Compaq                   | Compaq OpenVMS Alpha V5.1-Servers                                                                |
| OpenVMS erfahren                                           | planen" auf Seite 3                                                                              |
| MQSeries for Compaq OpenVMS<br>installieren oder migrieren | "Kapitel 2. Einen MQSeries for Compaq<br>OpenVMS Alpha V5.1-Server installieren"<br>auf Seite 11 |
| einen MOSeries-Client installieren oder<br>migrieren       | "Kapitel 4. MQSeries for Compaq<br>OpenVMS Alpha V5.1-Clients<br>installieren" auf Seite 29      |
| über neue Funktionen in MOSeries for                       | "Neue Funktionen in MOSeries for                                                                 |
| Compaq OpenVMS V5.1 informiert                             | Compaq OpenVMS Alpha V5.1" auf                                                                   |
| werden                                                     | Seite ix                                                                                         |
| eine Einführung in die MQSeries-                           | "Kapitel 6. Informationen zu MQSeries"                                                           |
| Grundlagen erhalten                                        | auf Seite 39                                                                                     |

Tabelle 1. Einführung (Übersicht)

<span id="page-9-0"></span>Tabelle 1. Einführung (Übersicht) (Forts.)

| Sie möchten                                    | Lesen Sie                                                          |
|------------------------------------------------|--------------------------------------------------------------------|
| Befehlssätze verwenden                         | "Kapitel 7. MQSeries for Compaq<br>OpenVMS verwenden" auf Seite 49 |
| Onlinedokumentationen anzeigen oder<br>drucken | "Kapitel 8. Zusätzliche Informationen<br>anfordern" auf Seite 73   |
| Kontakt zu IBM aufnehmen                       | Formular für Kommentare am Ende dieses<br>Handbuchs                |

# **Konventionen**

Die folgenden Konventionen werden in diesem Buch verwendet. Sie helfen Ihnen, sich in dem Buch leichter zurechtzufinden.

- v **Fettdruck** zeigt den Namen eines Objekts an, das Sie auswählen müssen, oder den Namen eines Befehls.
- v *Kursivdruck* zeigt neue Begriffe und Buchtitel oder einen variablen Text an, der durch einen tatsächlichen Wert ersetzt werden muss.
- Monospace-Schrift zeigt ein Beispiel an (z. B. einen fiktiven Pfad- oder Dateinamen) oder einen Text, der auf dem Bildschirm angezeigt wird.

# <span id="page-10-0"></span>**Neue Funktionen in MQSeries for Compaq OpenVMS Alpha V5.1**

Die nachfolgend beschriebene neue Funktion wird in der aktuellen Ausgabe des Handbuchs *MQSeries for Compaq OpenVMS Alpha V5.1 Systemverwaltung* beschrieben.

#### **WS-Manager-Cluster in MQSeries**

WS-Manager in MQSeries können zu einem WS-Manager-Cluster zusammengeschlossen werden. WS-Manager innerhalb eines Clusters können ihre Warteschlangen den anderen WS-Managern im Cluster zur Verfügung stellen. Außerdem kann ein WS-Manager eine Nachricht an einen anderen WS-Manager im Cluster senden, ohne dass für die jeweiligen Zieladressen ein Kanal, eine ferne Warteschlange oder eine Übertragungswarteschlange definiert werden muss. Die Verwendung von MQSeries-Clustern hat folgende Vorteile:

- Verringerter Systemverwaltungsaufwand
- Erhöhte Verfügbarkeit
- Verbesserte Auslastungsverteilung
- **Anmerkung:** Sie sollten MQSeries-Cluster nicht mit OpenVMS-Clustern verwechseln. Eine kurze Einführung in WS-Manager-Cluster in MQSeries finden Sie unter ["Cluster" auf Seite 44](#page-55-0); ausführlichere Informationen finden Sie im Handbuch *Cluster-Unterstützung in MQSeries*. Weitere Informationen zur Zusammenarbeit zwischen MQSeries und Compaq OpenVMS-Clustern finden Sie im Handbuch *MQSeries for Compaq OpenVMS Alpha V5.1 Systemverwaltung*.

#### **MQSeries-Anwendungsschnittstelle (MQAI)**

MQSeries for Compaq OpenVMS Alpha V5.1 unterstützt die MQSeries-Anwendungsschnittstelle (MQAI). Hierbei handelt es sich um eine Programmierschnittstelle, die die Verwendung von PCF-Nachrichten für die Konfiguration von MQSeries vereinfacht. Weitere Informationen zur MQAI (einschließlich ausführlicher Befehlsbeschreibungen) finden Sie im Handbuch *MQSeries Administration Interface Programming Guide and Reference*.

#### **Größe der Nachrichtenwarteschlange**

Die Größe einer Nachrichtenwarteschlange kann bis zu 2 GB betragen.

#### **Gesteuerter, synchroner Abschluss eines WS-Managers**

Der Befehl **endmqm** wurde um eine Option erweitert, die den gesteuerten, synchronen Abschluss eines WS-Managers ermöglicht.

#### **Java-Unterstützung**

MQSeries for Compaq OpenVMS Alpha V5.1 kann jetzt mit Java-Compilern verwendet werden.

#### **Web-Verwaltung**

Wenn Sie MQSeries for Compaq OpenVMS Alpha V5.1 auf einem Microsoft® Windows NT®-System mit einem HTML-Browser wie z. B. Netscape Navigator oder Microsoft Internet Explorer verwenden, können Sie folgende Tasks ausführen:

- als MQSeries-Administrator anmelden.
- einen WS-Manager auswählen und MQSC-Befehle darauf anwenden.
- MQSC-Scripts erstellen, bearbeiten und löschen.

# <span id="page-12-0"></span>**Teil 1. MQSeries for Compaq OpenVMS Alpha V5.1 installieren**

#### **[Kapitel 1. Installation eines MQSeries for](#page-14-0) [Compaq OpenVMS Alpha V5.1-Servers pla](#page-14-0)nen** . . . . . . . . . . . . . . 3 Release-Hinweise lesen. . . . . . . . 3 [Hardwarevoraussetzungen](#page-14-0) . . . . . . [3](#page-14-0) Plattenspeicher . . . . . . . . . . 3 [Softwarevoraussetzungen](#page-15-0) . . . . . . . [4](#page-15-0) [Betriebssystemvoraussetzungen](#page-15-0) . . . . .[4](#page-15-0) Speicherbedarf............4 Disk-Quotas . . . . . . . . . . 4 Konnektivität . . . . . . . . . . . 5 Unterstützte Compiler . . . . . . . . . 5 Optionen . . . . . . . . . . . . . 6 Datenbanken . . . . . . . . . . . . 6 [DCE . . . . . . . . . . . . . . 6](#page-17-0) [Komponenten von MQSeries for Compaq](#page-17-0) [OpenVMS . . . . . . . . . . . . . 6](#page-17-0) [Vorkenntnisse für die Installation](#page-18-0) . . . . . [7](#page-18-0) [Änderungen an den Client-Kanaltabellen](#page-19-0) [und mögliche Auswirkungen auf die Instal](#page-19-0)lation . . . . . . . . . . . . 8 Weitere Schritte . . . . . . . . . . . . 9

# **[Kapitel 2. Einen MQSeries for Compaq](#page-22-0)**

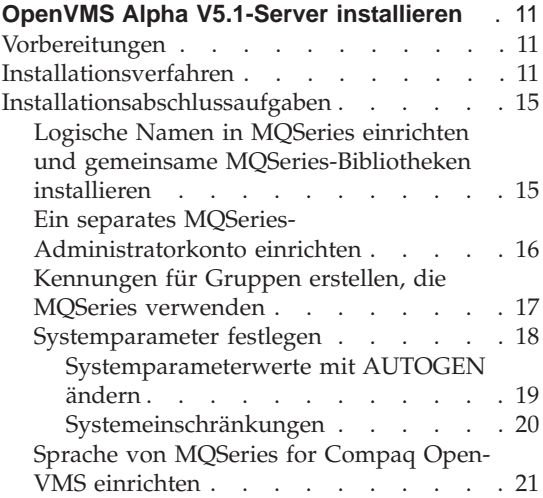

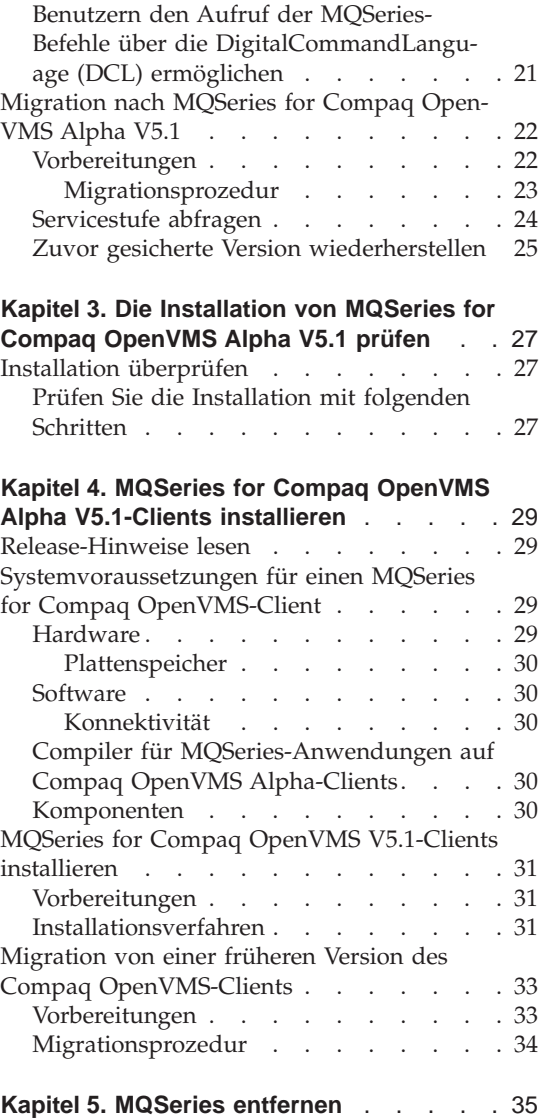

# <span id="page-14-0"></span>**Kapitel 1. Installation eines MQSeries for Compaq Open-VMS Alpha V5.1-Servers planen**

In diesem Kapitel werden die zum Ausführen von MQSeries erforderlichen Systemvoraussetzungen beschrieben. Es unterstützt Sie außerdem bei den Entscheidungen, die Sie vor der Installation von MQSeries treffen müssen.

Die folgenden Informationen beziehen sich ausschließlich auf die Serverumgebung. Informationen zum Installieren eines Clients finden Sie unter ["Kapitel 4. MQSeries for Compaq OpenVMS Alpha V5.1-Clients installieren"](#page-40-0) [auf Seite 29](#page-40-0).

## **Release-Hinweise lesen**

Vor der Installation von MQSeries sollten Sie die dazugehörigen Release-Hinweise lesen. Diese sind im Produktpaket enthalten. Extrahieren Sie die Release-Hinweise vor der Installation mit dem folgenden Befehl:

\$ product extract release\_notes mqseries/version=5.10/file=[mydir]myreleasenotes.txt

Dieser Befehl ist in dieser Form nur gültig, wenn das aktuelle Verzeichnis mit dem Standard-Installationsverzeichnis identisch ist. Nach der Installation des Satzes finden Sie die Release-Hinweise im Verzeichnis : sys\$help:mqseries0510.release\_notes.

Diese Datei enthält zusätzliche Informationen zu MQSeries for Compaq Open-VMS Alpha V5.1, einschließlich der Einschränkungen, bekannten Probleme und Problemumgehungen. Entsprechende Angaben des hier vorliegenden Handbuchs werden von den Release-Hinweisen außer Kraft gesetzt.

## **Hardwarevoraussetzungen**

Einen MQSeries-Server können Sie auf einem Compaq Alpha-System mit dem erforderlichen Release der OpenVMS-Betriebsumgebung einrichten (siehe ["Betriebssystemvoraussetzungen" auf Seite 4](#page-15-0)).

#### **Plattenspeicher**

Auf dem Server sind mindesten 50 MB (100.000 Blöcke) Plattenspeicherplatz für den Produktcode und die Daten erforderlich.

<span id="page-15-0"></span>**Anmerkung:** Mit dem Befehl **show device** können Sie den freien Speicher auf Ihrem Datenträger ermitteln.

Dies ist nur der ungefähre Speicherbedarf für die Installation. Die Installationsvoraussetzungen hängen davon ab, welche Komponenten Sie installieren und wie viel Arbeitsspeicher Sie benötigen.

Der tatsächlich erforderliche Speicherplatz hängt von der Anzahl der von Ihnen verwendeten Warteschlangen sowie der Anzahl und dem Umfang der Nachrichten in den Warteschlangen ab und davon, ob die Nachrichten permanent in den Warteschlangen gespeichert werden. Darüber hinaus benötigen Sie ausreichend Speicherplatz auf Diskette, Band oder anderen Datenträgern für Archivierungszwecke.

Die Arbeitsdaten für MQSeries for Compaq OpenVMS werden standardmäßig im Verzeichnis MQS\_ROOT:[MQM] gespeichert.

**Anmerkung:** Zur Gewährleistung der Datenintegrität wird dringend empfohlen, dass Sie Ihre Protokolle und Warteschlangen jeweils auf *verschiedenen* physischen Laufwerken speichern. Hierdurch wird sichergestellt, dass die Größe der Protokolldateien keine Auswirkungen auf den Speicherplatz des Systemdatenträgers bzw. auf die Leistung hat.

### **Softwarevoraussetzungen**

Aktuelle Informationen zu den unterstützten Softwareumgebungen finden Sie unter folgender MQSeries-URL:

http://www.ibm.com/software/mqseries/platforms/supported.html

Folgende Systemvoraussetzungen müssen erfüllt werden:

#### **Betriebssystemvoraussetzungen**

Für die Ausführung von MQSeries for Compaq OpenVMS Alpha V5.1 ist das Betriebssystem OpenVMS V7.2–1 oder V7.3 erforderlich.

# **Speicherbedarf**

MQSeries for Compaq OpenVMS Alpha V5.1 sollte auf einem System mit mindestens 128 MB Hauptspeicher ausgeführt werden. Auf Systemen mit hoher Auslastung wird die Leistung durch eine Erhöhung dieses Werts verbessert.

# **Disk-Quotas**

Das Dienstprogramm 'System Management' (SYSMAN; im Lieferumfang von OpenVMS enthalten) ermöglicht das Festlegen von Disk-Quotas auf benannten Datenträgern für bestimmte UICs (UIC = User Identification Code). Befindet sich das Verzeichnis MQS\_ROOT:[MQM] auf einem Datenträger, der das

<span id="page-16-0"></span>Festlegen von Disk-Quotas unterstützt, **müssen** Sie den Benutzernamen 'MQM' als Eintrag in die Disk-Quota-Datei aufnehmen.

FFST-Dateien (FFST = First Failure Support Technology<sup>®</sup>) enthalten wichtige Informationen für die Fehlerbestimmung in MQSeries. Diese Dateien sind nach Ihrer Generierung im Besitz des Benutzers 'MQM'. Ist diese Funktion auf dem Datenträger aktiviert, muss dem Benutzer 'MQM' eine ausreichende Anzahl Blöcke zugeordnet werden. Sollte der Disk-Quota-Wert für diesen Benutzer nicht ausreichend hoch gewählt werden, hat das möglicherweise einen Verlust von FFST-Dateien zur Folge, so dass eine zeitnahe Fehlerbehebung in MQSeries nicht möglich ist.

## **Konnektivität**

Für den Betrieb von MQSeries for Compaq OpenVMS Alpha V5.1 ist eine Übertragungshardware erforderlich, die DECnet, TCP/IP oder DIGITAL DECnet/SNA Gateway for Synchronous Transport unterstützt.

#### **Für die DECnet-Konnektivität:**

- DECnet-Plus for OpenVMS Version 7.2–1
- DECnet-Plus for Alpha Version 7.3

#### **Für die TCP/IP-Konnektivität:**

- DIGITAL TCP/IP Services for OpenVMS Alpha V5.0a und V5.1 oder
- Process Software TCPWare V5.4 oder
- Process Software Multinet V4.3

**Für die SNA-Konnektivität:** Installation der SNA APPC LU6.2-Software und -Lizenz ist erforderlich. Außerdem muss Zugriff auf ein richtig konfiguriertes SNA-Gateway bestehen.

- DECnet SNA Gateway ST V1.3 zusammen mit
- DECnet SNA LU6.2 API V2.4

#### **Unterstützte Compiler**

MQSeries for Compaq OpenVMS Alpha V5.1 unterstützt folgende Compiler:

- DEC C Version 6.2a
- DEC COBOL Version 5.7
- Java Version 1.1.8
- $C++$  Version 6.2

#### <span id="page-17-0"></span>**Optionen**

Optional können Sie MQSeries for Compaq OpenVMS Alpha V5.1 zusammen mit den nachfolgenden Komponenten verwenden.

#### **Datenbanken**

• Oracle V8.1.6.0.0 (8iR2)

### **DCE**

Compaq DCE for OpenVMS Alpha V3.0. Soll die im Lieferumfang von MQSeries enthaltene DCE zum Senden, Empfangen und Verwenden von Nachrichten-Exits verwendet werden, müssen Sie die US-Version mit Unterstützung der DES-Verschlüsselung verwenden.

DCE-Namen und -Sicherheitsmodule werden zusammen mit MQSeries for Compaq OpenVMS geliefert.

#### **Komponenten von MQSeries for Compaq OpenVMS**

Während der Installation von MQSeries for Compaq OpenVMS Alpha V5.1 werden Sie aufgefordert, die zu installierenden Komponenten auszuwählen.

Der Name des OpenVMS Serversatzes lautet: IBM-AXPVMS-MQSERIES-V0510-- 1.PCSI. In diesem Satz sind folgende Komponenten enthalten:

#### **MQSeries Server:**

MQSeries for Compaq OpenVMS Alpha V5.1-Server.

Dieser besteht aus drei voneinander abhängigen Komponenten: MQSeries Server, MQSeries Base Kit for Client and Server und MQSeries Runtime for Client and Server.

#### **MQSeries Examples:**

MQSeries-Beispielquellcode einschließlich Header-Dateien, Verbindungsbibliotheken und Quellendateien für Beispielanwendungen. Die Beispiele werden in den Programmiersprachen C, C++ und COBOL mitgeliefert.

#### **MQSeries Java Client**

Unterstützung für den Java-Client.

#### **MQSeries-Message Catalogs:**

Der Nachrichtenkatalog in amerikanischem Englisch wird automatisch installiert und steht jederzeit zur Verfügung. Zusätzlich können Sie die MQSeries-Nachrichtenkataloge in den folgenden Sprachen installieren:

- Französisch
- Deutsch
- Italienisch
- <span id="page-18-0"></span>• Japanisch
- Portugiesisch
- Spanisch
- Koreanisch
- Vereinfachtes Chinesisch
- Traditionelles Chinesisch

Der OpenVMS Client-Satz wird als IBM-AXPVMS-MQCLIENT-V0510--1.PCSI bezeichnet. Dieser Satz enthält folgende Komponenten:

# **MQSeries Client for OpenVMS:**

MQSeries for Compaq OpenVMS Alpha V5.1-Client.

## **Anmerkungen:**

- 1. Eine OpenVMS-Maschine wird normalerweise als MQSeries-Server oder -Client eingerichtet, installieren Sie daher die entsprechende MQSeries-Client- oder -Serverkomponente. Die Serverkomponente enthält jedoch auch die für den Client erforderlichen Bestandteile. Daher können Sie Client-Anwendungen auf einer Maschine entwickeln und verwenden, auf der die MQSeries-Serverkomponente installiert ist. Eine zusätzliche Installation der Client-Komponente ist nicht erforderlich.
- 2. In früheren Versionen von MQSeries for Compaq OpenVMS wurden Desktop-Clients für andere Plattformen im Rahmen des Installationssatzes für OpenVMS Server unterstützt. Diese Clients befinden sich jetzt in eigenständigen Paketen auf der zweiten CD-ROM (Verteilung).

# **Vorkenntnisse für die Installation**

Folgende Schritte müssen Sie vor der Installation von MQSeries for Compaq OpenVMS ausführen:

- Extrahieren und lesen Sie die Release-Hinweise, wie unter ["Release-](#page-14-0)[Hinweise lesen" auf Seite 3](#page-14-0) beschrieben.
- Bitte beachten Sie, dass die Installationsmethode geändert wurde. In früheren Versionen wurde für die Installation das Dienstprogramm **VMSINSTAL** verwendet. In der aktuellen Version wird nun das Produkt Polycenter Software Installation Utility (PCSI) verwendet. Dieses wird mit dem Betriebssystemschlüsselwort **PRODUCT** aufgerufen. Weitere Informationen zu PCSI finden Sie in der Onlinehilfefunktion, wenn Sie den Suchbegriff **PRODUCT** eingeben.
- v Führen Sie die Installation vom Konto SYSTEM aus. Dieses verfügt über die für die meisten Produktinstallationen benötigten Berechtigungen und Quotas.
- v Ermitteln Sie den Standort des Softwareprodukts. Wird das Qualifikationsmerkmal **/SOURCE** nicht angegeben, durchsucht PCSI den Standort des

# <span id="page-19-0"></span>**Vorbedingungen für die Installation**

Installationssatzes, der mit der logischen Angabe PCSI\$SOURCE definiert wurde. Ist diese Definition nicht erfolgt, wird das aktuelle Verzeichnis durchsucht.

- Die Produktdateien werden in der Ausgangsebene des standardmäßigen Verzeichnisses für Produktdateien installiert (SYS\$SYSDEVICE:[VMS\$COMMON]).
- v Bei der Installation wird das Konto MQM erstellt, das vom Serverprozess verwendet wird. Der standardmäßige UIC-Wert für dieses Konto lautet [400,400]. Stellt das Installationsverfahren jedoch fest, dass dieser UIC bereits von einem anderen Konto innerhalb des Systems verwendet wird, werden Sie zur Eingabe des nächsten nach dem Wert [400,400] verfügbaren UICs aufgefordert, z. B. [400,401]. Zusätzlich wird bei der Installation das Konto MQS\_SERVER erstellt.
- v Der UIC des Kontos MQM **muss** eindeutig sein, damit die Sicherheit des Netzes sowie von MQSeries gewährleistet werden. Das Kennwort für dieses Konto wird automatisch generiert. Da es sich um ein eingeschränktes Konto handelt, muss dieses Kennwort nicht bekannt sein. Werden hierdurch jedoch die Sicherheitsrichtlinien Ihres Unternehmens verletzt, können Sie das Kennwort zum Konto MQM mit dem OpenVMS-Dienstprogramm **AUTHORIZE** nach Abschluss der Installation ändern.
	- **Anmerkung:** Entfernen Sie die Konten MQM und MQS\_SERVER nicht, da sonst der ordnungsgemäße Betrieb von MQSeries for Compaq OpenVMS nicht gewährleistet ist.

# **Änderungen an den Client-Kanaltabellen und mögliche Auswirkungen auf die Installation**

**Dieser Abschnitt ist nur relevant, wenn Sie ein Upgrade einer vorhandenen Version auf Version 5.1 durchführen möchten und derzeit Client-Kanaltabellen verwenden.**

In den Versionen vor Version 5.1 verwendeten Clients und WS-Manager in MQSeries for OpenVMS eine gemeinsame Client-Kanaltabelle. Das Format dieser Tabelle konnte nur auf einem OpenVMS-System gelesen werden. Aus diesem Grund war ein MQSeries for OpenVMS-Client nicht in der Lage, eine Client-Kanaltabelle zu lesen, die von einem WS-Manager auf einem anderen Betriebssystem geschrieben wurde. Ebenso konnte ein Client eines anderen Betriebssystems nicht von einem OpenVMS-WS-Manager gelesen werden.

Mit der vorliegenden Version, MQSeries for Compaq OpenVMS Alpha V5.1, wurde diese Einschränkung behoben. Ein WS-Manager in MQSeries for Open-VMS schreibt jetzt die Client-Kanaltabellendateien im gleichen Format, das auch auf allen anderen MQSeries-Plattformen verwendet wird.

# **Vorbedingungen für die Installation**

<span id="page-20-0"></span>Der MQSeries for OpenVMS-Client ist in der Lage, die Client-Kanaltabellen in diesem Format zu lesen. Daher ist in MQSeries for Compaq OpenVMS Alpha V5.1 ein Austausch von Client-Kanaltabellendateien mit anderen MQSeries-Plattformen und -Versionen möglich. Eine Ausnahme stellt MQSeries for OpenVMS vor Version 5.1 dar.

Dies ist von Bedeutung, wenn entweder nur ein Upgrade eines MQSeries for OpenVMS-Clients oder nur des Servers durchgeführt wird. Wird z. B. ein Upgrade des Servers auf Version 5.1 durchgeführt, der Client jedoch nicht aktualisiert, sind diese Clients nicht in der Lage, die vom neuen Server geschriebenen Client-Kanaltabellendateien zu lesen. Wird ein Upgrade eines OpenVMS-Clients auf Version 5.1 durchgeführt, der Server jedoch nicht aktualisiert, ist der aktualisierte Client **nicht** in der Lage, die von einem alten OpenVMS-Server geschriebenen Kanaltabellendateien zu lesen.

Es wird dringend empfohlen, ein Upgrade sowohl des Servers als auch des Clients auf Version 5.1 durchzuführen, wenn Sie Client-Kanaltabellen verwenden. Wenn Sie dies nicht tun, werden sich Kompatibilitätsprobleme bei den Client- und Server-Kanaltabellen ergeben.

# **Weitere Schritte**

Nachdem Sie sichergestellt haben, dass Ihr System alle Hardware-, Softwareund Plattenspeicherplatzvoraussetzungen erfüllt und Sie außerdem alle unter ["Vorkenntnisse für die Installation" auf Seite 7](#page-18-0) aufgeführten Schritte ausgeführt haben, müssen Sie noch Folgendes tun:

- Wird MQSeries for Compaq OpenVMS Alpha V5.1 auf einem neuen System installiert, fahren Sie unter ["Kapitel 2. Einen MQSeries for Compaq Open-](#page-22-0)[VMS Alpha V5.1-Server installieren" auf Seite 11](#page-22-0) fort.
- Ist auf Ihrem System bereits MQSeries for Compaq (DIGITAL) OpenVMS Version 2 installiert und möchten Sie ein Upgrade auf die neueste Version durchführen, fahren Sie unter ["Migration nach MQSeries for Compaq](#page-33-0) [OpenVMS Alpha V5.1" auf Seite 22](#page-33-0) fort.
- v Falls Sie zu einem späteren Zeitpunkt eine Aktualisierung durchführen bzw. eine vorläufige Programmkorrektur (Program Temporary Fix, PTF) installieren, finden Sie weitere Informationen in den Releasbeschreibungen zu dieser CSD.

# **Vorbedingungen für die Installation**

# <span id="page-22-0"></span>**Kapitel 2. Einen MQSeries for Compaq OpenVMS Alpha V5.1-Server installieren**

In diesem Kapitel wird die Erstinstallation von MQSeries for Compaq Open-VMS Alpha V5.1 beschrieben.

**Anmerkung:** Falls auf Ihrem System bereits MQSeries for Compaq (DIGITAL) OpenVMS Version 2 installiert ist, befolgen Sie die Anweisungen unter ["Migration nach MQSeries for Compaq OpenVMS Alpha](#page-33-0) [V5.1" auf Seite 22.](#page-33-0)

#### **Vorbereitungen**

Stellen Sie vor der Installation von MQSeries for Compaq OpenVMS Alpha V5.1 sicher, dass Ihr System alle Hardware-, Software- und Plattenspeicher-platzvoraussetzungen erfüllt. Informationen dazu finden Sie unter ["Kapitel 1.](#page-14-0) [Installation eines MQSeries for Compaq OpenVMS Alpha V5.1-Servers](#page-14-0) [planen" auf Seite 3.](#page-14-0)

Verwenden Sie das Dienstprogramm Compaq OpenVMS **PCSI**. Weitere Informationen hierzu finden Sie im Handbuch *Compaq OpenVMS System Management Utilities Manual: M-Z*.

# **Installationsverfahren**

Beim Installationssatz handelt es sich um einen PCSI-Installationssatz mit dem Namen IBM-AXPVMS-MQSERIES-V0510--1.PCSI.

Geben Sie an der Eingabeaufforderung von Compaq OpenVMS folgenden Befehl ein:

\$ PRODUCT INSTALL MQSERIES /VERSION=5.10/SOURCE=<*CD-ROM*>

Dabei gilt:

<*CD-ROM*> ist die Einheit sowie die Verzeichnisposition des Installationssatzes.

#### **Anmerkungen:**

1. Während der Installation werden Sie aufgefordert, die zu installierenden Komponenten auszuwählen.

#### **Installationsverfahren**

- 2. Die Standardantworten werden am Ende der jeweiligen Eingabeaufforderung in eckigen Klammern [] angegeben. Drücken Sie die Rückführtaste, um den Standardwert zu übernehmen, oder geben Sie eine neue Antwort ein.
- 3. Werden Sie aufgefordert, die Zieladresse der MQSeries-Datendateien einzugeben, geben Sie entweder den Einheitennamen oder die Einheit und das Verzeichnis an. Als Wert für den logischen Namen MQS\_ROOT wird dieser Standort übernommen. Als logischer Name kann ein Einheitenname angegeben werden. Die Standardzieladresse lautet SYS\$COMMON.
- 4. Stellen Sie sicher, dass auf dieser Einheit genügend Speicherplatz für die MQSeries-Datendateien vorhanden ist. Der erforderliche Speicherplatz hängt von der Anzahl und der Größe der Warteschlangen- und Protokolldateien ab.

Beim folgenden Text handelt es sich um ein Beispiel für die Ausgabe während der Installation:

\$ product install MQSERIES /version=5.10/source=DKA400 The following product has been selected:<br>IBM AXPVMS MQSERIES V5.10 Layered Product IBM AXPVMS MQSERIES V5.10 Do you want to continue? [YES] Configuration phase starting ... You will be asked to choose options, if any, for each selected product and for any products that may be installed to satisfy software dependency requirements. IBM AXPVMS MQSERIES V5.10 MQSeries for Compaq OpenVMS Alpha V5.10 (C) Copyright IBM Corp. 1996, 2001 All Rights Reserved. %MQSERIES-I-PRECONFIGURE, pre-configuration processing Please choose which of the following components to install: - all the MQSeries components - MQSeries Server (12796 blocks) - MQSeries Base Kit for Client and Server (1420 blocks) - MQSeries Runtime for Client and Server (31180 blocks) - MQSeries Examples (3772 blocks) - MQSeries Java Client (2300 blocks) - MQSeries Message Catalogs - French (776 blocks) - MQSeries Message Catalogs - German (792 blocks) - MQSeries Message Catalogs - Italian (776 blocks) - MQSeries Message Catalogs - Japanese (684 blocks) - MQSeries Message Catalogs - Korean (612 blocks) - MQSeries Message Catalogs - Portuguese (720 blocks) - MQSeries Message Catalogs - Spanish (776 blocks) - MQSeries Message Catalogs - Simplified Chinese (452 blocks) - MQSeries Message Catalogs - Traditional Chinese (488 blocks) Do you want to install all the MQSeries components [N]?: Do you want to install MQSeries Server (12796 blocks) [N]?: y MQSeries Base Kit for Client and Server (1420 blocks) (required) MQSeries Runtime for Client and Server (31180 blocks) (required) Do you want to install MQSeries Examples (3772 blocks) [N]?: y Do you want to install MQSeries Java Client (2300 blocks) [N]?: Do you want to install MQSeries Message Catalogs - French (776 blocks) [N]?:

#### **Installationsverfahren**

Do you want to install MQSeries Message Catalogs - Italian (776 blocks) [N]?: Do you want to install MQSeries Message Catalogs - Japanese (684 blocks) [N]?:<br>Do you want to install MQSeries Message Catalogs - Korean (612 blocks) [N]?:<br>Do you want to install MQSeries Message Catalogs - Portuguese (720 Do you want to install MQSeries Message Catalogs - Spanish (776 blocks) [N]?:y Do you want to install MQSeries Message Catalogs - Simplified Chinese (452 blocks) [N]?: Do you want to install MQSeries Message Catalogs - Traditional Chinese (488 blocks) [N]?: The selections you have made are: - MQSeries Server (12796 blocks) - MQSeries Base Kit for Client and Server (1420 blocks) (required) - MQSeries Runtime for Client and Server (31180 blocks) (required) - MQSeries Examples (3772 blocks) - MQSeries Message Catalogs - Spanish (776 blocks) Would you like to reselect your options [Y/N]: Do you want to run the IVP after the installation [Y]?: \*\*\*\*\*\*\*\*\*\*\*\*\*\*\*\*\*\*\*\*\*\*\*\*\*\*\*\*\*\*\*\*\*\*\*\*\*\*\*\*\*\*\*\*\*\*\*\*\*\*\*\*\*\*\*\*\*\*\*\* Enter the destination device or directory for the MQSeries data files. This value will be assigned to the MQS ROOT logical. \*\*\*\*\*\*\*\*\*\*\*\*\*\*\*\*\*\*\*\*\*\*\*\*\*\*\*\*\*\*\*\*\*\*\*\*\*\*\*\*\*\*\*\*\*\*\*\*\*\*\*\*\*\*\*\*\*\*\*\* Enter the destination for the MQSeries data files [SYS\$COMMON]: %UAF-I-RDBADDMSG, identifier MQM value %X8001001D added to rights database %UAF-I-NOMODS, no modifications made to system authorization file %UAF-I-RDBDONEMSG, rights database modified \*\*\*\*\*\*\*\*\*\*\*\*\*\*\*\*\*\*\*\*\*\*\*\*\*\*\*\*\*\*\*\*\*\*\*\*\*\*\*\*\*\*\*\*\*\*\*\*\*\*\*\*\*\*\*\*\*\*\*\* The installation procedure will create an account called MQM to run the MQSeries server processes. The account will be created with the MQM resource identifier granted and the following privileges: TMPMBX,NETMBX,PRMGBL,SYSGBL You must specify a unique group UIC for this account in order to ensure proper security of the network. The password for this account will be generated. You do not need to know the password, since the account is disabled. If this scenario violates your security policies, you may change it after the installation has finished via the OpenVMS AUTHORIZE utility. \*\*\*\*\*\*\*\*\*\*\*\*\*\*\*\*\*\*\*\*\*\*\*\*\*\*\*\*\*\*\*\*\*\*\*\*\*\*\*\*\*\*\*\*\*\*\*\*\*\*\*\*\*\*\*\*\*\*\*\* Enter the UIC of the new MQM account[400,400]?: %UAF-I-RDBADDMSGU, identifier MQS\_SERVER value [000400,000400] added to rights database %UAF-I-ADDMSG, user record successfully added %UAF-I-ADDMSG, user record successfully added %UAF-I-DONEMSG, system authorization file modified %UAF-I-RDBDONEMSG, rights database modified %UAF-I-GRANTMSG, identifier MQM granted to MQS\_SERVER %UAF-I-GRANTMSG, identifier MQM granted to SYSTEM %UAF-I-MDFYMSG, user record(s) updated %UAF-I-DONEMSG, system authorization file modified %UAF-I-RDBNOMODS, no modifications made to rights database %MQSERIES-I-PRECONFIGURE, pre-configuration terminated \* This product does not have any configuration options. You must install SNA LU6.2 Services to communicate over LU6.2 Do you want to continue? [YES] Execution phase starting ...

#### **Installationsverfahren**

The following product will be installed to destination: IBM AXPVMS MQSERIES V5.10 DISK\$ALPHASYS:[SYS0.SYSCOMMON.] Portion done: 0%...10%...20%...30%...40%...50%...60%...70%...80%...90% %MQSERIES-I-POSTINSTALL, post-installation processing The following system parameter(s) are low. Please increase these to the required value(s) before executing the MQSeries startup command procedure. SYSGEN Parameter Current Value Required Value ---------------- ------------- -------------- CHANNELCNT 256 2024 %MQSERIES-I-POSTINSTALL, post-installation terminated ....100% The following product has been installed:<br>IBM AXPVMS MQSERIES V5.10 Layered Product IBM AXPVMS MQSERIES V5.10 %PCSI-I-IVPEXECUTE, executing test procedure for IBM AXPVMS MQSERIES V5.10 ... \*\*\*Creating the IVP queue manager MQSeries queue manager created. Creating or replacing default objects for ivp. Default objects statistics : 29 created. 0 replaced. 0 failed. Completing setup. Setup completed. \*\*\*Starting the IVP queue manager MQSeries queue manager 'ivp' started. \*\*\*Creating the IVP Test queue 0790997, 5724-A38 (C) Copyright IBM Corp. 1996, 2001 ALL RIGHTS RESERVED. Starting MQSeries Commands. AMQ8006: MQSeries queue created. One MQSC command read. No commands have a syntax error. All valid MQSC commands were processed. \*\*\*Writing to the IVP Test queue Sample AMQSPUT0 start target queue is testq Sample AMQSPUT0 end \*\*\*Reading from the IVP Test queue Sample AMQSGET0 start message <This is an IVP test message being read from the test queue.> no more messages Sample AMQSGET0 end \*\*\*Ending the IVP queue manager MQSeries queue manager ending. MQSeries queue manager ending. MQSeries queue manager ended. \*\*\*Deleting the IVP queue manager MQSeries queue manager deleted. \*\*\*IVP Completed Successfully %PCSI-I-IVPSUCCESS, test procedure completed successfully IBM AXPVMS MQSERIES V5.10: MQSeries for Compaq OpenVMS Alpha V5.10 Release notes are available in SYS\$HELP:MQSERIES0510.RELEASE\_NOTES Insert the following line in SYS\$MANAGER:SYSTARTUP\_VMS.COM: @sys\$startup:mqs\_startup.com Insert the following line in SYS\$MANAGER:SYSHUTDWN.COM: @sys\$manager:mqs\_shutdown.com

## <span id="page-26-0"></span>**Installationsabschlussaufgaben**

Nach der Installation von MQSeries for Compaq OpenVMS Alpha V5.1 können Sie folgende Schritte ausführen:

- v Die Release-Hinweise zum Produkt lesen. Diese werden während des Installationsverfahrens unter SYS\$HELP abgelegt.
- v Den Systemstart ändern und sicherstellen, dass die logischen Systemnamen definiert und die gemeinsamen MQSeries-Bibliotheken während des Systemstarts installiert werden. Informationen dazu finden Sie unter "Logische Namen in MQSeries einrichten und gemeinsame MQSeries-Bibliotheken installieren".
- v Richten Sie mindestens ein MQSeries-Administratorkonto ein. Informationen dazu finden Sie unter ["Ein separates MQSeries-Administratorkonto](#page-27-0) [einrichten" auf Seite 16](#page-27-0).
- v Erstellen Sie zusätzliche Kennungen für die Gruppen, die MQSeries ver-wenden. Informationen dazu finden Sie unter ["Kennungen für Gruppen](#page-28-0) [erstellen, die MQSeries verwenden" auf Seite 17.](#page-28-0)
- Nehmen Sie Anderungen an den Systemressourcenparametern vor. Verwenden Sie dazu das System-Tool : AUTOGEN. Informationen dazu finden Sie unter ["Systemparameter festlegen" auf Seite 18](#page-29-0).
- v Definieren Sie eine systemweite Befehlsdatei bzw. Anmeldedateien für alle Benutzer, damit die MQSeries aufgerufen werden können, als würde es sich um native DCL-Befehle handeln. Informationen dazu finden Sie unter ["Benutzern den Aufruf der MQSeries-Befehle über die DigitalCommand-](#page-32-0)[Language \(DCL\) ermöglichen" auf Seite 21](#page-32-0).
- v Ändern Sie nötigenfalls die in MQSeries verwendete Sprache. Informatio-nen dazu finden Sie unter ["Sprache von MQSeries for Compaq OpenVMS](#page-32-0) [einrichten" auf Seite 21](#page-32-0).

# **Logische Namen in MQSeries einrichten und gemeinsame MQSeries-Bibliotheken installieren**

Die MQSeries-Umgebung wird mit folgender Befehlsprozedur eingerichtet:

```
SYS$STARTUP:MQS_STARTUP.COM
```
Diese Prozedur sollten Sie bei einem Neustart der Maschine aufrufen, um die logischen Systemnamen in MQSeries zu definieren und die gemeinsam benutzten MQSeries-Bibliotheken als bekannte Images zu laden.

Sie sollten die folgende Befehlszeile zur Systemstartbefehlsdatei SYS\$MANAGER:SYSTARTUP\_VMS.COM hinzufügen:

<span id="page-27-0"></span>\$ @SYS\$STARTUP:MQS\_STARTUP.COM

Sie sollten die folgende Befehlszeile zur Systemabschlussbefehlsdatei SYS\$MANAGER:SYSHUTDWN.COM hinzufügen:

\$ @SYS\$MANAGER:MQS\_SHUTDOWN.COM

## **Ein separates MQSeries-Administratorkonto einrichten**

Die Verwaltung von MQSeries kann unter Compaq OpenVMS über das Konto SYSTEM ausgeführt werden. Das Installationsverfahren von MQSeries stellt alle erforderlichen Quotas zur Verfügung und erteilt dem Konto SYSTEM die erforderlichen Berechtigungen.

Möglicherweise soll jedoch nicht der OpenVMS-Systemmanager, sondern eine andere Person bzw. ein separates Konto die Verwaltung der MQSeries-Funktionen in Ihrem Unternehmen übernehmen.

Führen Sie folgende Schritte aus, um das MQSeries-Administratorkonto einzurichten:

- 1. Richten Sie mit dem Dienstprogramm Compaq OpenVMS **Authorize** ein interaktives Konto für einen MQSeries-Administrator ein, das über die gleichen Berechtigungen und Quotas wie das während des Installationsverfahrens erstellte Konto MQM verfügt. Stellen Sie sicher, dass Sie **Authorize** wie hier angegeben eingeben.
	- **Anmerkung:** Für das Konto, das Sie zum Verwalten von MQSeries einrichten, sind nur die in diesem Abschnitt beschriebenen Berechtigungen erforderlich.

Der Name des Kontos in diesem Beispiel lautet MQADMIN.

- 2. Weisen Sie dem MQSeries-Konto MQADMIN die Kennung MQM wie folgt zu:
	- a. \$ RUN AUTHORIZE
	- b. UAF> GRANT/IDENTIFIER/ATTRIBUTE=RESOURCE MQM MQADMIN
	- c. Verlassen Sie den Berechtigungsvorgang mit <Strg + Z>

**Anmerkung:** Mit dem folgenden Befehl können Sie prüfen, ob das Konto richtig eingerichtet wurde:

\$ @SYS\$MANAGER:MQS\_CHECKADMIN

#### <span id="page-28-0"></span>**Kennungen für Gruppen erstellen, die MQSeries verwenden**

Die Kennung MQM wird während der Installation erstellt. Er erteilt den Zugriff auf die Verwaltungsfunktionen von MQSeries. Werden die Sicherheitsfunktionen von MQSeries verwendet, müssen Sie zusätzliche Kennungen für die OpenVMS-Kontogruppen erstellen, denen Zugriff auf MQSeries-Objekte erteilt wird. Die Zuordnung dieser Kennungen zu einer Anwendungsgruppe erfolgt über das OpenVMS-Dienstprogramm Authorize.

Weitere Informationen zur Verwendung der MQSeries-Sicherheitseinrichtungen finden Sie im Handbuch *MQSeries for Compaq OpenVMS Alpha V5.1 Systemverwaltung*.

Beispiel: Möglicherweise möchten Benutzer, deren OpenVMS-Konten unterschiedlichen UIC-Gruppen angehören, bestimmte MQSeries-Ressourcen wie z. B. Warteschlangen gemeinsam benutzen. Den Benutzern, die auf diese gemeinsamen Warteschlangen zugreifen, wird die Kennung PAYROLL zugeordnet. Dazu müssen Sie Folgendes tun:

- 1. Fügen Sie die Kennung PAYROLL wie folgt als Ressource hinzu:
	- a. \$ RUN AUTHORIZE
	- b. UAF> ADD/IDENTIFIER/ATTRIBUTE=RESOURCE PAYROLL
	- c. Verlassen Sie den Berechtigungsvorgang mit <Strg + Z>.
- 2. Ordnen Sie den gewünschten Benutzerkonten (in diesem Fall DOMESTIC und OVERSEAS) die Kennung PAYROLL wie folgt zu:
	- a. \$ RUN AUTHORIZE
	- b. UAF> GRANT/IDENTIFIER PAYROLL DOMESTIC
	- c. UAF> GRANT/IDENTIFIER PAYROLL OVERSEAS
	- d. Verlassen Sie den Berechtigungsvorgang mit <Strg + Z>.
- 3. Erteilen Sie mit dem Befehl **setmqaut** den Benutzergruppenkonten die entsprechenden MQSeries-Berechtigungen (diese hängen von den erforderlichen Funktionen ab):

```
setmqaut -m qm0 -t qmgr -g payroll +connect
setmqaut -m qm0 -t queue -n 401k.q -g payroll +inq +put +get
```
Mit +connect ermöglichen Sie der Benutzergruppe die Verbindung zum gewünschten WS-Manager.

Mit +put, +get und +inq ermöglichen Sie der Benutzergruppe das Einreihen und Abrufen von Nachrichten in bzw. aus der gewünschten Warteschlange und das Abrufen von Informationen zur Warteschlange.

<span id="page-29-0"></span>**Anmerkung:** Damit MQSeries alle an den Konten vorgenommenen Berechtigungsänderungen erkennen kann, müssen alle Exemplare des geänderten Kontos abgemeldet und der WS-Manager erneut gestartet werden. Hierdurch wird der Object Authority Manager (OAM) erneut geladen.

# **Systemparameter festlegen**

In MQSeries for Compaq OpenVMS Alpha V5.1 werden verschiedene Systemressourcen verwendet, die über SYSGEN-Parameter gesteuert werden. Wurden hierüber nicht genügend Quotas zugewiesen, können unerwartete Fehler auftreten.

Von besonderer Bedeutung ist eine ausreichende Anzahl freier globaler Seiten und globaler Abschnitte. Für die Installation von MQSeries werden folgende Mindestgrößen für diese Ressourcen empfohlen:

GBLSECTIONS 100 GBLPAGES 40000

Dies sollte ausreichen, um die MQSeries-Umgebung zu initialisieren und während der Installationsprüfung einen WS-Manager unter Verwendung der Standardeinstellungen zu starten.

Die Laufzeitanforderungen hängen jedoch von Ihrer MQSeries-Konfiguration und der Auslastung ab. Wir empfehlen die regelmäßige Verwendung der Befehlsprozedur AUTOGEN (Beschreibung siehe ["Systemparameterwerte mit](#page-30-0) [AUTOGEN ändern" auf Seite 19](#page-30-0)), um zu prüfen, ob die Einstellung der Systemparameter der tatsächlichen Auslastung entspricht.

# **Anmerkungen:**

- 1. Die SYSGEN-Parameter gelten im gesamten System und werden auf alle aktiven Prozesse angewendet.
- 2. MQSeries verwendet schwerpunktmäßig den Parameter CHANNELCNT. Für diesen wird ein Mindestwert von 1024 empfohlen.

#### <span id="page-30-0"></span>**Systemparameterwerte mit AUTOGEN ändern**

Die im Lieferumfang von OpenVMS enthaltene Befehlsprozedur AUTOGEN (SYS\$UPDATE:AUTOGEN.COM) wird für die Anpassung der Systemparameter gemäß der Systemauslastung empfohlen.

Die Prozedur AUTOGEN wird in einer bestimmten Reihenfolge ausgeführt. Die jeweiligen Phasen sind dabei spezifischen Tasks zugeordnet. Mit den Parametern, die Sie beim Aufrufen von AUTOGEN angeben, wird festgelegt, welche Phasen zur Ausführung kommen. Hierbei sind zwei Verarbeitungsmodi möglich. Beim FEEDBACK-Modus passt AUTOGEN die Werte gemäß der tatsächlichen, von OpenVMS gesammelten und gespeicherten Auslastungsdaten an. Im NOFEEDBACK-Modus werden diese Daten jedoch nicht verwendet.

Ändern Sie Datei SYS\$SYSTEM:MODPARAMS.DAT, um Größe und Begrenzungen der von AUTOGEN angepassten Systemparameter zu steuern. Ändern Sie z. B. die beiden folgenden Zeilen:

MIN\_GBLSECTIONS = 900 ADD\_GBLPAGES = 150

In diesen Zielen wird für den Systemparameter GBLSECTIONS der Mindestwert 900 festgelegt; der aktuelle Wert des Systemparameters GBLPAGES wird um 150 erhöht. Weitere Informationen zu den Phasen und der Verarbeitungsmodi von AUTOGEN finden Sie im Handbuch *Compaq OpenVMS System Management Utilities Reference Manual: A-L*.

Führen Sie AUTOGEN erst aus, nachdem Sie die entsprechenden Änderungen an den Systemparameterwerten in der Datei SYS\$SYSTEM:MODPARAMS.DAT vorgenommen haben.

Die Prozedur AUTOGEN kann folgendermaßen aufgerufen werden:

```
@SYS$SYSTEM:AUTOGEN:<Startphase> <Endphase>
<Ausführungsmodus>
```
Die neu berechneten Parameterwerte werden nach dem nächsten Systemwarmstart aktiv.

# <span id="page-31-0"></span>**Systemkonfiguration**

Die erforderlichen Phasen von AUTOGEN können auch gestaffelt ausgeführt werden. Beispiel:

```
$ @SYS$SYSTEM:AUTOGEN: savparams genparams feedback
$ @SYS$SYSTEM:AUTOGEN: setparams reboot feedback
```
In diesem Beispiel werden bei der ersten Ausführung der Prozedur AUTOGEN die dynamischen Auslastungsdaten verarbeitet. Auf dieser Grundlage werden die neuen Systemparameterwerte berechnet. Die Rückmeldeinformationen sowie die neu errechneten Werte werden in eine Textdatei geschrieben (SYS\$SYSTEM:AGEN\$FEEDBACK.DAT). Untersuchen Sie diese Datei auf Warnungen, bevor Sie mit der nächsten Ausführung von AUTOGEN fortfahren.

Beim nächsten Aufruf von AUTOGEN werden die neu errechneten Systemparameter in die Systemparameterdatei geschrieben (SYS\$SYSTEM:ALPHAVMS-SYS.PAR). Das System wird anschließend automatisch heruntergefahren und mit den neuen Parameterwerten neu gestartet.

Weitere Informationen zur Durchsatzverbesserung von MQSeries finden Sie im entsprechenden Kapitel des Handbuchs *MQSeries for Compaq OpenVMS Alpha V5.1 Systemverwaltung*.

Die Prozedur AUTOGEN sollte am Anfang wöchentlich ausgeführt werden, um die Systemparameter anzupassen, da bei einer Zunahme der Auslastung des MQSeries-Systems die Anzahl der verwendeten Ressourcen erhöht wird.

Sollte eine erforderliche Ressource zu stark ausgelastet werden, wird ein FFST-Eintrag erstellt (FFST = First Failure Support Technology), in dem die betroffenen Systeme und Prozessquotas erwähnt werden.

#### **Systemeinschränkungen**

Der Systemstart MQSeries for Compaq OpenVMS Alpha V5.1 hat sich im Vergleich zu früheren Versionen erheblich geändert. Für jeden WS-Manager sind jetzt mindestens sechs Speicherbereiche erforderlich (jeweils einer für die während des WS-Managers erstellten Prozesse). Es handelt sich um folgende Prozesse:

Ausführungs-Controller Protokollfunktion Prüfpunktprozesse Repository-Manager Kanalinitiator Agentenprozesse

<span id="page-32-0"></span>Beachten Sie, dass die Agenten im Multithread-Modus erstellt werden. Es können bis zu 128 Threads gleichzeitig ausgeführt werden. Wird das Zeitlimit erreicht, werden zusätzliche Agentenprozesse erstellt. Von der Anzahl vorhandener WS-Manager und von der Auslastung von MQSeries hängt die Anzahl tatsächlich erforderlicher zusätzlicher Speicherbereiche ab. Bei einer starken Auslastung von MQSeries müssen Sie möglicherweise die Werte der SYSGEN-Parameter MAXPROCESSCNT und BALSETCNT erhöhen.

Weitere Informationen zu den sicheren Anwendungen sowie zur Durchsatzverbesserung können Sie dem Handbuch *MQSeries for Compaq OpenVMS Alpha V5.1 Systemverwaltung* entnehmen.

#### **Sprache von MQSeries for Compaq OpenVMS einrichten**

Nachrichten in amerikanischem Englisch stehen immer zur Verfügung. Wenn Sie eine der anderen von MQSeries for Compaq OpenVMS unterstützten Sprachen verwenden möchten, *müssen* Sie sicherstellen, dass der logische Name SYS\$NLSPATH das richtige Verzeichnis enthält und dass Sie das entsprechende MQSeries-Sprachpaket installiert haben. Dieser Vorgang wird in der Regel von der Startprozedur von MQSeries vorgenommen. Außerdem muss im logischen Namen SYS\$LC\_ALL die richtige Ländereinstellung einschließlich der Sprache, des Landes und des codierten Zeichensatzes angegeben werden.

Nachrichten in deutscher Sprache werden zum Beispiel mit den folgenden Befehlen ausgewählt:

\$ DEFINE/SYSTEM SYS\$LC\_ALL DE\_DE\_ISO8859-1.LOCALE

# **Benutzern den Aufruf der MQSeries-Befehle über die DigitalCommand-Language (DCL) ermöglichen**

Die MQSeries-Befehle sind als "fremde" DCL-Befehle implementiert. Bei den DCL-Befehlen muss die Groß-/Kleinschreibung nicht beachtet werden.

Wenn Sie die MQSeries-Befehle (diese befinden sich im Verzeichnis SYS\$SYS-TEM) wie native DCL-Befehle aufrufen möchten, **müssen** Sie folgende Schritte ausführen:

Rufen Sie die Befehlsdatei SYS\$MANAGER:MQS\_SYMBOLS.COM von der systemweiten Anmeldedatei SYS\$MANAGER:SYLOGIN.COM bzw. von den Anmeldedateien aller Benutzer aus, die die MQSeries-Befehle verwenden möchten.

# <span id="page-33-0"></span>**Migration nach MQSeries for Compaq OpenVMS Alpha V5.1**

In diesem Abschnitt wird die Migration (Upgrade) von MQSeries for Compaq (DIGITAL) OpenVMS Version 2.2.1.1 (ECO8 oder höher) nach MQSeries for Compaq OpenVMS Alpha V5.1 auf OpenVMS V7.2–1 beschrieben. Führen Sie folgende Schritte aus, um auf die neueste Version zu migrieren:

- Führen Sie die unter "Vorbereitungen" aufgeführten Tasks aus. Stoppen Sie alle WS-Manager, stellen Sie sicher, dass die aktuelle Wartungskorrektur installiert ist, und sichern Sie das System.
- v Entfernen Sie die auf Ihrem System vorhandene Version von MQSeries, installieren Sie die neueste Version, und stellen Sie die Verbindungen zu den Anwendungen wieder her. Dieser Vorgang wird unter ["Migrationsprozedur" auf Seite 23](#page-34-0) beschrieben.

Wenn Sie diesen Vorgang abgeschlossen haben, können Sie mit der Prüfungsprozedur überprüfen, ob die Installation erfolgreich war.

**Anmerkung:** Wird MQSeries for Compaq OpenVMS Alpha V5.1 auf einem System installiert, auf dem keine frühere Version von MQSeries vorhanden ist, befolgen Sie die unter ["Kapitel 2. Einen MQSeries](#page-22-0) [for Compaq OpenVMS Alpha V5.1-Server installieren" auf Sei](#page-22-0)[te 11](#page-22-0) beschriebene Prozedur.

# **Vorbereitungen**

Führen Sie folgende Schritte aus, bevor Sie eine Migration von MQSeries for Compaq (DIGITAL) OpenVMS Version 2.2.1.1 (ECO8 oder höher) nach MQSeries for Compaq OpenVMS Alpha V5.1, durchführen:

- v Stoppen Sie alle WS-Manager. Verwenden Sie dazu den Befehl **endmqm**. Weitere Informationen zum Befehl **endmqm** finden Sie im Handbuch *MQSeries for Compaq OpenVMS Alpha V5.1 Systemverwaltung*.
- Überprüfen Sie, ob Ihr System alle unter ["Kapitel 1. Installation eines](#page-14-0) [MQSeries for Compaq OpenVMS Alpha V5.1-Servers planen" auf Seite 3](#page-14-0) beschriebenen Voraussetzungen erfüllt und ob Sie alle unter ["Vorkenntnisse](#page-18-0) [für die Installation" auf Seite 7](#page-18-0) aufgeführten Schritte überprüft haben, insbe-sondere den Schritt ["Änderungen an den Client-Kanaltabellen und mögli](#page-19-0)[che Auswirkungen auf die Installation" auf Seite 8.](#page-19-0)
- Stellen Sie sicher, dass MQSeries for Compaq (DIGITAL) OpenVMS Version 2.2.1.1 (ECO8 oder höher) tatsächlich ausgeführt wird, dass alle Anwendungen auf dieser Ebene ausgeführt werden können und dass Sie die aktuelle Wartungskorrektur installiert haben. Sollten Sie nicht wissen, welche Ver-sion auf Ihrem System ausgeführt wird, finden Sie unter ["Servicestufe](#page-35-0) [abfragen" auf Seite 24](#page-35-0) eine Anleitung, um die Version herauszufinden.

<span id="page-34-0"></span>Die aktuellen Wartungskorrekturen finden Sie unter :

http://www.ibm.com/software/mqseries/support/. Befolgen Sie die Anweisungen für die Installation der aktuellen Wartungskorrektur, und migrieren Sie alle Anwendungen auf die neue Ebene.

- v Sie sollten in jedem Fall eine Sicherungskopie Ihres Systemdatenträgers erstellen, insbesondere des Verzeichnisses MQS\_ROOT:[MQM] sowie aller darin vorhandenen Elemente.
	- **Anmerkung:** Das Verzeichnis MQS\_ROOT:[MQM] auf dem Datenträger entspricht dem Produkt MQSeries for Compaq (DIGITAL) OpenVMS Version 2.2.1.1.

## **Migrationsprozedur**

Führen Sie folgende Schritte aus, um von MQSeries for Compaq (DIGITAL) OpenVMS Version 2.2.1.1 (ECO8 oder höher) nach MQSeries for Compaq OpenVMS Alpha V5.1 zu migrieren:

- 1. Entfernen Sie die vorhandene MQSeries-Version von Ihrem System mit der Schablonendatei MQS\_CLEANOUT.TEMPLATE (diese befindet sich auf der CD-ROM). Folgende Schritte müssen Sie ausführen, um die Datei MQS\_CLEANOUT.TEMPLATE verwenden zu können:
	- a. Kopieren Sie die Datei aus dem Verteilungsdatenträger.
	- b. Ändern Sie die Dateierweiterung der Schablonendatei in .COM.
	- c. Führen Sie die Prozedur aus.

Die Schablonenbefehlsprozedur wird im folgenden Beispiel in das Verzeichnis SYS\$UPDATE kopiert:

```
$ mount dka400: MQSERIES 510
$ copy/log dka400:[000000]mqs_cleanout.template sys$update:mqs_cleanout.template
$ copy/log sys$update:mqs_cleanout.template sys$update:mqs_cleanout.com
```
2. Entfernen Sie die vorhandene Version von MQSeries. Führen Sie dazu die folgende Befehlsprozedur aus:

\$ @sys\$update:mqs cleanout.com

Die Produktdateien von MQSeries for Compaq (DIGITAL) OpenVMS Version 2.2.1.1 (ECO8 oder höher) sind jetzt nicht mehr im System vorhanden. Die Benutzerdateien (z. B. der Inhalt des Verzeichnisses MQS- \_ROOT:[MQM]) sowie die vorhandenen MQSeries-Konten und Kennungen bleiben erhalten.

# <span id="page-35-0"></span>**Produktmigration**

3. Installieren Sie jetzt MQSeries for Compaq OpenVMS Alpha V5.1 mit Hilfe des PSCI-Installationsverfahrens. Weitere Informationen hierzu finden Sie unter ["Kapitel 2. Einen MQSeries for Compaq OpenVMS Alpha V5.1-](#page-22-0) [Server installieren" auf Seite 11](#page-22-0).

Die Verzeichnisse aus Version 2 sowie die darin enthaltenen WS-Managerdaten bleiben in der Verzeichnisstruktur MQS\_ROOT:[MQM] erhalten. Diese Daten bleiben bei der Installation von Version 5.1 unberührt. Werden nach der Installation die entsprechenden WS-Manager von den ausführbaren Dateien in Version 5.1 zum ersten Mal gestartet, werden die Daten automatisch migriert.

4. Stellen Sie die Verbindungen der Anwendungen wieder her.

# **Servicestufe abfragen**

**Anmerkung:** Mit dem folgenden Befehl können Sie die auf Ihrer Maschine vorhandene Servicestufe von MQSeries abfragen. In Zusammenhang mit MQSeries for Compaq OpenVMS Alpha V5.1 müssen Sie diesen Befehl jedoch wahrscheinlich nicht verwenden, da das PCSI-Dienstprogramm über zusätzliche Funktionen verfügt, mit denen die Versionsnummern explizit angezeigt werden.

Wenn Sie in Zusammenhang mit Version 2 die aktuelle Servicestufe von MQSeries auf Ihrem OpenVMS-System ermitteln möchten, müssen Sie den folgenden Befehl verwenden:

\$ analyze/system/inter sys\$share:mqm.exe

Drücken Sie so lange die Eingabetaste, bis Sie zu dem Fenster mit den folgenden Informationen gelangen:

Image identification information::

```
image name:"MQM"
image file identification:"MQS V2.211-009"
image file build identification: ""
link date/time: 10-MAR-2000 14:06:02.78
linker identification:"A11-20"
```
In der dargestellten Ausgabe wird die Servicestufe V2.2.11-009 angezeigt; dies entspricht V2.2.1.1 (ECO9).

Wenn MQSeries for Compaq OpenVMS Alpha V5.1 installiert ist, können Sie die Produktinformationen mit dem folgenden Befehl anzeigen:

\$ product show product mqseries

Folgende Ausgabe wird generiert:

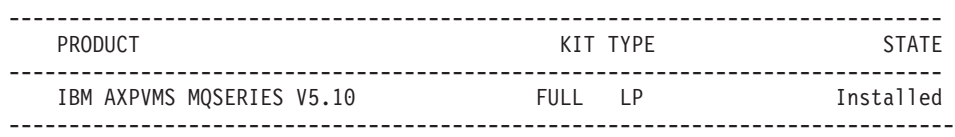

Aus der vorherigen Tabelle geht die aktuell installierte Version von MQSeries hervor, in diesem Falle V5.10. Wird beim Ausführen des Befehls das Qualifikationsmerkmal /FULL angegeben, enthält die Ausgabetabelle eine zusätzliche Spalte, in der die Stufe des Aktualisierungssatzes angezeigt wird, das über das Basisprodukt installiert wurde.

## **Zuvor gesicherte Version wiederherstellen**

Sollten sich Probleme zwischen der neuen MQSeries V5.1-Umgebung und den vorhandenen Anwendungen ergeben, sollten Sie die vorherige Installation von MQSeries mit Hilfe der Sicherungskopie wiederherstellen. Ist die Verzeichnisstruktur MQS\_ROOT nicht auf der Systemeinheit vorhanden, muss diese ebenfalls aus der Sicherungskopie an den ursprünglichen Standort zurückgeschrieben werden.

Weitere Informationen zum Befehl BACKUP sowie zu dessen Qualifikationsmerkmalen finden Sie im Handbuch *System Management Utilities Reference Manual:A-L*.

Falls Sie nicht über ein funktionsfähiges Backup der MQSeries-Umgebung verfügen, erhalten Sie weitere Unterstützung von Ihrem Ansprechpartner beim Kundendienst.

## **Kapitel 3. Die Installation von MQSeries for Compaq Open-VMS Alpha V5.1 prüfen**

Sie können während der Installation auswählen, ob MQSeries for Compaq OpenVMS Alpha V5.1 automatisch ein Installationsprüfprogramm (Installation Verification Program, IVP) ausführen soll. Sie können zum Prüfen der Installation aber auch die nachfolgende Prozedur verwenden, falls Sie während der Installation angegeben haben, dass das IVP nicht ausgeführt werden soll bzw. Sie nur im Zuge eines kleineren Upgrades ein oder zwei Images installiert haben. Es wird dringend empfohlen, die aktualisierten Images zu testen, um sicherzustellen, dass das System wie erwartet funktioniert.

#### **Installation überprüfen**

**Anmerkung:** Während des Installationsverfahrens wird das Konto MQM sowie die dazugehörigen MQM-IDs erstellt. Bei einem Upgrade erkennt das Installationsverfahren, dass das Konto und die ID bereits vorhanden sind und verwendet daher die vorhandenen Werte.

#### **Prüfen Sie die Installation mit folgenden Schritten**

Rufen Sie das IVP auf, indem Sie die folgende Befehlsprozedur ausführen:

\$ @sys\$test:mqs\_ivp.com

Sollten sich Probleme ergeben, können Sie die einzelnen IVP-Schritte einzeln ausführen, um das Problem einzugrenzen. Eine ausführliche Beschreibung der in dieser Prozedur verwendeten Befehle finden Sie im Handbuch *MQSeries for Compaq OpenVMS Alpha V5.1 Systemverwaltung*.

So führen Sie die IVP-Schritte einzeln aus:

1. Geben Sie folgenden Befehl ein, um einen WS-Manager mit dem Namen IVP zu erstellen:

crtmqm IVP

#### **Anmerkungen:**

- a. Bei der Angabe des WS-Managernamens muss normalerweise die Groß-/Kleinschreibung nicht beachtet werden. Weitere Informationen zur Groß-/Kleinschreibung in OpenVMS finden Sie im Handbuch *MQSeries for Compaq OpenVMS Alpha V5.1 Systemverwaltung*.
- b. Im nachfolgenden Beispiel wird der WS-Manager IVP verwendet.
- 2. Geben Sie den folgenden Befehl ein, um den WS-Manager zu starten:

strmqm IVP

Der Befehl **strmqm** gibt die Steuerung erst zurück, wenn der WS-Manager gestartet wurde und bereit ist, Verbindungsanforderungen zu akzeptieren.

- 3. Erstellen Sie die IVP-Testwarteschlange testq mit dem MQSC-Befehl **runmqsc**.
- 4. Führen Sie einen Schreibvorgang in der Warteschlange mit dem mitgelieferten Beispielprogramm AMQSPUT (im Verzeichnis 'mqs\_examples') durch.
- 5. Führen Sie einen Lesevorgang in der Warteschlange mit dem mitgelieferten Beispielprogramm AMQSGET (im Verzeichnis '\_examples') durch.
- 6. Geben Sie den folgenden Befehl ein, um den WS-Manager zu stoppen:

endmqm IVP

7. Geben Sie den folgenden Befehl ein, um den WS-Manager zu löschen:

dltmqm IVP

Mit diesem Befehl werden der WS-Manager sowie die dazugehörigen Objekte einschließlich der in Schritt 3 erstellten Systemstandardobjekte gelöscht.

## <span id="page-40-0"></span>**Kapitel 4. MQSeries for Compaq OpenVMS Alpha V5.1- Clients installieren**

In diesem Kapitel werden die Systemvoraussetzungen beschrieben, die für das Ausführen eines Clients für MQSeries erfüllt werden müssen, sowie die Installation eines neuen Clients bzw. das Upgrade eines vorhandenen Clients.

Die folgenden Informationen beziehen sich ausschließlich auf die Client-Umgebung. Informationen zum Installieren eines Servers für MQSeries for Compaq OpenVMS finden Sie unter ["Kapitel 1. Installation eines MQSeries for](#page-14-0) [Compaq OpenVMS Alpha V5.1-Servers planen" auf Seite 3.](#page-14-0)

**Anmerkung:** In der neuen Version von MQSeries for Compaq OpenVMS werden die Clients auf einer separaten CD-ROM ausgeliefert. Nur der OpenVMS-Client ist auf der Server-CD-ROM vorhanden.

## **Release-Hinweise lesen**

Der MQSeries-Client-Satz enthält Release-Hinweise mit zusätzlichen Informationen, die möglicherweise Informationen des vorliegenden Handbuchs außer Kraft setzen. Es wird empfohlen, dass Sie die Release-Hinweise lesen, bevor Sie MQSeries Client for OpenVMS installieren. Geben Sie den folgenden Befehl ein, um die Release-Hinweise zu extrahieren:

\$ PRODUCT extract release\_notes MQCLIENT/file=clientnotes.txt

In diesem Beispiel werden die Release-Hinweise zum Produkt MQCLIENT in die Datei clientnotes.txt im aktuellen Verzeichnis extrahiert.

#### **Systemvoraussetzungen für einen MQSeries for Compaq OpenVMS-Client**

In diesem Abschnitt werden die Systemvoraussetzungen für einen MQSeries for Compaq OpenVMS-Client beschrieben.

#### **Hardware**

Ein MQSeries-Client der Version 5.1 kann nur auf einer Alpha-Maschine mit OpenVMS Version 7.2–1 oder Version 7.3 ausgeführt werden. Diese Maschine muss über genügend Arbeits- und Plattenspeicher für Programmierungszwecke, für den Client-Code, die Zugriffsmethoden und die Anwendungsprogramme verfügen.

## **Compaq OpenVMS-Client - Voraussetzungen**

#### **Plattenspeicher**

Zum Installieren eines MQSeries-Clients sind 935 KB erforderlich.

## **Software**

Folgende Software ist erforderlich, damit die MQSeries-Anwendungen auf einem MQSeries for Compaq OpenVMS-Client ausgeführt werden können.

• OpenVMS Version 7.2.1 oder Version 7.3

#### **Konnektivität**

Für den Betrieb von MQSeries for Compaq OpenVMS Alpha V5.1 ist eine Übertragungshardware erforderlich, die DECnet, TCP/IP oder DIGITAL DECnet/SNA Gateway for Synchronous Transport unterstützt.

#### **Für die DECnet-Konnektivität:**

- DECnet-Plus for OpenVMS Version V7.2–1
- DECnet-Plus for Alpha Version 7.3

## **Für die TCP/IP-Konnektivität:**

- DIGITAL TCP/IP Services for OpenVMS Alpha V5.0a und V5.1 oder
- Process Software TCPWare V5.4 oder
- Process Software Multinet V4.3

## **Für die SNA-Konnektivität**

- v DECnet SNA Gateway ST V1.3 zusammen mit
- DECnet SNA LU6.2 API V2.4

## **Compiler für MQSeries-Anwendungen auf Compaq OpenVMS Alpha-Clients**

MQSeries for Compaq OpenVMS Alpha V5.1 unterstützt folgende Compiler:

- DEC C Version 6.2a
- DEC COBOL Version 5.7
- Java Version 1.1.8
- $C++$  Version 6.2

## **Komponenten**

#### **MQSeries Client**

Der MQSeries-Client-Code für die Plattform Compaq OpenVMS.

#### **Samples**

Dies sind die Beispielanwendungsprogramme.

## **Support for DCE in Samples**

Diese Komponente sollte nur installiert werden, wenn Sie DCE verwenden.

## <span id="page-42-0"></span>**MQSeries for Compaq OpenVMS V5.1-Clients installieren**

#### **Vorbereitungen**

Vor der Installation eines MQSeries for Compaq OpenVMS-Clients auf einer Alpha-Maschine müssen Sie sicherstellen, dass die Maschine alle Hardware-, Software- und Plattenspeicherplatzvoraussetzungen für einen Client erfüllt. Informationen dazu finden Sie unter ["Systemvoraussetzungen für einen](#page-40-0) [MQSeries for Compaq OpenVMS-Client" auf Seite 29](#page-40-0).

## **Installationsverfahren**

Beim Installationssatz handelt es sich um einen PCSI-Installationssatz mit dem Namen IBM-AXPVMS-MQCLIENT-V0510-1.PCSI.

Geben Sie an der Eingabeaufforderung von Compaq OpenVMS folgenden Befehl ein:

\$ PRODUCT INSTALL MQCLIENT/SOURCE=<*CD-ROM*>

Dabei gilt

<*CD-ROM*> ist die Einheit sowie die Verzeichnisposition des Installationssatzes.

#### **Clients installieren**

Der nachfolgende Text ist ein Beispiel für ein Client-Installations-Script:

\$ PRODUCT INSTALL MQCLIENT Folgendes Produkt wurde ausgewählt: IBM AXPVMS MQCLIENT V5.10 Layered Product Do you want to continue? [YES] Configuration Phase Starting ... You will be asked to choose options, if any, for each selected product and for any products that may be installed to satisfy software dependency requirements. IBM AXPVMS MQCLIENT V5.10: IBM MQSeries Client for Compaq OpenVMS Alpha (C) Copyright IBM Corp. 1996, 2001 All Rights Reserved. Do you want the defaults for all options? [YES] Do you want to review the options? [NO] y IBM AXPVMS MQCLIENT V5.10: IBM MQSeries Client for Compaq OpenVMS Alpha Compaq AXPVMS VMS V7.21 [Installed] Do you wish to install the German message catalog?: YES Do you wish to install the Italian message catalog?: YES Do you wish to install the Korean message catalog?: YES Do you wish to install the Brazilian-Portuguese message catalog?: YES Do you wish to install the Spanish message catalog? : YES Do you wish to install the French message?: YES Do you wish to install the Japanese message catalog? YES Do you wish to install the Simplified-Chinese message catalog?: YES Do you wish to install the Traditional-Chinese message catalog?: YES Do you wish to install the MQSeries help library?: YES Are you satisfied with these options? [YES] Execution phase starting ... The following product will be installed to destination: IBM AXPVMS MQCLIENT V5.10 DISK\$SYSDSK0721:[VMS\$COMMON.] Portion done: 0% ... 10% ... 20%...30%...40%...50%...60%...70%...80%...90%...100% The following product has been installed: IBM AXPVMS MQCLIENT V5.10 Layered Product IBM AXPVMS MQCLIENT V5.10: IBM MQSeries Client for Compaq OpenVMS AXP

**Anmerkung:** Nachrichten in amerikanischem Englisch stehen immer zur Verfügung. Sollen die Nachrichten in einer der anderen unterstützten Sprachen angezeigt werden, muss der entsprechende Nachrichtenkatalog installiert sowie der logische Name SYS\$NLSPATH definiert werden, damit die Nachrichten im entsprechenden Verzeichnis berücksichtigt werden können.

Je Nachrichtenkatalog sind ca. 800 Blöcke erforderlich. Im vorangegangenen Beispiel für die MQSeries-Client-Installation wurden *alle* Nachrichtenkataloge ausgewählt. Nachdem der MQSeries-Client installiert wurde, wird der Datei VMSINSTAL.HISTORY der folgende Datensatz hinzugefügt:

> --------------------------------------------------------- PRODUCT NOTE: NOTE: NOTE: NOTE: NOTE: NOTE: NOTE: NOTE: NOTE: NOTE: NOTE: NOTE: NOTE: NOTE: NOTE: NOTE: NOTE: NOTE: NOTE: NOTE: NOTE: NOTE: NOTE: NOTE: NOTE: NOTE: NOTE: NOTE: NOTE: NOTE: NOTE: NOTE: NOTE: NOTE: NOTE: NOTE --------------------------------------------------------- IBM AXPVMS MQCLIENT V5.10 ---------------------------------------------------------

## **Migration von einer früheren Version des Compaq OpenVMS-Clients**

Befolgen Sie die Anweisungen dieses Abschnitts, wenn Sie ein Upgrade (Migration) eines vorhandenen Compaq OpenVMS-Clients auf Version 5.1 vornehmen möchten.

## **Vorbereitungen**

Bevor Sie ein Upgrade eines Clients auf Version 5.1 vornehmen, müssen Sie folgende Schritte ausführen:

- v Stellen Sie sicher, dass die Client-Maschine alle Software-, Hardware- und Plattenspeicherplatzvoraussetzung für einen Client erfüllt. Informationen dazu finden Sie unter ["Systemvoraussetzungen für einen MQSeries for](#page-40-0) [Compaq OpenVMS-Client" auf Seite 29.](#page-40-0)
- v Sollten Sie **kein** Upgrade des OpenVMS-Servers auf Version 5.1 durchgeführt haben und nur der Client erweitert werden soll, finden Sie unter ["Änderungen an den Client-Kanaltabellen und mögliche Auswirkungen auf](#page-19-0) [die Installation" auf Seite 8](#page-19-0) wichtige Informationen zu möglichen Kompatibilitätsproblemen zwischen MQSeries for OpenVMS-Clients und -Servern unterschiedlicher Versionen.
- Nach dem Upgrade eines Clients müssen Sie die Verbindungen der Anwendungen wiederherstellen.

## **Clients installieren**

## **Migrationsprozedur**

So installieren Sie die neueste Version eines MQSeries for OpenVMS-Clients:

- 1. Melden Sie sich mit dem Benutzernamen SYSTEM an.
- 2. Prüfen Sie mit dem folgenden Befehl, ob Version 2 des Clients installiert ist:

\$ product show history mqseries

Ist der Client installiert, wird folgendes Ergebnis (oder ähnlich) angezeigt:

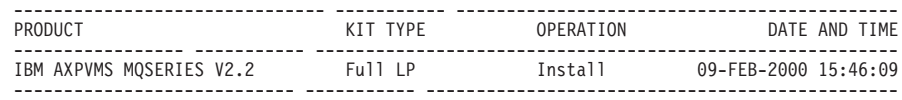

3. Verwenden Sie den folgenden Befehl, um den Client zu entfernen:

\$ product remove mqseries/version=2.2

4. Installieren Sie Version 5.1 von MQCLIENT, wie unter ["Installationsverfahren" auf Seite 31](#page-42-0) beschrieben.

**Anmerkung:** Der Produktname des MQSeries-Clients, Version 5.1, lautet MQCLIENT. Der Produktname des MQSeries-Servers, Version 5.1, lautet MQSERIES.

- 5. Wenn Sie vor dem Upgrade eine Client-Kanaltabellendatei verwendet haben, müssen Sie die Datei mit einem WS-Manager von MQSeries for Compaq OpenVMS Alpha V5.1 (bzw. mit einem WS-Manager einer anderen Plattform) erneut erstellen).
- 6. Stellen Sie die Verbindungen der Anwendungen wieder her.

## **Kapitel 5. MQSeries entfernen**

Führen Sie vor der Entfernung von MQSeries folgende Schritte aus:

- 1. Stellen Sie sicher, dass alle MQSeries-Anwendungen gestoppt wurden.
- 2. Stellen Sie sicher, dass alle Kanäle gestoppt wurden und Sie alle WS-Manager vollständig mit dem Befehl **endmqm** beendet haben.
- 3. Fahren Sie die MQSeries-Arbeitsumgebung mit dem folgenden SYSTEM-Befehl herunter:

\$ @sys\$manager:mqs\_shutdown.com

4. Wenn Sie sicher sind, dass das Produkt MQSeries for Compaq OpenVMS Alpha V5.1 von Ihrem System entfernt werden soll, rufen Sie das PCSI-Dienstprogramm mit dem folgenden Befehl auf:

\$ PRODUCT REMOVE MQSERIES

**Anmerkung:** Die Verzeichnisstruktur MQS\_ROOT:[MQM] wird vom PCSI-Dienstprogramm **nicht** entfernt.

Außerdem bleiben die Konten MQM und MQS\_SERVER sowie die dazugehörigen Kennungen in der Systemberechtigungs- bzw. Berechtigungslistendateien erhalten. Hierdurch wird gewährleistet, dass die Benutzeranwendungen und -programme auch nach mehreren Aktualisierungen verwendet werden können. Für diese Konten bleiben alle Sicherheitsprofile und zugehörigen Zugriffssteuerungslisten für Anwendungen erhalten.

Mit dem folgenden Befehl wird MQSeries vom Systemdatenträger entfernt:

\$ PRODUCT REMOVE MQSERIES The following product has been selected: IBM AXPVMS MQSERIES V5.10 Layered Product Do you want to continue? [YES] The following product will be removed from destination: IBM AXPVMS MQSERIES V5.10 DISK\$SYSDSK0721:[SYS0.SYSCOMMON.] Portion done: 0%...10%...20%...30%...40%...50%...60%...70%...80%...90%...100% The following product has been removed: IBM AXPVMS MQSERIES V5.10 Layered Product \$

# **Teil 2. MQSeries - Einstieg**

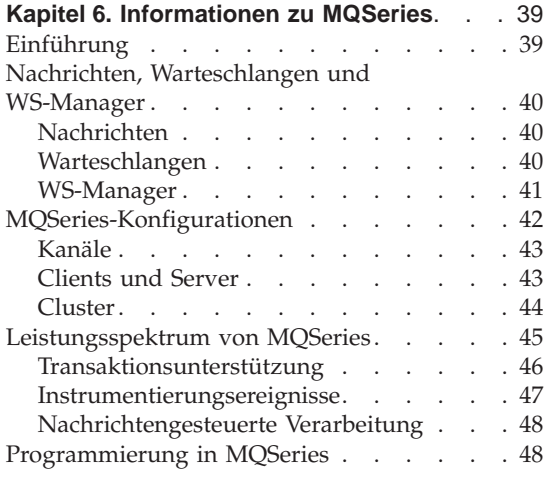

## **[Kapitel 7. MQSeries for Compaq OpenVMS](#page-60-0)**

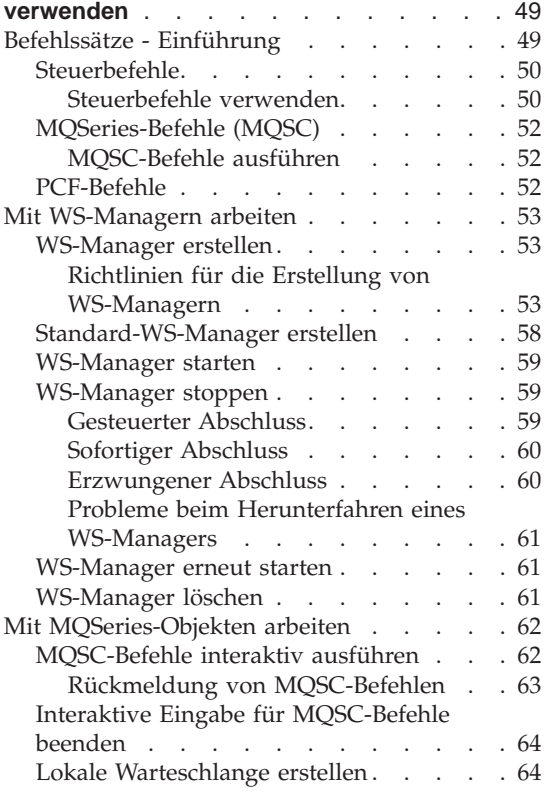

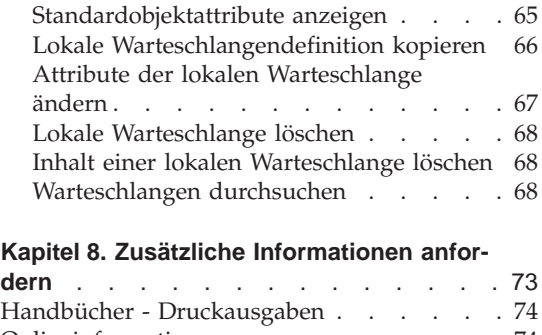

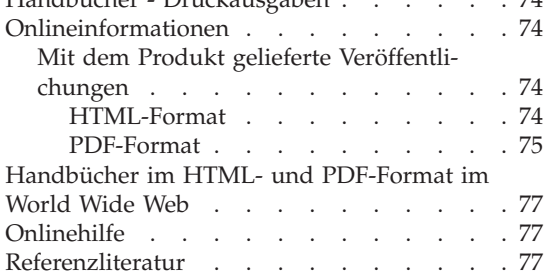

## <span id="page-50-0"></span>**Kapitel 6. Informationen zu MQSeries**

Dieses Kapitel enthält eine Einführung zu IBM MQSeries. Es erläutert die grundlegenden Funktionen sowie die Interaktion mit Betriebssystemen, Anwendungen und anderen Middleware-Produkten. Es besteht aus folgenden Abschnitten:

- v "Einführung"
- ["Nachrichten, Warteschlangen und WS-Manager" auf Seite 40](#page-51-0)
- "MOSeries-Konfigurationen" auf Seite 42
- v ["Leistungsspektrum von MQSeries" auf Seite 45](#page-56-0)
- ["Programmierung in MQSeries" auf Seite 48](#page-59-0)

## **Einführung**

Bei MQSeries handelt es sich um ein DFV-System, das die sichere, asynchrone einmalige Übertragung von Daten über eine Vielzahl von Hardware- und Softwareplattformen ermöglicht.

Durch diese Fähigkeit wird MQSeries zur idealen Infrastruktur für die anwendungsübergreifende Kommunikation und bietet Ihnen so eine geeignete Lösung sowohl beim Einsatz von Anwendungen auf einer einzigen Maschine als auch auf verschiedenen Maschinen in verschiedenen Netzen.

MQSeries unterstützt alle wichtigen Übertragungsprotokolle und ermöglicht darüber hinaus die Nachrichtenübertragung zwischen Netzen, in denen unterschiedliche Protokolle eingesetzt werden. MQSeries-Brücken und -Gateways sorgen für einen einfachen Zugriff (mit minimalem bzw. keinem Programmieraufwand) auf verschiedene bereits vorhandene Systeme und Anwendungsumgebungen, wie beispielsweise Lotus Notes, Web-Browser, Java-Applets und viele andere, obwohl nicht alle Funktionen auf den verschiedenen Plattform verfügbar sind.

Die sichere Übertragung beruht auf den in MQSeries integrierten Funktionen, die Datenverluste bei Ausfällen des zu Grunde liegenden Systems bzw. der Netzinfrastruktur verhindern. Auf Grund der sicheren Übertragung kann MQSeries als Backbone in kritischen Kommunikationssystemen für die Übertragung sensibler und wichtiger Daten eingesetzt werden. Darüber hinaus stehen auch Optionen zur Verfügung, mit denen Sie den Sicherheitsgrad nach Bedarf steuern können. So kann es z. B. in bestimmten Fällen angebracht sein, die Sicherheitsbeschränkungen zu Gunsten einer schnelleren Übertragung zu lockern.

## <span id="page-51-0"></span>**Einführung**

Die Unterstützung der asynchronen Verarbeitung in MQSeries ermöglicht einen zeitunabhängigen Datenaustausch zwischen sendenden und empfangenden Anwendungen. Die sendenden und empfangenden Anwendungen sind nicht gekoppelt, so dass der Sender die Verarbeitung fortsetzen kann, ohne auf eine Empfangsbestätigung der Empfängerseite warten zu müssen. Dabei ist es nicht einmal erforderlich, dass die Zielanwendung beim Senden der Daten aktiv ist. Ebenso spielt es keine Rolle, ob bei einer Datenübertragung der gesamte Netzpfad zwischen Sender und Empfänger verfügbar ist.

Die einmalige Übertragung von Daten ist vor allem in Finanz- und Geschäftsanwendungen von grundlegender Bedeutung, um beispielsweise Mehrfachanforderungen zur Überweisung großer Geldbeträge zwischen Konten zu verhindern.

#### **Nachrichten, Warteschlangen und WS-Manager**

Im Zusammenhang mit MQSeries ist ein Verständnis der folgenden drei grundlegenden Konzepte erforderlich:

- Nachrichten
- Warteschlangen
- WS-Manager

#### **Nachrichten**

Bei einer *Nachricht* handelt es sich um eine Bytefolge mit Informationsgehalt für Anwendungen. Mit Hilfe von Nachrichten werden Daten von einer Anwendung an eine andere oder an verschiedene Komponenten derselben Anwendung übertragen. Die Anwendungen können auf derselben Plattform oder auf verschiedenen Plattformen ausgeführt werden.

MQSeries-Nachrichten bestehen aus zwei Teilen, den *Anwendungsdaten* und einem *Nachrichtendeskriptor*. Der Inhalt und die Struktur der Anwendungsdaten werden von den Anwendungsprogrammen definiert, die diese Daten verwenden. Der Nachrichtendeskriptor identifiziert die Nachricht. Er enthält zusätzliche Steuerdaten wie den Nachrichtentyp und die Priorität, die der Nachricht von der sendenden Anwendung zugeordnet wurde.

#### **Warteschlangen**

Bei *Warteschlangen* handelt es sich um Datenstrukturen zum Speichern von Nachrichten. Nachrichten werden von Anwendungen oder vom MS-Manager als Teil eines normalen Vorgangs in die Warteschlange eingereiht bzw. aus ihr abgerufen.

Warteschlangen sind unabhängig von den Anwendungen, die sie verwenden. Eine Warteschlange kann im Hauptspeicher stehen (wenn sie temporär ist), auf einem Datenträger bzw. in einem ähnlichen Zusatzspeicher (falls sie zur Wiederherstellung gespeichert werden muss) oder an beiden Standorten

<span id="page-52-0"></span>(wenn sie gerade verwendet wird und zusätzlich zur Wiederherstellung gespeichert werden muss). Jede Warteschlange ist einem *WS-Manager* zugeordnet, der für ihre Verwaltung zuständig ist. Der WS-Manager reiht die Nachrichten, die er empfängt, in die entsprechende Warteschlange ein.

Warteschlangen können sich entweder auf Ihrem lokalen System befinden (in diesem Fall handelt es sich um *lokale Warteschlangen*) oder auf dem System eines anderen WS-Managers (hierbei handelt es sich um *ferne Warteschlangen*).

Anwendungen senden Nachrichten an Warteschlangen und erhalten Nachrichten aus ihnen. Beispielsweise kann eine Anwendung eine Nachricht in eine Warteschlange einreihen, die dann von einer anderen Anwendung aus derselben Warteschlange abgerufen werden kann.

Jede Warteschlange verfügt über *Warteschlangenattribute*, die festlegen, welche Aktionen ausgeführt werden, wenn Anwendungen auf diese Warteschlange verweisen. Attribute geben Folgendes an:

- ob Anwendungen Nachrichten aus Warteschlangen abrufen können (GET-Funktion ist aktiviert),
- ob Anwendungen Nachrichten in Warteschlangen einreihen können (PUT-Funktion ist aktiviert),
- v ob der Zugriff auf eine Warteschlange nur für eine Anwendung oder für mehrere gilt,
- wie viele Nachrichten maximal gleichzeitig in der Warteschlange gespeichert werden können (maximale Warteschlangenlänge),
- wie viele Zeichen eine Nachricht haben darf, die in eine Warteschlange eingereiht wird (maximale Nachrichtengröße).

## **WS-Manager**

Ein WS-Manager stellt Services zur Steuerung von Warteschlangen für Anwendungen zur Verfügung und verwaltet die Warteschlangen, die ihm zugeordnet sind. Er stellt sicher, dass:

- Objektattribute in Übereinstimmung mit den empfangenen Informationen geändert werden,
- v unter den entsprechenden Bedingungen bestimmte Ereignisse (wie beispielsweise Auslöse-Ereignisse oder Instrumentierungsereignisse) generiert werden,
- Nachrichten in die von der Anwendung angeforderte Warteschlange eingereiht werden. Die Anwendung erhält eine Meldung, wenn dies nicht möglich ist, und es wird ein entsprechender Ursachencode zurückgegeben.

Jede Warteschlange ist einem einzigen WS-Manager zugeordnet, der sie als *lokale Warteschlange* verwaltet. Der WS-Manager, mit dem eine Anwendung verbunden ist, wird als lokaler WS-Manager dieser Anwendung bezeichnet.

## <span id="page-53-0"></span>**Grundlagen**

Die Anwendung betrachtet die Warteschlangen, die zum lokalen WS-Manager gehören, als lokale Warteschlangen. Bei einer *fernen Warteschlange* handelt es sich um eine Warteschlange, die einem anderen WS-Manager zugeordnet ist. Dieser wird als *ferner WS-Manager* bezeichnet. Er befindet sich entweder auf einer fernen Maschine innerhalb des Netzes oder auf derselben Maschine wie der lokale WS-Manager. MQSeries unterstützt mehrere WS-Manager auf derselben Maschine.

#### **MQSeries-Konfigurationen**

Bei der einfachsten Konfiguration wird MQSeries auf einer Maschine installiert und nur ein einziger WS-Manager erstellt. Anschließend ermöglicht Ihnen dieser WS-Manager die Definition von Warteschlangen. Diese können von lokalen Anwendungen für den Nachrichtenaustausch verwendet werden.

Für die Kommunikation zwischen verschiedenen Anwendungen mit Hilfe von Warteschlangen, die von einem fernen WS-Manager verwaltet werden, ist die Definition von *Nachrichtenkanälen* erforderlich. Dabei muss kein direkter Kanal zum Ziel-WS-Manager definiert werden, und häufig empfiehlt es sich, nur einen Kanal zum nächsten Zwischenschritt zu erstellen, d. h. zu einem zwischengeschalteten WS-Manager. Mit Hilfe der Nachrichtenkanäle zu diesem WS-Manager können Nachrichten zum Ziel-WS-Manager bzw. zum nächsten Zwischenschritt übertragen werden.

Die Realisierung komplexer Konfigurationen ist mit Hilfe einer Client/Server-Struktur möglich. Dabei fungiert MQSeries als MQSeries-Server für MQSeries-Clients. Clients und Server müssen sich nicht auf derselben Plattform befinden. MQSeries unterstützt eine ganze Reihe von Client-Plattformen. Die MQSeries-Produkte enthalten standardmäßig Clients für eine Vielzahl von Plattformen. Weitere MQSeries-Clients sind auf der MQSeries-Website verfügbar.

In einer Client/Server-Konfiguration stellt der MQSeries-Server für die Clients sowie für alle eventuell vorhandenen lokalen Anwendungen Services für die Nachrichtenübertragung sowie die Steuerung der Warteschlangen zur Verfügung. Die Clients sind mit dem Server über dedizierte Kanäle (so genannte *Client-Kanäle*) verbunden. Hierbei handelt es sich um ein kostengünstiges Einsatzverfahren, da ein einzelner Server mit nur einem Exemplar des MQSeries-Serverprodukts hunderte von Clients unterstützen kann. Voraussetzung ist allerdings, dass der Client-Kanal immer verfügbar ist, sobald die MQSeries-Anwendungen auf dem Client aktiv sind. Hierin unterscheiden sich die Client-Kanäle von den Nachrichtenkanälen; Letztere müssen nicht ständig verfügbar sein, um die auf dem MQSeries-Server aktiven Anwendungen zu unterstützen.

Weitere Informationen hierzu finden Sie unter ["Kanäle" auf Seite 43.](#page-54-0)

<span id="page-54-0"></span>MQSeries unterstützt darüber hinaus auch die Bildung von MQSeries-*Clustern* und vereinfacht so die Konfiguration und den Betrieb. Bei einem MQSeries-Cluster handelt es sich um einen benannten Zusammenschluss mehrerer WS-Manager; ein WS-Manager kann zu keinem, einem oder mehreren Clustern gehören. Die WS-Manager in einem Cluster können sich alle auf derselben Maschine oder auf verschiedenen Maschinen befinden.

Die Bildung von MQSeries-Clustern bietet folgende Vorteile:

- 1. Die Kommunikation zwischen den Mitgliedern eines Clusters wird vor allem dadurch erheblich vereinfacht, dass die für den Nachrichtenaustausch erforderlichen Kanäle bei Bedarf automatisch definiert und erstellt werden.
- 2. Es ist möglich, einige oder auch alle Warteschlangen der WS-Manager in einem Cluster als Cluster-Warteschlangen zu definieren; dadurch sind sie automatisch allen anderen WS-Managern in dem betreffenden Cluster bekannt und stehen diesen ebenfalls zur Verfügung.

Weitere Informationen hierzu finden Sie unter ["Cluster" auf Seite 44](#page-55-0).

## **Kanäle**

Bei Kanälen handelt es sich um Übertragungswege zu WS-Managern. Es gibt zwei Kanaltypen: Nachrichtenkanäle und MQI-Kanäle.

Bei *Nachrichtenkanälen* handelt es sich um einen Kommunikationspfad zwischen zwei WS-Managern, die sich auf derselben oder auf verschiedenen Plattform(en) befinden. Nachrichtenkanäle werden für die Übertragung von Nachrichten zwischen WS-Managern verwendet. Sie machen die komplizierten Vorgänge der zu Grunde liegenden Netzprotokolle für die Anwendungsprogramme unsichtbar. Nachrichtenkanäle können Nachrichten nur in eine Richtung übertragen. Für die wechselseitige Übertragung zwischen zwei WS-Managern sind zwei Nachrichtenkanäle erforderlich.

*Client-Kanäle* (auch *MQI-Kanäle* genannt) ermöglichen die bidirektionale Übertragung zwischen MQSeries-Clients und dem WS-Manager auf einer Servermaschine.

Weitere Informationen zu Kanälen und wie MQSeries sie für die systemübergreifende Kommunikation innerhalb des Netzes verwendet, finden Sie im Handbuch *MQSeries Intercommunication*.

## **Clients und Server**

In MQSeries werden Client/Server-Konfigurationen für MQSeries-Anwendungen unterstützt.

Ein *MQSeries-Client* ist ein Teil des MQSeries-Produkts. Er wird auf einer Maschine installiert, um MQSeries-Aufrufe von Anwendungen zu empfangen

#### <span id="page-55-0"></span>**MQSeries-Konfigurationen**

und sie an eine *MQSeries-Server*maschine weiterzuleiten. Dort werden sie von einem WS-Manager verarbeitet. Normalerweise befinden sich der Client und Server auf verschiedenen Maschinen, sie können aber auch auf derselben Maschine existieren.

Bei dem *MQSeries-Server* handelt es sich um einen WS-Manager, der Services zur Steuerung von Warteschlangen für einen oder mehrere Clients zur Verfügung stellt. Alle MQSeries-Objekte wie beispielsweise Warteschlangen befinden sich nur auf der Maschine des WS-Managers, d. h. der MQSeries-Servermaschine. Ein Server kann auch lokale MQSeries-Anwendungen unterstützen.

Der MQSeries-Server unterscheidet sich von einem normalen WS-Manager insofern, als der MQSeries-Server MQSeries-Clients unterstützt und für jede MQSeries-Client-Anwendung eine dedizierte Kommunikationsverbindung mit dem MQSeries-Server besteht.

Weitere Informationen zur Client-Unterstützung finden Sie im Handbuch *MQSeries Clients*.

#### **Cluster**

Bei einem Cluster handelt es sich um einen benannten Zusammenschluss von WS-Managern.

**Anmerkung:** Verwechseln Sie MQSeries-Cluster nicht mit OpenVMS-Clustern. Ein MQSeries-WS-Manager-Cluster macht nicht explizit von den Kommunikationsprotokollen, verteilten Sperrenmanagern und dem Dateisystem von OpenVMS Cluster Gebrauch.

> Weitere Informationen zur Interaktion zwischen MQSeries und Compaq OpenVMS-Clustern finden Sie im Handbuch *MQSeries for Compaq OpenVMS Alpha V5.1 Systemverwaltung*; weitere Informationen zu MQSeries-Clustern finden Sie unter *Cluster-Unterstützung in MQSeries*.

In Clustern muss mindestens einer der vorhandenen WS-Manager als *Repository* definiert sein, in dem sich die gemeinsam benutzten Cluster-Daten befinden. In der Regel werden mindestens zwei Repositories definiert, um die ständige Verfügbarkeit der Cluster-Daten auch bei einem Systemausfall sicherzustellen. Der Datenabgleich zwischen den verschiedenen Repositories wird von MQSeries durchgeführt.

Eine als Cluster-Warteschlange definierte Warteschlange stellt insofern eine öffentliche Warteschlange dar, als dass sie allen WS-Managern im Cluster zur freien Verfügung steht.

<span id="page-56-0"></span>Dagegen ist der Zugriff auf Warteschlangen, die nicht als Cluster-Warteschlangen definiert sind, nur möglich, wenn eine lokale Definition dieser Warteschlangen vorhanden ist. Diese Warteschlangen haben die Merkmale einer privaten Warteschlange, die nur für die WS-Manager verfügbar ist, in denen sie definiert ist.

Öffentliche Warteschlangen mit demselben Namen, die sich in demselben Cluster befinden, werden als gleichwertig betrachtet. Nachrichten an diesen Warteschlangennamen werden von MQSeries standardmäßig unter Verwendung eines Lastausgleichsalgorithmus an eines der Warteschlangenexemplare übertragen. Sie können die Ermittlung der Bestimmungswarteschlange anhand dieses Algorithmus verhindern, indem Sie den WS-Manager und den Namen der Warteschlange in der Adresse angeben; die Nachricht wird daraufhin an den angegebenen WS-Manager gesendet. Ebenso haben Sie die Möglichkeit, die Lastausgleichsroutine durch eine andere Routine zu ersetzen. Dies ist nur ein Beispiel für die Möglichkeit in MQSeries, Standardvorgänge bei Bedarf über die Implementierung von benutzerdefinierten Codes in hierfür vorgesehene Ausgänge abzuändern.

Eine vollständige Beschreibung dieser Möglichkeiten finden Sie im Handbuch *Cluster-Unterstützung in MQSeries*.

#### **Leistungsspektrum von MQSeries**

MQSeries ermöglicht die Realisierung verschiedenster Lösungen. Bei einigen Lösungen werden die Plattformunterstützung oder die Brücken- und Gateway-Funktionen für die Verbindung und Integration bereits vorhandener Systeme verwendet, oder um neuen Anwendungen den Abruf von Daten aus bzw. den Datenaustausch mit bereits vorhandenen Systemen zu ermöglichen. Andere Lösungen wiederum unterstützen Server mit Geschäftsanwendungen, wobei ein zentraler Pool von MQSeries-Anwendungen die netzübergreifende Verwaltung von Vorgängen übernimmt. Darüber hinaus bietet Ihnen MQSeries Unterstützung bei der komplexen Weiterleitung von Daten für Arbeitsablaufszenarios. Andere Anwendungsszenarien mit verschiedenen Nachrichtenabläufen sind beispielsweise das Veröffentlichen von Informationen/Einrichten von Teilnehmerberechtigungen oder "Senden und danach ignorieren". Die Leistung und Flexibilität von MQSeries ermöglicht Ihnen die Realisierung von Lastausgleichsverfahren und die Implementierung fehlertoleranter Systeme; MQSeries stellt spezifische Funktionen zur Verfügung, die eine Vielzahl von Szenarios unterstützt.

Weitere Informationen zum Schreiben von MQSeries-Anwendungen finden Sie im Handbuch *MQSeries Application Programming Guide*.

#### <span id="page-57-0"></span>**Leistungsspektrum**

#### **Transaktionsunterstützung**

Anwendungsprogramme können eine Gruppe von Aktualisierungen zu einer *Arbeitseinheit* zusammenfassen. Zwischen diesen Aktualisierungen muss eine logische Verbindung bestehen; außerdem ist die Datenintegrität nur bei einem erfolgreichen Abschluss aller Aktualisierungen gewährleistet. Schlägt eine Aktualisierung innerhalb dieser Gruppe fehl, geht die Datenintegrität verloren.

Eine Arbeitseinheit wird bei ihrem erfolgreichen Abschluss *festgeschrieben*. Dabei werden alle Aktualisierungen, die innerhalb dieser Arbeitseinheit vorgenommen wurden, festgeschrieben und können nicht mehr rückgängig gemacht werden. War die Ausführung der Arbeitseinheit nicht erfolgreich, werden die Aktualisierungen *zurückgesetzt*. Arbeitseinheiten werden unter Wahrung der Integrität entweder festgeschrieben oder zurückgesetzt. Dieser Prozess wird als *Synchronisationspunktkoordinierung* bezeichnet.

Innerhalb einer *globalen* Arbeitseinheit werden die Ressourcen (z. B. XA-kompatible Datenbanken) anderer Ressourcenmanager ebenfalls aktualisiert. In diesem Fall muss die zweiphasige Festschreibung verwendet werden. Die Arbeitseinheit muss von einem anderen XA-kompatiblen Transaktionsmanager wie IBM CICS, IBM Transaction Server, IBM TXSeries, Transarc Encina oder BEA Tuxedo koordiniert werden.

Dazu verwendet der WS-Manager ein zweiphasiges Festschreibungsprotokoll. Wenn eine Arbeitseinheit festgeschrieben werden soll, fragt der WS-Manager die beteiligten Datenbankmanager, ob sie zur Festschreibung ihrer Aktualisierungen bereit sind. Nur wenn alle Manager, einschließlich des WS-Managers selbst, bereit sind, werden alle Aktualisierungen der Warteschlangen und Datenbanken festgeschrieben. Andernfalls wird die Arbeitseinheit zurückgesetzt.

Falls der WS-Manager während des Festschreibeprotokolls die Verbindung zu einem der Datenbankmanager verliert, können die Daten vollständig wiederhergestellt werden. Wenn ein Datenbankmanager nicht mehr verfügbar ist, während er sich im unbestätigten Status befindet (d. h., er hat die Aufforderung zur Vorbereitung, jedoch noch keine Aufforderung zu einer Rücksetzung bzw. Festschreibung erhalten), merkt sich der WS-Manager das Ergebnis der Arbeitseinheit bis zu deren erfolgreichem Abschluss. Wenn der WS-Manager beendet wird, obwohl einige Festschreibungen noch nicht abgeschlossen sind, merkt er sich das Resultat ebenfalls, auch wenn er neu gestartet wird.

#### <span id="page-58-0"></span>**Instrumentierungsereignisse**

Mit den MQSeries-Instrumentierungsereignissen überwachen Sie den Betrieb der WS-Manager.

Instrumentierungsereignisse lösen Sondernachrichten, die so genannten *Ereignisnachrichten*, aus. Sie werden generiert, wenn der WS-Manager eine vorgegebene Anzahl von Bedingungen feststellt. Zum Beispiel wird in folgendem Fall die Ereignisnachricht *Warteschlange voll* generiert: Für die angegebene Warteschlange ist das Ereignis 'Warteschlange voll' aktiviert. Eine Anwendung gibt den Aufruf MQPUT aus, um eine Nachricht in diese Warteschlange einzureihen. Der Aufruf schlägt jedoch fehl, da die Warteschlange voll ist.

Weitere Bedingungen, die Instrumentierungsereignisse auslösen können:

- Eine vordefinierte Anzahl von Nachrichten in einer Warteschlange wird erreicht.
- v Eine Warteschlange wird innerhalb eines bestimmten Zeitraums nicht beansprucht.
- Ein Kanalexemplar wird gestartet oder gestoppt.

Wenn Sie die Ereigniswarteschlangen als ferne Warteschlangen definieren, können Sie alle Ereigniswarteschlangen einem einzigen WS-Manager zuordnen, und zwar für die Knoten, die Instrumentierungsereignisse unterstützen. Mit den generierten Ereignissen überwachen Sie von einem einzigen Knoten aus ein Netz von WS-Managern.

MQSeries-Instrumentierungsereignisse werden in die folgenden Kategorien eingeteilt:

#### **WS-Managerereignisse**

Diese Ereignisse beziehen sich auf die Definition von Ressourcen innerhalb eines WS-Managers. Beispiel: Eine Anwendung versucht, eine Warteschlange zu öffnen. Der zugeordnete Benutzer ist jedoch nicht berechtigt, diesen Vorgang auszuführen. In diesem Fall wird ein WS-Managerereignis generiert.

#### **Leistungsereignisse**

Dabei handelt es sich um Hinweise, dass eine Ressource einen vordefinierten Schwellenwert erreicht hat. Beispiel: Die Speicherkapazität einer Warteschlange wurde ausgeschöpft, oder die Warteschlange wurde nach der Anforderung MQGET nicht innerhalb des vordefinierten Zeitraums gepflegt.

#### **Kanalereignisse**

Diese Ereignisse werden von Kanälen bei Auftreten bestimmter Bedingungen während des Kanalbetriebs ausgelöst. Beispiel: Ein Kanalereignis wird ausgelöst, wenn ein Kanalexemplar gestoppt wird.

## <span id="page-59-0"></span>**Leistungsspektrum**

#### **Nachrichtengesteuerte Verarbeitung**

Die in einer Warteschlange eingehenden Nachrichten können über den so genannten *Auslösemechanismus* Anwendungen automatisch starten. Bei Bedarf kann die Anwendung nach der Verarbeitung einer Nachricht bzw. mehrerer Nachrichten wieder gestoppt werden.

#### **Programmierung in MQSeries**

Die Entwicklung von MQSeries-Anwendungen ist mit einer Reihe von Programmiersprachen und -verfahren möglich. Abgängig von der MQSeries-Plattform werden die prozedurgesteuerte und die objektorientierte Programmierung unterstützt, z. B. mit Visual Basic, C, C++, Java, COBOL, PL/I und TAL.

Die MQSeries-Funktion wird logisch unterteilt in den Teil, der in der Regel von Anwendungen verwendet wird (z. B. das Einreihen von Nachrichten in Warteschlangen) und den Teil, der für die Verwaltung erforderlich ist (z. B. das Ändern von Warteschlangen- oder WS-Managerdefinitionen). Bei der Anwendungsfunktion handelt es sich um die so genannte *MQI* (Message Queue Interface = Schnittstelle für Nachrichtenwarteschlangen). Bei der Verwaltungsfunktion handelt es sich um die so genannte *MQAI* (Message Queuing Administration Interface = Verwaltungsschnittstelle für die Steuerung von Warteschlangen). In Anwendungen ist bei Bedarf die Verwendung sowohl von MQI- als auch von MQAI-Funktionen möglich.

Für die Implementierung der Verwaltungsfunktionen gibt es zwei Möglichkeiten:

- 1. In den meisten Fällen erfolgt sie unter Verwendung von MQAI-Bindungen oder ActiveX-Klassen.
- 2. Sie kann auch durch das Senden von Nachrichten an die Verwaltungswarteschlangen erfolgen; damit wird unter Verwendung von PCF-Befehlen (PCF = Programmable Command Formats; programmierbares Befehlsformat) dasselbe Ergebnis wie mit MQAI erzielt.

## <span id="page-60-0"></span>**Kapitel 7. MQSeries for Compaq OpenVMS verwenden**

In diesem Kapitel werden die Befehlssätze zur Ausführung der Systemverwaltungs-Tasks für MQSeries-Objekte erläutert. Es enthält folgende Abschnitte:

- v "Befehlssätze Einführung"
- v ["WS-Manager erstellen" auf Seite 53](#page-64-0)
- v ["Standard-WS-Manager erstellen" auf Seite 58](#page-69-0)
- ["WS-Manager starten" auf Seite 59](#page-70-0)
- ["WS-Manager stoppen" auf Seite 59](#page-70-0)
- ["WS-Manager erneut starten" auf Seite 61](#page-72-0)
- ["WS-Manager löschen" auf Seite 61](#page-72-0)
- v ["MQSC-Befehle interaktiv ausführen" auf Seite 62](#page-73-0)
- ["Interaktive Eingabe für MQSC-Befehle beenden" auf Seite 64](#page-75-0)
- v ["Lokale Warteschlange erstellen" auf Seite 64](#page-75-0)
- ["Standardobjektattribute anzeigen" auf Seite 65](#page-76-0)
- v ["Lokale Warteschlangendefinition kopieren" auf Seite 66](#page-77-0)
- ["Attribute der lokalen Warteschlange ändern" auf Seite 67](#page-78-0)
- v ["Lokale Warteschlange löschen" auf Seite 68](#page-79-0)
- v ["Inhalt einer lokalen Warteschlange löschen" auf Seite 68](#page-79-0)
- ["Warteschlangen durchsuchen" auf Seite 68](#page-79-0)

Zu diesen Tasks gehört u. a. das Erstellen, Starten, Ändern, Anzeigen, Stoppen und Löschen von MQSeries-Objekten wie WS-Managern, Warteschlangen, Prozessen, Kanälen und Namenslisten. Um eine Task auszuführen, müssen Sie den entsprechenden Befehl aus einem der Befehlssätze auswählen.

#### **Befehlssätze - Einführung**

MQSeries stellt drei Befehlssätze für die Ausführung von Verwaltungs-Tasks zur Verfügung:

- Steuerbefehle
- MOSC-Befehle
- PCF-Befehle

Dieser Abschnitt beschreibt die verfügbaren Befehlssätze. Einige Tasks können sowohl mit einem Steuerbefehl als auch einem MQSC-Befehl ausgeführt werden, für andere Tasks ist dagegen nur ein Befehlstyp zulässig.

## <span id="page-61-0"></span>**MQSeries-Befehlssätze**

Eine vergleichende Übersicht über die Funktionen der verschiedenen Befehlssätze finden Sie im *MQSeries for Compaq OpenVMS Alpha V5.1 Systemverwaltung*.

Dieses Kapitel stellt eine Einführung in MQSC, PCF und Steuerbefehlsätze dar. Es enthält außerdem eine Zusammenfassung der von den jeweiligen Befehlssätzen unterstützten Funktionen (siehe *MQSeries for Compaq OpenVMS Alpha V5.1 Systemverwaltung*).

#### **Steuerbefehle**

Steuerbefehle werden in drei Kategorien eingeteilt:

- v *WS-Manager-Befehle* u. a. Befehle zum Erstellen, Starten, Stoppen und Löschen von WS-Managern und Befehlsservern.
- v *Kanalbefehle* u. a. Befehle zum Starten und Beenden von Kanälen und Kanalinitiatoren.
- v *Dienstprogrammbefehle* u. a. Befehle, die dem Berechtigungsmanagement und den Konvertierungs-Exits zugeordnet sind.

#### **Steuerbefehle verwenden**

In *MQSeries for Compaq OpenVMS Alpha V5.1 Systemverwaltung* werden Syntax und Zweck der einzelnen Befehle erläutert.

Die Ausführung der Steuerbefehl geschieht an der Eingabeaufforderung von OpenVMS. Bei der Eingabe der Befehlsnamen muss die Groß- /Kleinschreibung nicht beachtet werden.

Die folgende Liste enthält eine Kurzbeschreibung aller Steuerbefehle. Wenn Sie Hilfe zur Syntax eines Befehls benötigen, geben Sie den erforderlichen Befehl ohne Angabe von Parametern ein. MQSeries zeigt Ihnen dann die Syntax für den entsprechenden Befehl an.

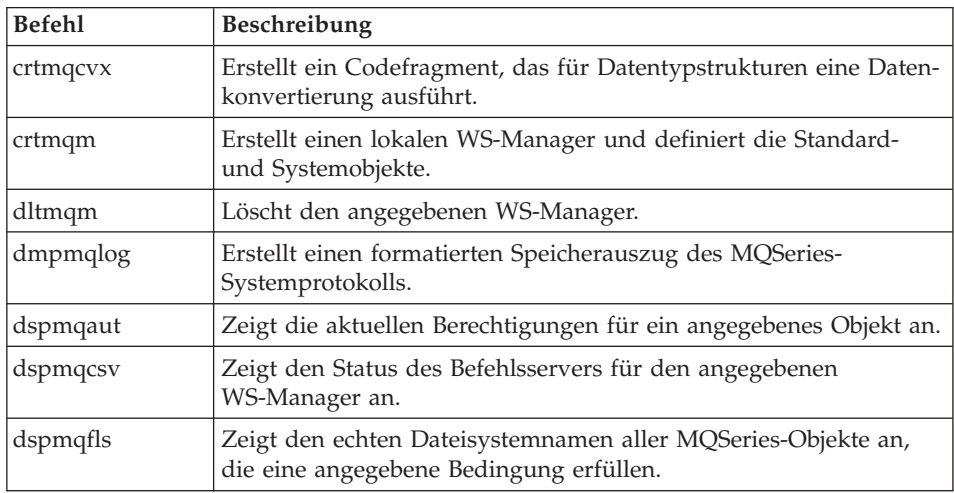

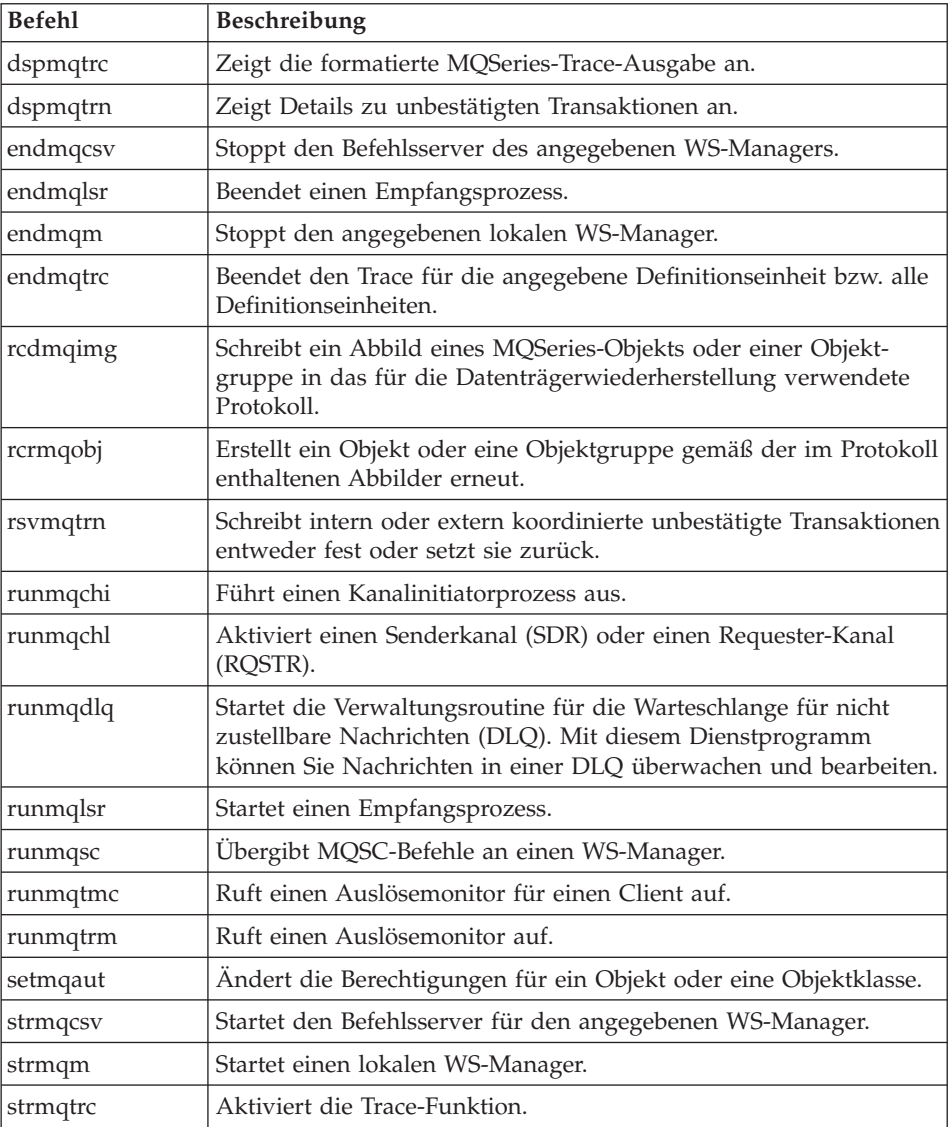

#### <span id="page-63-0"></span>**MQSeries-Befehlssätze**

## **MQSeries-Befehle (MQSC)**

Mit den MQSeries-Befehlen (MQSC) verwalten Sie die WS-Managerobjekte, zu denen der WS-Manager selbst, die Kanäle, die Warteschlangen und die Prozessdefinitionen gehören. Es gibt zum Beispiel Befehle, mit denen eine angegebene Warteschlange definiert, geändert, angezeigt oder gelöscht wird.

Wenn Sie mit dem Befehl DISPLAY QUEUE eine Warteschlange anzeigen, werden die *Attribute* dieser Warteschlange angezeigt. Beispiel: Das Attribut MAXMSGL gibt die maximale Länge einer Nachricht an, die in die Warteschlange eingereiht werden kann. Der Befehl zeigt Ihnen nicht die Nachrichten selbst an.

Ausführliche Informationen zu den einzelnen MQSC-Befehlen finden Sie im Handbuch *MQSeries MQSC - Befehle*.

#### **MQSC-Befehle ausführen**

MQSC-Befehle werden mit dem Befehl **runmqsc** aktiviert. MQSC-Befehle können folgendermaßen ausgeführt werden:

- interaktiv über die Tastatur
- als Befehlsfolge aus einer Textdatei

Weitere Informationen zur Verwendung der MQSC-Befehle finden Sie im Handbuch *MQSeries for Compaq OpenVMS Alpha V5.1 Systemverwaltung*.

## **PCF-Befehle**

Mit Hilfe von MQSeries-PCF-Befehlen (PCF = Programmable Command Format; programmierbares Befehlsformat) können Verwaltungs-Tasks in ein Verwaltungsprogramm programmiert werden. Damit können Sie von einem Programm aus Warteschlangen und Prozessdefinitionen erstellen und WS-Manager ändern. PCF-Befehle haben dieselben Funktionen wie die MQSC-Befehle. Sie können daher ein Programm schreiben, mit dem PCF-Befehle für einen beliebigen WS-Manager im Netz von einem einzigen Knoten aus ausgeführt werden. Verwaltungs-Tasks können so zentralisiert und automatisiert werden.

**Anmerkung:** Im Gegensatz zu MQSC-Befehlen haben PCF-Befehle und ihre Antworten kein lesbares Textformat.

Eine vollständige Beschreibung der PCF-Datenstrukturen sowie deren Implementierung finden Sie im Handbuch *MQSeries Programmable System Management*.

#### <span id="page-64-0"></span>**Mit WS-Managern arbeiten**

In diesem Abschnitt wird beschrieben, wie Sie einen WS-Manager erstellen, starten, stoppen und löschen. Für diese Tasks stehen Ihnen in MQSeries entsprechende Steuerbefehle zur Verfügung.

Bevor Sie mit Nachrichten und Warteschlangen arbeiten können, müssen Sie mindestens einen WS-Manager erstellen.

#### **WS-Manager erstellen**

Ein WS-Manager ist für die Verwaltung der ihm zugeordneten Ressourcen verantwortlich, insbesondere seiner Warteschlangen. Er stellt Anwendungen Services zur Steuerung von Warteschlangen in Form von MQI-Aufrufen und -Befehlen zur Verfügung (MQI = Message Queuing Interface), mit denen MQSeries-Objekte erstellt, geändert, angezeigt oder gelöscht werden können.

Bevor Sie mit Nachrichten und Warteschlangen arbeiten können, müssen Sie mindestens einen WS-Manager sowie dessen zugeordnete Objekte erstellen. Die Erstellung eines WS-Managers geschieht über den MQSeries-Steuerbefehl **crtmqm**. Bei Verwendung des Befehls **crtmqm** werden die erforderlichen Standard- und Systemobjekte automatisch erstellt. Die Standardobjekte stellen dabei die Grundlage der von Ihnen erstellten Objektdefinitionen dar. Systemobjekte sind für den Betrieb des WS-Managers erforderlich. Nachdem Sie einen WS-Manager sowie dessen zugehörige Objekte erstellt haben, können Sie ihn mit dem Befehl **strmqm** starten.

#### **Richtlinien für die Erstellung von WS-Managern**

Bevor Sie einen WS-Manager erstellen, müssen Sie einige Punkte berücksichtigen (dies gilt besonders für Fertigungsumgebungen). Bitte gehen Sie diese Prüfliste durch:

- einen eindeutigen WS-Managernamen eingeben.
- Anzahl der WS-Manager begrenzen.
- Standard-WS-Manager angeben.
- Warteschlange für nicht zustellbare Nachrichten angeben.
- Standardübertragungswarteschlange angeben.
- erforderliche Protokollierungsparameter angeben.
- Sichern der Konfigurationsdateien nach der Erstellung eines WS-Managers.

In den nachfolgenden Abschnitten werden diese Punkte erläutert.

#### <span id="page-65-0"></span>**WS-Manager erstellen**

**Einen eindeutigen WS-Managernamen angeben:** Stellen Sie beim Erstellen eines WS-Managers sicher, dass innerhalb Ihres Netzes kein WS-Manager gleichen Namens vorhanden ist. Beim Erstellen eines WS-Managers wird der Name nicht überprüft. Wenn Sie nicht eindeutige Namen verwenden, ist die Verwendung von Kanälen für die verteilte Steuerung von Warteschlangen nicht möglich.

Eine einfache Methode zum Sicherstellen der Eindeutigkeit ist es, dem Namen des WS-Managers als Präfix den (eindeutigen) Knotennamen voranzustellen. Sie können z. B. auf einem Knoten mit dem Namen Konten dem WS-Manager den Namen konten.saturn.queue.manager geben; saturn ist dabei der eigentliche Name des WS-Managers; queue.manager ist eine Erweiterung, die Sie für alle WS-Manager verwenden können. Diese Erweiterung können Sie zwar weglassen, Sie sollten jedoch beachten, dass es sich bei konten.saturn und konten.saturn.queue.manager um zwei *unterschiedliche* WS-Managernamen handelt.

Wird MQSeries für die Kommunikation mit anderen Unternehmen verwendet, können Sie den Namen Ihres Unternehmens in WS-Managernamen als Präfix verwenden. Wir verzichten hierauf jedoch in unseren Beispielen, da diese dadurch unübersichtlich würden.

**Anmerkung:** Bei der Verwendung von Steuerbefehlen werden WS-Namen möglicherweise in Großbuchstaben umgewandelt. Dies hängt von einer OpenVMS-Prozessoption sowie davon ab, ob der WS-Managername in Anführungszeichen gesetzt wurde, um die Groß-/Kleinschreibung zu erhalten. Das Erstellen zweier WS-Manager mit dem Namen jupiter.ws.manager und JUPITER.ws.manager ist also möglich. Weitere Informationen über den Einfluss der OpenVMS-Prozessoption und der Anführungszeichen auf die Groß-/Kleinschreibung finden Sie im Handbuch *MQSeries for Compaq OpenVMS Alpha V5.1 Systemverwaltung*.

**Anzahl der WS-Manager begrenzen:** Sie können so viele WS-Manager erstellen, wie es die zur Verfügung stehenden Ressourcen ermöglichen. Da jeder WS-Manager seine eigenen Ressourcen benötigt, ist es besser, auf einem Knoten einen WS-Manager mit 100 Warteschlangen als 10 WS-Manager mit jeweils 10 Warteschlangen zu erstellen.

In Fertigungssystemen wird auf den meisten Knoten wahrscheinlich nur ein WS-Manager ausgeführt. Auf größeren Servermaschinen werden jedoch möglicherweise mehrere WS-Manager ausgeführt.

**Standard-WS-Manager angeben:** Jeder Knoten sollte über einen Standard-WS-Manager verfügen. Es ist jedoch möglich, MQSeries auf einem Knoten zu konfigurieren, der nicht über einen WS-Manager verfügt.

Verwenden Sie zum Erstellen eines WS-Managers den Befehl **crtmqm**. Eine ausführliche Beschreibung dieses Befehls sowie der dazugehörigen Parameter finden Sie im Handbuch *MQSeries for Compaq OpenVMS Alpha V5.1 Systemverwaltung*.

#### **Definition eines Standard-WS-Managers**

Wird bei einem MQCONN-Aufruf kein WS-Manager-Name angegeben, verbinden sich die Anwendungen mit den Standard-WS-Manager. Dieser WS-Manager ist auch für die Verarbeitung von MQSC-Befehlen verantwortlich, wenn Sie den Befehl **runmqsc** ohne Angabe eines WS-Manager-Namens aufrufen.

#### **Angeben eines Standard-WS-Managers**

Geben Sie für den Befehl **crtmqm** die Markierung -q an, um anzugeben, dass es sich beim erstellten WS-Manager um den Standard-WS-Manager handeln soll. Soll der erstellte WS-Manager nicht der Standard-WS-Manager sein, übergehen Sie diese Markierung.

Wenn Sie einen WS-Manager als Standard-WS-Manager definieren, *ersetzt* dieser den auf dem Knoten vorhandenen Standard-WS-Manager.

#### **Auswirkungen der Änderung des Standard-WS-Managers**

Beachten Sie, dass ein Wechsel des Standard-WS-Managers Auswirkungen auf bestimmte Anwendungen bzw. andere Benutzer haben kann. Die Änderung wirkt sich jedoch nicht auf derzeit verbundene Anwendungen aus, da diese bei weiteren MQI-Aufrufen die Kennung des ursprünglichen Verbindungsaufrufs verwenden. Durch diese Kennung wird sichergestellt, dass alle Aufrufe an denselben WS-Manager übertragen werden. Eine nach der Änderung gestartete Anwendung verbindet sich mit dem neuen Standard-WS-Manager.

Dies ist möglicherweise von Ihnen beabsichtigt. Sie sollten sich dieser Situation jedoch bewusst sein, bevor Sie die Standardeinstellung ändern.

#### **WS-Manager erstellen**

**Warteschlange für nicht zustellbare Nachrichten angeben:** Die Warteschlange für nicht zustellbare Nachrichten ist eine lokale Warteschlange, in die alle Nachrichten eingereiht werden, die nicht an die richtige Zieladresse weitergeleitet werden konnten.

#### **Achtung:**

Es ist von großer Bedeutung, dass Sie auf jedem WS-Manager innerhalb des Netzes über eine Warteschlange für nicht zustellbare Nachrichten verfügen. Sollte dies nicht der Fall sein, führen möglicherweise Fehler in einer Anwendung zum Schließen eines Kanals bzw. dazu, dass eine Antwort auf einen Verwaltungsbefehl nicht empfangen werden kann.

Versucht eine Anwendung z. B., eine Nachricht in eine Warteschlange auf einem anderen WS-Manager einzureihen, wobei jedoch ein falscher Warteschlangenname angegeben wird, wird der Kanal gestoppt. Die Nachricht verbleibt in der Übertragungswarteschlange. Eine andere Anwendung kann hiernach keine Nachrichten über diesen Kanal senden.

Ist jedoch eine Warteschlange für nicht zustellbare Nachrichten vorhanden, gibt es keine Auswirkungen auf den Kanal. Die nicht zugestellte Nachricht wird in diesem Fall in die Warteschlange für nicht zustellbare Nachrichten der Empfängerseite eingereiht. Der Kanals sowie die Übertragungswarteschlange bleiben verfügbar.

Wenn Sie einen WS-Manager erstellen, sollten Sie also mit der Markierung -u den Namen der Warteschlange für nicht zustellbare Nachrichten angeben. Sie können auch mit dem entsprechenden MQSC-Befehl die Attribute eines WS-Managers ändern und angeben, welche Warteschlange für nicht zustellbare Nachrichten verwendet werden soll.

Sind in der Warteschlange für nicht zustellbare Nachrichten Nachrichten vorhangen, verwenden Sie die im Lieferumfang von MQSeries enthaltene Steuerroutine der Warteschlange für nicht zustellbare Nachrichten für die Verarbeitung dieser Nachrichten. Weitere Informationen zur Steuerroutine der Warteschlange für nicht zustellbare Nachrichten finden Sie im Handbuch *MQSeries for Compaq OpenVMS Alpha V5.1 Systemverwaltung*. Hier erfahren Sie auch, wie Sie die Anzahl der Nachrichten, die in die Warteschlange für nicht zustellbare Nachrichten eingereiht werden, gering halten können.

**Standardübertragungswarteschlange angeben:** Bei einer Übertragungswarteschlange handelt es sich um eine lokale Warteschlange, in die alle Nachrichten an einen fernen WS-Manager eingereiht werden, bevor sie tatsächlich übertragen werden. Die Standardübertragungswarteschlange wird verwendet, wenn keine explizite Angabe einer Übertragungswarteschlange erfolgt. Jedem WS-Manager kann eine Standardübertragungswarteschlange zugeordnet werden.

Wenn Sie einen WS-Manager erstellen, sollten Sie also mit der Markierung -d den Namen der Standardübertragungswarteschlange angeben. Diese Warteschlange wird hierdurch jedoch nicht erstellt. Dies müssen Sie zu einem späteren Zeitpunkt vornehmen. Weitere Informationen hierzu finden Sie im Handbuch *MQSeries for Compaq OpenVMS Alpha V5.1 Systemverwaltung*.

**Erforderliche Protokollierungsparameter angeben:** In Zusammenhang mit dem Befehl **crtmqm** können Sie Protokollierungsparameter angeben. Dazu gehört die Protokollierungsart sowie Pfad und Größe der Protokolldateien. In einer Entwicklungsumgebung sollten Sie die angemessenen Protokollierungsparameter verwenden. Sie können die Standardwerte jedoch in folgenden Fällen ändern:

- bei einem System im unteren Leistungsbereich, das für große Protokolle nicht geignet ist.
- wenn vorhersehbar ist, dass eine große Anzahl Nachrichten gleichzeitig in den Warteschlangen vorhanden sein wird.

**Konfigurationsdateien nach der Erstellung eines WS-Managers sichern:** In diesem Zusammenhang sind zwei Konfigurationsdateien von Bedeutung:

- 1. Beim Installieren des Produkts wird die MQSeries-Konfigurationsdatei (mqs.ini) erstellt. Diese enthält eine Liste der WS-Manager, die bei jedem Erstellen bzw. Löschen eines WS-Managers aktualisiert wird. Pro Knoten ist eine MQSeries-Konfigurationsdatei vorhanden.
- 2. Beim Erstellen eines neuen WS-Managers wird automatisch eine neue WS-Manager-Konfigurationsdatei (qm.ini) erstellt. Diese Datei enthält Konfigurationsparameter für den WS-Manager.

Eine Sicherung dieser Dateien wird empfohlen. Sollten Sie zu einem späteren Zeitpunkt einen WS-Manager erstellen, der Probleme bereitet, können Sie nach Beseitigung der Fehlerquelle die gesicherten Dateien wiederherstellen. Empfohlen wird eine Sicherung des Konfigurationsdatei bei jeder Erstellung eines neuen WS-Managers.

Weitere informationen zu den Konfigurationsdateien finden Sie im Handbuch *MQSeries for Compaq OpenVMS Alpha V5.1 Systemverwaltung*.

## <span id="page-69-0"></span>**Standard-WS-Manager erstellen**

Mit dem Befehl **crtmqm** können Sie einen Standard-WS-Manager erstellen. Wenn Sie beim Ausführen des Befehls **crtmqm** die Markierung -q angeben, hat das folgende Auswirkungen:

- v Ein Standard-WS-Manager mit dem Namen saturn.queue.manager wird erstellt.
- v Standard- und Systemobjekte werden erstellt.
- Namen der Standardübertragungswarteschlange sowie der Warteschlange für nicht zustellbare Nachrichten werden angegeben.

crtmqm -q -d STANDARD.UEBERTR.WS -u SYSTEM.NICHTZUSTELLB.NACHR.WS "saturn.queue.manager"

Dabei gilt Folgendes:

**-q** gibt an, dass es sich um einen WS-Standardmanager handelt.

#### **-d MY.DEFAULT.XMIT.QUEUE**

Der Name der standardmäßigen Übertragungswarteschlange.

#### **-u SYSTEM.DEAD.LETTER.QUEUE**

Der Name der Warteschlange für nicht zustellbare Nachrichten.

#### **"saturn.queue.manager"**

Der Name des WS-Managers. Dieser muss als letzter Parameter des Befehls **crtmqm** angegeben werden.

Durch die Erstellung eines Standard-WS-Managers können Sie Befehle wie z. B. **strmqm** und **runmqsc** ausführen, ohne explizit einen WS-Manager-Namen angeben zu müssen. Bei anderen Befehlen (z. B. **endmqm** und **dltmqm**) muss ein WS-Manager-Name angegeben werden.

Beachten Sie, dass der WS-Manager-Name in diesem Beispielen in Kleinbuchstaben gesetzt ist. Die Kleinschreibung wird durch Anführungszeichen geschützt. Weitere Informationen zur Groß-/Kleinschreibung in Zusammenhang mit Parametern finden Sie im Handbuch *MQSeries for Compaq OpenVMS Alpha V5.1 Systemverwaltung* oder unter ["Einen eindeutigen](#page-65-0) [WS-Managernamen angeben" auf Seite 54](#page-65-0).

#### <span id="page-70-0"></span>**WS-Manager starten**

Bevor der soeben erstellte WS-Manager Befehle oder MQI-Aufrufe verarbeiten kann, muss er gestartet werden. Geben Sie z. B. Folgendes ein, um den WS-Manager saturn.queue.manager zu starten:

```
strmqm "saturn.queue.manager"
```
Der Befehl **strmqm** gibt die Steuerung erst zurück, wenn der WS-Manager gestartet wurde und bereit ist, Verbindungsanforderungen zu akzeptieren.

#### **WS-Manager stoppen**

Mit dem Befehl **endmqm** stoppen Sie einen WS-Manager. Geben z. B. Folgendes ein, um den WS-Manager saturn.queue.manager zu stoppen:

```
endmqm "saturn.queue.manager"
```
#### **Gesteuerter Abschluss**

Mit dem Befehl **endmqm** wird standardmäßig ein *gesteuerter* Abschluss des angegebenen WS-Managers durchgeführt. Dies kann einige Zeit in Anspruch nehmen - das System wartet bei einem gesteuerten Abschluss, bis die Verbindungen *aller* verbundenen Anwendungen getrennt sind.

Diesen bestätigten Abschluss sollten Sie verwenden, wenn die Anwendungen zum Stoppen aufgefordert werden sollen. Geben Sie Folgendes ein:

```
endmqm -c "saturn.queue.manager"
```
Sie werden nicht darüber informiert, dass alle Anwendungen gestoppt wurden. (Der Befehl 'endmqm -c "saturn.queue.manager"' entspricht dem Befehl 'endmqm "saturn.queue.manager"'.)

#### <span id="page-71-0"></span>**WS-Manager erstellen**

#### **Sofortiger Abschluss**

Bei einem sofortigen Abschluss werden alle aktuellen MQI-Aufrufe vollständig beendet, neue Aufrufe hingegen schlagen fehl. Bei diesem Abschlusstyp wartet das System nicht, bis die Verbindungen der Anwendungen zum WS-Manager getrennt wurden.

In der Regel sollte der WS-Manager auf diese Weise beendet werden, optional nach einer Wartezeit. Geben Sie folgenden Befehl ein, um einen sofortigen Abschluss durchzuführen:

endmqm -i "saturn.queue.manager"

#### **Erzwungener Abschluss**

#### **Achtung:**

Verwenden Sie diesen Abschluss nur, wenn alle anderen Versuche, den WS-Manager mit dem Befehl **endmqm** zu stoppen, erfolglos sind. Diese Methode kann unvorhersehbare Folgen für die verbundenen Anwendungen haben.

Falls die Durchführung eines sofortigen Abschlusses nicht möglich ist, führen Sie einen *erzwungenen* Abschluss durch, indem Sie die Markierung -p angeben. Beispiel:

endmqm -p "saturn.queue.manager"

Dieser Befehl stoppt sofort alle WS-Managercodes.

**Anmerkung:** Der WS-Manager wird nach einem erzwungenen Abschluss bzw. nach einem Fehlschlag möglicherweise beendet, ohne dass sein gemeinsam benutzte Speicher gelöscht wird. Dies kann zu Problemen beim Neustart führen. Informationen zum Löschen des gemeinsamen Speichers nach einem auf diese Weise durchgeführten unvermittelten Abschluss unter Zuhilfenahme des Dienstprogramms 'MONMQ' finden Sie im Handbuch *MQSeries for Compaq OpenVMS Alpha V5.1 Systemverwaltung*.
### **Probleme beim Herunterfahren eines WS-Managers**

Die Probleme beim Herunterfahren eines WS-Managers werden häufig von Anwendungen hervorgerufen. Dies geschieht z. B., wenn eine Anwendung folgende Aktionen durchführt:

- v wenn sie die Rückkehrcodes nicht richtig überprüft.
- v wenn sie bei einem bestätigten Abschluss keine Benachrichtigung über diesen anfordert.
- v wenn sie beendet wird, ohne dass die Verbindung zum WS-Manager unterbrochen wird (durch einen MQDISC-Aufruf).

Verläuft der Abschluss eines WS-Managers sehr langsam bzw. haben Sie Zweifel, dass er überhaupt erfolgreich sein wird, können Sie den Befehl **endmqm** mit der Tastenkombination Strg-Y unterbrechen. Sie können den Befehl **endmqm** anschließend mit der Markierung für einen sofortigen bzw. erzwungenen Abschluss erneut ausgeben.

### **WS-Manager erneut starten**

Verwenden Sie folgenden Befehl, um einen WS-Manager erneut zu starten:

```
strmqm "saturn.queue.manager"
```
### **WS-Manager löschen**

Um einen WS-Manager zu löschen, müssen Sie diesen zunächst stoppen und anschließend folgenden Befehl eingeben:

dltmqm "saturn.queue.manager"

#### **Achtung:**

Beachten Sie, dass das Löschen eines WS-Managers große Auswirkungen hat, da auch alle ihm zugeordneten Ressourcen gelöscht werden. Dazu gehören nicht nur die Warteschlangen und deren Nachrichten, sondern auch alle Objektdefinitionen. Stellen Sie sicher, dass nur vertrauenswürdige Administratoren zum Ausführen dieses Befehls berechtigt sind.

### **Mit MQSeries-Objekten arbeiten**

In diesem Abschnitt wird kurz beschrieben, wie Sie MQSC-Befehle verwenden, um MQSeries-Objekte zu erstellen, anzuzeigen, zu ändern, zu kopieren und zu löschen.

Sie haben die Möglichkeit, MQSC-Befehle interaktiv über die Tastatur einzugeben, oder die Standardeingabeeinheit (SYS\$INPUT) umzuleiten, um eine Befehlsfolge aus einer Textdatei auszuführen. In beiden Fällen haben die Befehle dasselbe Format. In den hier gezeigten Beispielen wird die interaktive Methode verwendet.

Weitere Informationen zur Verwendung der MQSC-Befehle finden Sie im Handbuch *MQSeries for Compaq OpenVMS Alpha V5.1 Systemverwaltung*.

Bevor Sie MQSC-Befehle ausführen können, müssen Sie den WS-Manager erstellen und starten, der die Befehle ausführen soll.

### **MQSC-Befehle interaktiv ausführen**

Um MQSC-Befehle interaktiv verwenden zu können, müssen Sie den Befehl **runmqsc** eingeben. Starten Sie eine OpenVMS-Sitzung, und geben Sie folgenden Befehl ein:

runmqsc

In diesem Befehl wurde kein WS-Manager angegeben, daher werden die MQSC-Befehle vom Standard-WS-Manager verarbeitet. Sie können nun die gewünschten MQSC-Befehle eingeben. Beispiele:

DEFINE QLOCAL (ORANGE.LOCAL.QUEUE)

Wenn sich ein Befehl über zwei Zeilen erstreckt, müssen Fortsetzungszeichen verwendet werden:

- Ein Minuszeichen (−) gibt an, dass der Befehl in der nächsten Zeile fortgesetzt wird.
- v Ein Pluszeichen (+) gibt an, dass der Befehl ab dem ersten Zeichen in der nächsten Zeile, bei dem es sich nicht um ein Leerzeichen handelt, fortgesetzt wird.

Die Befehlseingabe endet mit dem Schlusszeichen einer belegten Zeile, die nicht mit einem Fortsetzungszeichen abschließt. Sie können die Befehlseingabe auch explizit durch Eingabe eines Semikolons (;) beenden. (Dies ist besonders dann nützlich, wenn Sie in der letzten Zeile der Befehlseingabe versehentlich ein Fortsetzungszeichen angeben.)

### **Rückmeldung von MQSC-Befehlen**

Wenn Sie MQSC-Befehle verwenden, gibt der WS-Manager Bedienernachrichten zurück, die Ihre Aktionen entweder bestätigen oder auf Fehler hinweisen. Beispiel:

```
AMQ8006: MQSeries-Warteschlange erstellt.
 .
 .
 .
AMQ8405: Syntaxfehler in oder bei folgendem Befehlssegment:- z
AMQ8426: Gültige MQSC-Befehle sind:
   ALTER
   CLEAR
   DEFINE
    DELETE
   DISPLAY
 END PING
   REFRESH
    RESET
   RESOLVE
    RESUME
    START
    STOP
    SUSPEND
```
Die erste Nachricht bestätigt, dass eine Warteschlange erstellt wurde. Die zweite Nachricht gibt an, dass Ihnen ein Syntaxfehler unterlaufen ist. Die Nachrichten werden an die Standardausgabeeinheit übermittelt. Falls Sie den Befehl nicht richtig eingegeben haben, finden Sie die korrekte Syntax im Handbuch *MQSeries MQSC - Befehle*.

### <span id="page-75-0"></span>**Mit Objekten arbeiten**

### **Interaktive Eingabe für MQSC-Befehle beenden**

Geben Sie den MQSC-Befehl 'END' ein, um die interaktive Eingabe eines MQSC-Befehls zu beenden:

END

Alternativ hierzu können Sie den Befehl auch beenden, indem Sie die Tastenkombination <Strg-Z> auswählen. Wenn Sie die Eingabe aus anderen Quellen, z. B. einer Textdatei, umleiten, ist dieser Schritt nicht erforderlich.

### **Lokale Warteschlange erstellen**

Der lokale WS-Manager ist der WS-Manager, mit dem die Anwendungen verbunden sind. Warteschlangen, die vom lokalen WS-Manager verwaltet werden, werden als lokale Warteschlangen bezeichnet.

Mit dem MQSC-Befehl DEFINE QLOCAL erstellen Sie die Definition einer lokalen Warteschlange und gleichzeitig die Datenstruktur, die als Warteschlange bezeichnet wird. Die standardmäßigen Kenndaten der lokalen Warteschlange können auch geändert werden.

In diesem Beispiel werden für die Warteschlange ORANGE.LOCAL.QUEUE die folgenden Kenndaten angegeben:

- v Sie ist für Nachrichtenabrufe aktiviert, für das Einreihen von Nachrichten inaktiviert und arbeitet auf FIFO-Basis (FIFO = First In/First Out).
- v Es handelt sich um eine 'normale' Warteschlange, d. h. weder um eine Initialisierungswarteschlange noch um eine Übertragungswarteschlange, und sie generiert keine Auslösenachrichten.
- v Sie umfasst maximal 1000 Nachrichten; die maximale Nachrichtenlänge beträgt 2000 Byte.

Mit dem nachstehenden MQSC-Befehl wird Folgendes ausgeführt:

```
DEFINE QLOCAL (ORANGE.LOCAL.QUEUE) +
       DESCR('Queue for messages from other systems') +
       PUT (DISABLED) +
       GET (ENABLED) +
       NOTRIGGER +
       MSGDLVSQ (FIFO) +
       MAXDEPTH (1000) +
       MAXMSGL (2000) +
       USAGE (NORMAL);
```
### **Anmerkungen:**

- 1. Bei den meisten Attributen handelt es sich um die Standardwerte des Produktes. Zur Erläuterung werden sie dennoch in diesem Beispiel aufgeführt. Sie können die Standardwerte übergehen, wenn Sie sicher sind, dass Sie diese Werte verwenden wollen oder sie nicht geändert wurden. (Siehe auch "Standardobjektattribute anzeigen".)
- 2. USAGE (NORMAL) gibt an, dass es sich nicht um eine Initialisierungsbzw. Übertragungswarteschlange handelt.
- 3. Wenn derselbe WS-Manager bereits eine Warteschlange mit dem Namen ORANGE.LOCAL.QUEUE verwaltet, wird dieser Befehl nicht ausgeführt. Verwenden Sie das Attribut REPLACE, wenn die vorhandene Warte-schlangendefinition überschrieben werden soll. Lesen Sie dazu auch ["Attri](#page-78-0)[bute der lokalen Warteschlange ändern" auf Seite 67](#page-78-0).

### **Standardobjektattribute anzeigen**

Wenn Sie ein MQSeries-Objekt definieren, werden für die nicht angegebenen Attribute die Werte des Standardobjekts übernommen. Beispiel: Wenn Sie eine lokale Warteschlange definieren, werden alle Attribute, die Sie in der Definition nicht angeben, von der lokalen Standardwarteschlange SYSTEM.DE-FAULT.LOCAL.QUEUE übernommen. Die lokale Standardwarteschlange wird automatisch erstellt, wenn Sie den Standard-WS-Manager erstellen. Mit dem folgenden Befehl zeigen Sie die Standardattribute an:

DISPLAY QUEUE (SYSTEM.DEFAULT.LOCAL.QUEUE) ALL

**Anmerkung:** Dieser Befehl hat eine andere Syntax als der entsprechende **DEFINE**-Befehl.

Sie können Attribute auch einzeln anzeigen, indem Sie die gewünschten Attribute angeben. Beispiel:

```
DISPLAY QUEUE (ORANGE.LOCAL.QUEUE) +
       MAXDEPTH +
        MAXMSGL +
        CURDEPTH;
```
### **Mit Objekten arbeiten**

Die drei angegebenen Attribute werden folgendermaßen angezeigt:

```
AMQ8409: Warteschlangendetails werden angezeigt.
       QUEUE(ORANGE.LOCAL.QUEUE)
   MAXDEPTH(1000)
   MAXMSGL(2000)
   CURDEPTH(0)
```
Das Attribut CURDEPTH gibt die aktuelle Warteschlangenlänge an, d. h. die Anzahl der eingereihten Nachrichten. Es ist sinnvoll, dieses Attribut anzuzeigen, um zu überprüfen, wieviele Nachrichten noch in die Warteschlange eingereiht werden können.

### **Lokale Warteschlangendefinition kopieren**

Sie können Warteschlangenattribute kopieren, indem Sie im Befehl **DEFINE** das Attribut **LIKE** angeben.

Beispiele:

DEFINE QLOCAL (MAGENTA.QUEUE) + LIKE (ORANGE.LOCAL.QUEUE)

Mit diesem Befehl erstellen Sie eine Warteschlange mit den Attributen der ursprünglichen Warteschlange ORANGE.LOCAL.QUEUE und nicht mit denen der Standardwarteschlange des Systems.

Sie können mit dem **DEFINE**-Befehl aber nicht nur Warteschlangendefinitionen kopieren, sondern gleichzeitig auch Änderungen an den ursprünglichen Attributen vornehmen. Beispiele:

```
DEFINE QLOCAL (THIRD.QUEUE) +
      LIKE (ORANGE.LOCAL.QUEUE) +
      MAXMSGL(1024);
```
Mit diesem Befehl kopieren Sie die Attribute der Warteschlange ORANGE- .LOCAL.QUEUE in die neue Warteschlange THIRD.QUEUE und geben gleichzeitig an, dass die maximale Nachrichtenlänge 1024 Byte statt 2000 Byte betragen soll.

## <span id="page-78-0"></span>**Anmerkungen:**

- 1. Bei Angabe des Attributs LIKE im **DEFINE**-Befehl werden nur die Warteschlangenattribute kopiert. Die eingereihten Nachrichten werden nicht kopiert.
- 2. Wenn Sie eine lokale Warteschlange definieren, ohne LIKE anzugeben, hat der Befehl dieselbe Wirkung wie DEFINE LIKE(SYSTEM.DEFAULT.LOCAL.QUEUE).

# **Attribute der lokalen Warteschlange ändern**

Sie können Warteschlangenattribute mit dem Befehl **ALTER QLOCAL** oder mit dem Befehl **DEFINE QLOCAL** unter Angabe des Attributs REPLACE ändern. Im Abschnitt ["Lokale Warteschlange erstellen" auf Seite 64](#page-75-0) wurde die Warteschlange ORANGE.LOCAL.QUEUE definiert. Jetzt soll die maximale Nachrichtenlänge dieser Warteschlange auf 10 000 Byte erhöht werden.

v Mit dem Befehl **ALTER**: Mit diesem Befehl ändern Sie nur das Attribut für die maximale Nach-

ALTER QLOCAL (ORANGE.LOCAL.QUEUE) MAXMSGL(10000)

richtenlänge. Alle anderen Attribute bleiben unverändert.

v Mit dem Befehl **DEFINE** unter Angabe der Option REPLACE:

DEFINE QLOCAL (ORANGE.LOCAL.QUEUE) MAXMSGL(10000) REPLACE

Mit diesem Befehl ändern Sie nicht nur das Attribut für die maximale Nachrichtenlänge, auch alle anderen Attribute werden auf die Standardwerte zurückgesetzt. Die Warteschlange ist nun für das Einreihen von Nachrichten aktiviert. Vorher war diese Funktion unterdrückt. Wenn Sie den Standardwert für die Warteschlange SYSTEM.DEFAULT.LOCAL- .QUEUE nicht geändert haben, können Nachrichten in die Warteschlange eingereiht werden.

Wenn Sie die maximale Nachrichtenlänge für eine bestehende Warteschlange verringern, hat dies keinen Einfluss auf bereits vorhandene Nachrichten. Alle neuen Nachrichten müssen die geänderte Bedingung jedoch erfüllen.

# **Mit Objekten arbeiten**

### **Lokale Warteschlange löschen**

Mit dem MQSC-Befehl **DELETE QLOCAL** löschen Sie eine lokale Warteschlange. Eine Warteschlange kann nur gelöscht werden, wenn alle Nachrichten, die sie enthält, festgeschrieben sind. Wenn eine Warteschlange zwar keine nicht festgeschriebenen Nachrichten, aber mindestens eine festgeschriebene Nachricht enthält, kann sie nur gelöscht werden, wenn im Befehl die Option PURGE angegeben wird. Beispiele:

DELETE QLOCAL (PINK.QUEUE) PURGE

Wenn Sie anstelle von PURGE die Option NOPURGE angeben, ist sichergestellt, dass die Warteschlange nicht gelöscht wird, falls sie festgeschriebene Nachrichten enthält.

### **Inhalt einer lokalen Warteschlange löschen**

Mit dem folgenden Befehl löschen Sie alle Nachrichten aus der lokalen Warteschlange MAGENTA.QUEUE:

```
CLEAR QLOCAL (MAGENTA.QUEUE)
```
Der Inhalt einer Warteschlange kann nicht gelöscht werden, wenn:

- Nachrichten, die unter einem Synchronisationspunkt eingereiht wurden, nicht festgeschrieben sind.
- Anwendungen gerade auf die Warteschlange zugreifen.

### **Warteschlangen durchsuchen**

MQSeries for Compaq OpenVMS stellt einen Browser zur Verfügung, mit dem Sie den Inhalt von Nachrichten einer Warteschlange anzeigen können. Dieser Browser wird sowohl in der Quellversion als auch als ausführbares Modul geliefert. Standardmäßig gelten folgende Dateinamen und -pfade:

**Quelle** MQS\_EXAMPLES:AMQSBCG0.C

**Ausführbare Datei**

[.BIN]AMQSBCG.EXE, unter MQS\_EXAMPLES:.

In diesem Beispiel werden folgende zwei Parameter verwendet:

- v Name der Warteschlange, z. B. SYSTEM.ADMIN.RESPQ.TEST.
- WS-Manager-Name, z. B. JJJH

Beispiel:

```
amqsbcg "SYSTEM.ADMIN.RESPQ.TEST" "JJJH"
```
Es gibt keine Standardwerte. Beide Parameter sind erforderlich. Im Folgenden ein typisches Ergebnis für diesen Befehl:

```
$ amqsbcg "SYSTEM.ADMIN.RESPQ.TEST" "JJJH"
 AMQSBCG0 - starts here
 **********************
 MQOPEN - 'SYSTEM.ADMIN.RESPQ.TEST'
 MQGET of message number 1
 ****Message descriptor****
  StrucId : 'MD ' Version : 2
  Report : 0 MsgType : 8
  Expiry : -1 Feedback : 0
  Encoding : 546 CodedCharSetId : 819
Format : 'MQSTR '
  Priority : 0 Persistence : 0
MsgId : X'414D51204A4A4A4820202020202020206EC8753A13200000'
 CorrelId : X'000000000000000000000000000000000000000000000000'
  BackoutCount : 0<br>ReplyToQ :
  ReplyToQ
  ReplyToQMgr : 'JJJH '
  ** Identity Context
 UserIdentifier : 'SYSTEM '
  AccountingToken :
  X'0536353534300000000000000000000000000000000000000000000000000006'
  ApplIdentityData : ' '
  ** Origin Context
  PutApplType : '12'
PutApplName : 'AMQSPUT.EXE '
PutDate : '20010129' PutTime : '19483901'
  ApplOriginData : ' '
  GroupId : X'000000000000000000000000000000000000000000000000'
  MsgSeqNumber : '1'
  Offset : '0'
MsgFlags : '0'
  OriginalLength : '14'
  **** Message ****
  length - 14 bytes
 00000000: 7465 7374 206D 6573 7361 6765 2031 'test message 1 '
  MQGET of message number 2
  ****Message descriptor****
  StrucId : 'MD ' Version : 2
  Report : 0 MsgType : 8
Expiry : -1 Feedback : 0
  Encoding : 546 CodedCharSetId : 819
Format : 'MQSTR '
  Priority : 0 Persistence : 0
  MsgId : X'414D51204A4A4A4820202020202020206EC8753A23200000'
  CorrelId : X'000000000000000000000000000000000000000000000000'
  BackoutCount : 0<br>ReplyToQ : '
  ReplyToQ
  ReplyToQMgr : 'JJJH '
```
#### **Mit Objekten arbeiten**

```
** Identity Context
 UserIdentifier : 'SYSTEM
 'AccountingToken :
 X'0536353534300000000000000000000000000000000000000000000000000006'
 ApplIdentityData : ' '
 ** Origin Context
 PutApplType : '12'
PutApplName : 'AMQSPUT.EXE '
PutDate : '20010129' PutTime : '19484323'
 ApplOriginData : ' '
   GroupId : X'000000000000000000000000000000000000000000000000'
MsgSeqNumber : '1'<br>Offset : '0'
 Offset : '0'
MsgFlags : '0'
 OriginalLength : '14'
 **** Message ****
length - 14 bytes
00000000: 6D65 7373 6167 6520 3220 4441 5441 'message 2 DATA '
MQGET of message number 3
 ****Message descriptor****
 StrucId : 'MD ' Version : 2
 Report : 0 MsgType : 8
Expiry : -1 Feedback : 0
 Encoding : 546 CodedCharSetId : 819
Format : 'MQSTR '
 Priority : 0 Persistence : 0
 MsgId : X'414D51204A4A4A4820202020202020206EC8753A33200000'
 CorrelId : X'000000000000000000000000000000000000000000000000'
 BackoutCount : 0
 ReplyToQ : ' '
ReplyToQMgr : 'JJJH '
 ** Identity Context
 UserIdentifier : 'SYSTEM '
 AccountingToken :
 X'0536353534300000000000000000000000000000000000000000000000000006'
 ApplIdentityData :
 ** Origin Context
 PutApplType : '12'
PutApplName : 'AMQSPUT.EXE '
 PutDate : '20010129' PutTime : '19491145'
 ApplOriginData : ' '
 GroupId : X'000000000000000000000000000000000000000000000000'
MsgSeqNumber : '1'
 Offset : '0'
MsgFlags : '0'
OriginalLength : '28'
**** Message ****
length - 28 bytes
00000000: 6D65 7373 6167 6520 3320 6461 7461 202D 'message 3 data -'
00000010: 2065 6E64 206F 6620 696E 666F ' end of info '
 MQGET of message number 4
 ****Message descriptor****
 StrucId : 'MD ' Version : 2
 Report : 0 MsgType : 8
Expiry : -1 Feedback : 0
 Encoding : 546 CodedCharSetId : 819
 Format : 'MQSTR
 Priority : 0 Persistence : 0
 MsgId : X'414D51204A4A4A4820202020202020206EC8753A43200000'
 CorrelId : X'000000000000000000000000000000000000000000000000'
```

```
BackoutCount : 0
ReplyToQ : ' '
ReplyToQMgr : 'JJJH '
** Identity Context
UserIdentifier : 'SYSTEM '
AccountingToken :
X'0536353534300000000000000000000000000000000000000000000000000006'
ApplIdentityData :
** Origin Context
es origin concext<br>
PutApplType : '12'<br>
PutApplName : 'AMQSPUT.EXE
PutApplName : 'AMQSPUT.EXE '
PutDate : '20010129' PutTime : '19510318'
ApplOriginData : ' '
GroupId : X'000000000000000000000000000000000000000000000000'
MsgSeqNumber : '1'
Offset : '0'
MsgFlags : '0'
OriginalLength : '81'
**** Message ****
length - 81 bytes
00000000: 4A4F 484E 534F 4E2C 4441 5649 4420 4D52 'JOHNSON,DAVID MR'
00000010: 2020 2020 3239 2D4A 414E 2D32 3030 3120 ' 29-JAN-2001 '
00000020: 3133 3A34 3220 3431 3233 3030 3831 2031 '13:42 41230081 1'
00000030: 3238 332E 3334 2020 3030 3235 2E32 3220 '283.34 0025.22 '
00000040: 2030 3030 302E 3030 2020 3739 3235 2E36 ' 0000.00 7925.6'
00000050: 35 '5 '
```
No more messages MQCLOSE MQDISC

# **Mit Objekten arbeiten**

# <span id="page-84-0"></span>**Kapitel 8. Zusätzliche Informationen anfordern**

In diesem Kapitel wird die Dokumentation zu MQSeries for Compaq Open-VMS Alpha V5.1 vorgestellt. Die folgende Tabelle enthält eine Liste der verfügbaren Veröffentlichungen. Im Anschluss daran finden Sie Informationen zu folgenden Themen:

- v ["Handbücher Druckausgaben" auf Seite 74](#page-85-0)
- v ["Onlineinformationen" auf Seite 74](#page-85-0)

Informationen zu MQSeries for Compaq OpenVMS Alpha V5.1 finden Sie in folgenden Handbüchern:

| <b>Bestellnummer</b>                           | <b>Titel</b>                                                      |  |
|------------------------------------------------|-------------------------------------------------------------------|--|
| MQSeries for Compaq OpenVMS Spezifische Bücher |                                                                   |  |
| GC12-2997                                      | MQSeries for Compaq OpenVMS Alpha V5.1 Einstieg                   |  |
| SC <sub>12</sub> -2998                         | MQSeries for Compaq OpenVMS Alpha V5.1 Systemverwaltung           |  |
| Handbücher der MOSeries-Produktfamilie         |                                                                   |  |
| SC33-1872                                      | <b>MOSeries</b> Intercommunication                                |  |
| SC <sub>12</sub> -2640                         | Cluster-Unterstützung in MQSeries                                 |  |
| GC33-1632                                      | <b>MOSeries Clients</b>                                           |  |
| SC33-1873                                      | MQSeries System Administration                                    |  |
| SC <sub>12</sub> -2645                         | MOSeries MOSC - Befehle                                           |  |
| SC33-1482                                      | MQSeries Programmable System Management                           |  |
| SC34-5390                                      | MQSeries Administration Interface Programming Guide and Reference |  |
| GC33-1876                                      | <b>MQSeries Messages</b>                                          |  |
| SC33-0807                                      | MQSeries Application Programming Guide                            |  |
| SC33-1673                                      | MQSeries Application Programming Reference                        |  |
| SX33-6095                                      | MQSeries Programming Interfaces Reference Summary                 |  |
| SC33-1877                                      | MQSeries Using C++                                                |  |
|                                                |                                                                   |  |

Tabelle 2. MQSeries - Handbücher

### <span id="page-85-0"></span>**Handbücher - Druckausgaben**

Bei dem vorliegenden Handbuch handelt es sich um *MQSeries for Compaq OpenVMS Alpha V5.1 Einstieg*. Nur dieses Buch und das Handbuch *MQSeries for Compaq OpenVMS Alpha V5.1 Systemverwaltung* werden als Hardcopy mit dem Produkt geliefert. Sie können jedoch alle in der [Tabelle 2 auf Seite 73](#page-84-0) aufgeführten Handbücher bestellen bzw. selbst ausdrucken.

Handbücher können auf der IBMLink-Website unter der folgenden Adresse bestellt werden:

http://www.ibm.com/ibmlink

Weitere Informationen zur Handbuchbestellung erhalten Sie von Ihrem IBM Vertragshändler oder Vertriebsbeauftragten.

Hinweise zum Drucken von Handbüchern finden Sie unter ["PDF-Format" auf](#page-86-0) [Seite 75](#page-86-0).

# **Onlineinformationen**

Dieser Abschnitt enthält Informationen zu folgenden Themen:

- "Mit dem Produkt gelieferte Veröffentlichungen"
- v ["Handbücher im HTML- und PDF-Format im World Wide Web" auf Sei](#page-88-0)[te 77](#page-88-0)

# **Mit dem Produkt gelieferte Veröffentlichungen**

Die Onlinedokumentation zu MQSeries wird im kompilierten HTML- (.CHM-) und im PDF-Format auf der CD-ROM zur Verfügung gestellt.

Im Lieferumfang des Produkts ist eine CD-ROM mit Veröffentlichungen enthalten. Auf dieser CD-ROM gibt es das Verzeichnis books. Im diesem Verzeichnis auf der CD-ROM stehen die Veröffentlichungen zu MQSeries im HTML- und PDF-Format zur Verfügung. Der Zugriff auf diese Dokumente erfolgt im Web-Browser über books/start.htm.

Auf der CD-ROM gibt es das Verzeichnis books. Im diesem Verzeichnis auf der CD-ROM stehen die Veröffentlichungen zu MQSeries im HTML- und PDF-Format zur Verfügung. Der Zugriff auf diese Dokumente erfolgt im Web-Browser über books/start.htm.

### **HTML-Format**

Sie können die Onlinedokumentation im HTML-Format zu MQSeries direkt von der CD-ROM aufrufen. Mit Ausnahme von *MQSeries Programming Interfaces Reference Summary* stehen alle Handbücher in Englisch sowie in allen bzw. einigen der folgenden Sprachen zur Verfügung:

- <span id="page-86-0"></span>• Französisch
- Deutsch
- Italienisch
- Japanisch
- Koreanisch
- Spanisch
- Vereinfachtes Chinesisch

In Handbüchern im HTML-Format können Sie über Hypertextverbindungen Informationen in weiteren Handbüchern nachlesen. Wenn Sie in der übersetzten Version eines Handbuchs auf eine Hypertextverbindung zu einem noch nicht übersetzten Handbuch klicken, wird die englische Version geöffnet.

# **PDF-Format**

Jedes Handbuch steht auf der CD-ROM im PDF-Format (PDF = Portable Document Format) zur Verfügung. Dokumente in diesem Format können mit dem Adobe Acrobat Reader angezeigt werden. Sie können sie auf Ihren Rechner laden oder auf einem PostScript-Drucker drucken. Wenn Sie über einen Web-Browser verfügen, können Sie auf die PDF-Dateien auf der CD-ROM über books/start.htm zugreifen. Ebenso können Sie dann auf die PDF-Dateien auf der CD-ROM über /Docs/acrobat zugreifen.

Die Dokumente im PDF-Format stehen in Englisch sowie in allen bzw. einigen der folgenden Sprachen zur Verfügung:

- Französisch
- Deutsch
- Italienisch
- Japanisch
- Koreanisch
- Spanisch
- Vereinfachtes Chinesisch

Die in Ihrer Sprache verfügbaren Handbücher finden Sie in dem entsprechenden Verzeichnis auf der CD-ROM. Die PDF-Dateien befinden sich im Unterverzeichnis ll\_LL, wobei ll\_LL für eine der folgenden Länderkennungen steht:

- en\_US (Englisch)
- fr\_FR (Französisch)
- de\_DE (Deutsch)
- it\_IT (Italienisch)
- ja\_JP (Japanisch)
- ko\_KR (Koreanisch)
- es\_ES (Spanisch)
- zh\_CN (Vereinfachtes Chinesisch)

# **Onlineinformationen**

In diesen Verzeichnissen finden Sie alle Handbücher, die im PDF-Format verfügbar sind. In Tabelle 3 sind die Namen der PDF-Dateien aufgeführt.

Tabelle 3. MQSeries-Bücher – Dateinamen

| <b>Buch</b>                                                          | Dateiname |
|----------------------------------------------------------------------|-----------|
| MQSeries for AS/400 System Administration                            | AMQWAG00  |
| MQSeries for AS/400 Application Programming Reference (ILE<br>RPG    | AMQWAK00  |
| MQSeries for HP-UX Einstieg                                          | AMQCGC03  |
| MQSeries for Linux Einstieg                                          | AMQ1GC01  |
| MQSeries for Sun Solaris Einstieg                                    | AMQDGC03  |
| MQSeries for Windows NT and Windows 2000 Einstieg                    | AMQTGC01  |
| MQSeries LotusScript Extension                                       | AMQZGU00  |
| MQSeries LotusScript Extension                                       | AMQTAN00  |
| MQSeries V5.1 Release-Information                                    | AMQZGY00  |
| MQSeries Intercommunication                                          | CSQZAE04  |
| Cluster-Unterstützung in MQSeries                                    | CSQZGH02  |
| <b>MQSeries Clients</b>                                              | CSQZAF04  |
| MQSeries System Administration                                       | AMQZAG01  |
| MQSeries MQSC - Befehle                                              | CSQZGJ04  |
| MQSeries Programmable System Management                              | CSQZAI03  |
| MQSeries Administration Interface Programming Guide and<br>Reference | CSQZAT01  |
| <b>MQSeries Messages</b>                                             | AMQZA001  |
| MQSeries Application Programming Guide                               | CSQZAL04  |
| MQSeries Application Programming Reference                           | CSQZAK04  |
| MQSeries Programming Interfaces Reference Summary                    | CSQZAM04  |
| MQSeries Using C++                                                   | AMQZAN03  |

# <span id="page-88-0"></span>**Handbücher im HTML- und PDF-Format im World Wide Web**

Die Handbücher zu MQSeries stehen nicht nur auf der Produkt-CD-ROM zur Verfügung, sondern können auch aus dem World Wide Web heruntergeladen werden. Sie liegen dort im PDF- und im HTML-Format vor. Die Website der MQSeries-Produktfamilie finden Sie unter folgender Adresse:

http://www.ibm.com/software/mqseries/

Über die Links auf dieser Website können Sie:

- v aktuelle Informationen zur MQSeries-Produktfamilie abrufen
- auf MQSeries-Bücher im HTML- und PDF-Format zugreifen
- MQSeries-SupportPacs herunterladen

Über das MQSeries-Informationszentrum (siehe Abschnitt "Referenz") können Sie direkt auf die Web-Versionen der Handbücher zugreifen.

### **Onlinehilfe**

Für alle API-Aufrufe, MQSC-Befehle und relevanten Steuerbefehle, einschließlich **crtmqm**, **strmqm** und **endmqm**, stehen Hilfeseiten zur Verfügung.

Verwenden Sie dazu folgenden Befehl:

\$ HELP MQSERIES

## **Referenzliteratur**

Es folgt eine Liste der Veröffentlichungen aus anderen Quellen, die für einen Benutzer von MQSeries for Compaq OpenVMS hilfreich sein könnten:

- v *Compaq OpenVMS Performance Management*, Januar 1999 Mit diesem Buch können Sie die Leistung Ihres OpenVMS-Systems optimieren.
- v *Compaq OpenVMS System Management Utilities* 2 Bände, Januar 1999 Dieses Handbuch enthält Referenzinformationen zu den Systemverwaltungsdienstprogrammen in OpenVMS.
- Character Data Representation Library, Character Data Representation Architec*ture, Reference and Registry*, SC09–2190–00

Dieses Dokument bietet eine Übersicht über die Character Data Representation Architecture (CDRA). Die Elemente einer solchen Architektur werden nach Art eines Referenzhandbuchs aufgeführt.

# **Onlineinformationen**

• DecNet SNA Gateway for Synchronous Transport Installation (OpenVMS), November 1993

In diesem Handbuch werden Installation und Konfiguration von DecNet SNA Gateway beschrieben.

- v *Digital SNA APPC/LU6.2 Programming Interface for OpenVMS*, Mai 1996 In diesem Handbuch werden Installation und Konfiguration von SNA APPC/LU6.2 beschrieben.
- v *Digital TCP/IP Services for OpenVMS Installation and Configuration*, Januar 1999

Dieses Handbuch enthält Anweisungen zur Installation und Konfiguration von Digital TCP/IP.

v *Guidelines for OpenVMS Cluster Configurations*, Januar 1999

In diesem Handbuch wird beschrieben, wie eine höchstmögliche Verfügbarkeit und Skalierbarkeit aus OpenVMS-Clustern herausgeholt werden kann.

v *Introduction to Compaq Networking and Data Communications*, (Compaq Part No. 093148)

Dieses Handbuch bietet eine Übersicht über alle Tasks, Produkte und Handbücher von Compaq in Zusammenhang mit Netzbetrieb und Datenübertragung.

**Teil 3. Anhänge und Schlussteil**

# **Anhang A. MQSeries for Compaq OpenVMS - Kurzübersicht**

## **Programm- und Teilenummer**

v 5724–A38 MQSeries for Compaq OpenVMS, Version 5.1, Teilenummer 0790997.

### **Hardwarevoraussetzungen**

Ein MQSeries-Server kann auf einer Compaq Alpha-Maschine mit mindestens 128 MB Arbeitsspeicher ausgeführt werden.

### **Softwarevoraussetzungen**

Die Softwarevoraussetzungen sind für Compaq OpenVMS-Client und -Serverumgebungen identisch, falls nicht anders angegeben.

Folgende Stufen müssen mindestens erfüllt werden:

• Compaq OpenVMS Version 7.2–1 oder Version 7.3

# **Konnektivität**

MQSeries for Compaq OpenVMS unterstützt folgende Netzprotokolle und -hardware:

Netzprotokolle:

- $\cdot$  SNA LU6.2
- $\cdot$  TCP/IP
- DECnet Phase V

Außerdem jede Übertragungshardware, die DECnet, TCP/IP oder DIGITAL DECnet/SNA Gateway for Synchronous Transport unterstützt.

### **Für die DECnet-Konnektivität:**

- v DECnet-Plus for OpenVMS Version 7.2–1
- DECnet-Plus for Alpha Version 7.3

### **Für die TCP/IP-Konnektivität:**

- v DIGITAL TCP/IP Services for OpenVMS Alpha V5.0a und V5.1 oder
- Process Software TCPWare V5.4 oder

• Process Software Multinet V4.3

**Für die SNA-Konnektivität:** Installation der SNA APPC LU6.2-Software und -Lizenz ist erforderlich. Außerdem muss Zugriff auf ein richtig konfiguriertes SNA-Gateway bestehen.

- DECnet SNA Gateway ST V1.3 zusammen mit
- DECnet SNA LU6.2 API V2.4

# **Sicherheit**

MQSeries for Compaq OpenVMS verwendet die Sicherheitseinrichtungen von Object Authority Manager (OAM) for MQSeries for Compaq OpenVMS.

Die Gesamtheit der MQSeries-Ressourcen muss mit der VMS-Berechtigungskennung MQM ausgeführt werden. Diese Berechtigungskennung wird während der Installation von MQSeries erstellt und muss allen Benutzern erteilt werden, die MQSeries-Ressourcen steuern müssen.

### **Verwaltungsfunktionen**

MQSeries-Funktionen über:

v die Befehlszeilenschnittstelle **runmqsc**.

# **Kompatibilität**

MQI for MQSeries for Compaq OpenVMS, Version 5 Release 1, ist mit Anwendungen kompatibel, die unter MQSeries for Compaq (DIGITAL) Open-VMS, Version 2.2.1.1 ausgeführt werden.

### **Unterstützte Compiler**

Die Programme können in C, C++, COBOL oder Java geschrieben werden.

- Die C-Programme können den Compiler DEC C verwenden.
- v Die C++-Programme können den Compiler DEC C++ verwenden.
- Die COBOL-Programme können den Compiler DEC COBOL verwenden.
- Java-Programme

# **Sprachenauswahl**

Die Codierung der mitgelieferten Nachrichtentextdateien entspricht dem 7–Bit-Zeichensatz des Betriebssystems OpenVMS.

# **Unterstützung in der Landessprache**

Mit MQSeries for Compaq OpenVMS kann bei der Erstellung einer WS-Manager-Instanz die ID für den codierten Zeichensatz angegeben werden.

Der Standardwert für die ID für den codierten Zeichensatz des WS-Manager ist 819. MQSeries for Compaq OpenVMS unterstützt die Zeichensatzkonvertierung in die ID für den codierten Zeichensatz des WS-Managers. Informationen zu den IDs für den codierten Datensatz, die für einen WS-Manager in MQSeries for Compaq OpenVMS angegeben werden können (einschließlich der IDs für die Unterstützung des Euro-Zeichens) finden Sie im Handbuch *MQSeries Application Programming Reference*.

# **Anhang B. Datenübertragung in Compaq OpenVMS-Systemen einrichten**

Bei der verteilten Steuerung von Warteschlangen (Distributed Queue Management, DQM) handelt es sich um eine MQSeries-Funktion für eine ferne Steuerung von Warteschlangen. Diese Funktion stellt dem WS-Manager Kanalsteuerprogramme zur Verfügung, die eine Schnittstelle zu Kommunikations- verbindungen darstellen und vom Systembediener gesteuert werden können. Diese Verbindungen werden von den Kanaldefinitionen verwendet, die von dem verteilten Queueing verwaltet werden.

Wird ein Kanal für die Verwaltung der verteilten Steuerung von Warteschlangen gestartet, versucht er, die in der Kanaldefinition angegebene Verbindung zu verwenden. Damit dieser Versuch erfolgreich ist, muss die Verbindung zuvor definiert worden und verfügbar sein. In diesem Anhang wird dieser Vorgang beschrieben.

### **Entscheidung für eine Verbindungsart**

Drei Datenübertragungarten sind in Zusammenhang mit MQSeries for Compaq OpenVMS-Systemen verfügbar:

- $\cdot$  TCP
- $\cdot$  LU 6.2
- DECnet Phase V

Für jede Kanaldefinition muss ein einziges Übertragungsprotokoll (Attribut TransportType) angegeben werden. Ein WS-Manager kann auch mehr als eines der Protokolle verwenden.

Für einen MQSeries-Client kann es sinnvoll sein, über Kanäle mit unterschiedlichen Übertragungsprotokollen zu verfügen. Weitere Informationen hierzu finden Sie im Handbuch *MQSeries Clients*.

### **TCP-Verbindung definieren**

In der Kanaldefinition auf der Senderseite wird die Zieladresse angegeben. Die Konfiguration des TCP-Services für die Verbindung erfolgt auf der Empfängerseite.

### **Senderseite**

Geben Sie im Kanaldefinitionsfeld für den Verbindungsnamen entweder den Host-Namen oder die TCP-Adresse der Zielmaschine an. Die IANA (Internet Assigned Numbers Authority) hat für MQSeries die Anschlussnummer 1414 festgelegt.

Soll statt des Standardwerts eine andere Anschlussnummer verwendet werden, ändern Sie den Wert des Felds für den Verbindungsnamen folgendermaßen:

```
Connection Name REMHOST(1822)
```
Dabei gilt: *REMHOST* ist der Host-Name der fernen Maschine. Bei '1822' handelt es sich um die Anschlussnummer. (Hierbei muss es sich um den Anschluss handeln, auf dem das Empfangsprogramm auf der Empfängerseite empfangsbereit ist.)

Die Anschlussnummer der Senderseite kann auch in der Konfigurationsdatei des WS-Managers angegeben werden (qm.ini):

```
TCP:
  Port=1822
```
Weitere Informationen zu den in der Datei 'qm.ini' enthaltenen Werten finden Sie im Handbuch *MQSeries for Compaq OpenVMS Alpha V5.1 Systemverwaltung*.

# **TCP/IP-Option SO\_KEEPALIVE verwenden**

Soll die Option SO\_KEEPALIVE (siehe Handbuch *MQSeries Intercommunication*) verwendet werden, müssen Sie folgenden Eintrag zur Konfigurationsdatei des WS-Managers (qm.ini) hinzufügen:

TCP:

KeepAlive=yes

### **Empfängerseite**

Die Definition der Empfängerseite eines Kanals in MQSeries for Compaq OpenVMS erfolgt in folgenden zwei Phasen:

- 1. Definieren eines Services, der den im System installierten TCP/IP-Stack verwendet.
- 2. Nach dem Empfang einer Nachricht durch den TCP/IP-Service das Empfangsprogramm bzw. den Empfängerprozess starten.

### **Service unter Verwendung von Digital TCP/IP Services for OpenVMS Alpha definieren**

Soll Digital TCP/IP Services for OpenVMS Alpha verwendet werden, muss ein TCP/IP-Service auf folgende Weise konfiguriert werden:

1. Erstellen Sie einen TCP/IP-Service, mit dem das Kanalprogramm auf der Empfängerseite automatisch gestartet wird:

\$ TCPIP

TCPIP> set service <p1>/port=<p2>/protocol=TCP - TCPIP> /user\_name=MQM/process=<p3>/file=<p4>/limit=<p5>

Dabei gilt Folgendes:

- **p1** Der Servicename, z. B. MQSERIES01. Für jeden definierten WS-Manager muss ein eindeutiger Name angegeben werden.
- **p2** Die TCP/IP-Anschlussnummer (gültiger Bereich: 1 bis 65 535. Der Standardwert für MQSeries lautet 1414.
- **p3** Der Prozessname. Dieser besteht aus einer bis zu 15 Zeichen umfassenden Zeichenfolge.
- **p4** Der Name der Startbefehldatei, die zum Starten des Empfängers verwendet wird (falls erforderlich); z. B. SYS\$MANAGER:MQRECV.COM. Wird das Empfangsprogramm mit dem Befehl **runmqlsr** gestartet, muss dieser Name nicht angegeben werden.
- **p5** Das Verbindungslimit. Hierbei handelt es sich um die maximale Anzahl Verbindungen über diese Anschlussnummer. Wird dieses Limit erreicht, werden weitere Verbindungsanforderungen zurückgewiesen.
	- **Anmerkung:** Die einzelnen Kanäle stellen jeweils eine Verbindung zum WS-Manager dar.

2. Geben Sie den folgenden Befehl ein, wenn der Service bei jedem einleitenden Programmladen (Initial Program Load, IPL), also bei jedem Warmstart, aktiviert werden soll:

\$ TCPIP SET CONFIGURATION ENABLE SERVICE <p1>

3. Geben Sie folgende Befehlfolge ein, wenn der Service sofort aktiviert werden soll (ohne dass ein Warmstart des Systems erforderlich ist):

\$ TCPIP TCPIP> enable service <p1>

### **Service unter Verwendung von Process Software MultiNet for OpenVMS definieren**

Konfigurieren Sie einen MultiNet-Service, wenn Sie Process Software MultiNet for OpenVMS verwenden möchten:

1. Erstellen Sie einen MultiNet-Service, mit dem das Kanalprogramm auf der Empfängerseite automatisch gestartet wird:

```
$ multinet configure/server
MultiNet Server Configuration Utility V3.5 (101)
[Reading in configuration from MULTINET: SERVICES.MASTER SERVER]
 SERVER-CONFIG> add <p1>
[Adding new configuration entry for service "MQSERIES"]
Protocol: [TCP]
TCP Port number: <p2>
Program to run: <p3>
[Added service MQSERIES to configuration]
[Selected service is now MQSERIES]
SERVER-CONFIG> set flags UCX_SERVER
[MQSERIES flags set to <UCX_SERVER>]
SERVER-CONFIG> set username MQM
[Username for service MQSERIES set to MQM]
SERVER-CONFIG> exit
[Writing configuration to MULTINET_COMMON_ROOT:SERVICES.MASTER_SERVER]
$
```
Dabei gilt Folgendes:

- **p1** Der Servicename, z. B. MQSERIES01. Für jeden definierten WS-Manager muss ein eindeutiger Name angegeben werden.
- **p2** Die TCP/IP-Anschlussnummer (gültiger Bereich: 1 bis 65 535). Der Standardwert für MQSeries lautet 1414.
- **p3** Der Name der Startbefehldatei, die zum Starten des Empfängers verwendet wird (falls erforderlich); z. B. SYS\$MANAGER:MQRECV.COM. Wird das Empfangsprogramm mit dem Befehl **runmqlsr** gestartet, muss dieser Name nicht angegeben werden.

2. Der Service wird nach dem nächsten einleitenden Programmladen (Warmstart) automatisch aktiviert. Soll der Service sofort aktiviert werden, geben Sie die folgende Befehlsfolge ein:

```
$ multinet configure/server
MultiNet Server Configuration Utility V3.5 (101)
[Reading in configuration from MULTINET:SERVICES.MASTER SERVER]
SERVER-CONFIG>restart
%RUN-S-PROC_ID, identification of created process is 0000021A
SERVER-CONFIG>exit
[Configuration not modified, so no update needed]
$
```
**Service unter Verwendung von Process Software TCPWare definieren** Konfigurieren Sie einen TCPWare-Service, wenn Sie Process Software TCP-Ware verwenden möchten:

1. Fügen Sie der Datei TCPWARE:SERVICES. einen Eintrag für den Service hinzu, der verwendet werden soll:

<p1> <p2>/tcp # MQSeries-Anschluss

Dabei gilt Folgendes:

- **p1** Der Servicename, z. B. MQSERIES01. Für jeden definierten WS-Manager muss ein eindeutiger Name angegeben werden.
- **p2** Die TCP/IP-Anschlussnummer (gültiger Bereich: 1 bis 65 535). Der Standardwert für MQSeries lautet 1414. Ein Eintrag für den Service MQSERIES01 an Anschluss 1414 sieht z. B. wie folgt aus:

MQSERIES01 1414/tcp # MQSeries-Anschluss

2. Fügen Sie der Datei TCPWARE:SERVERS.COM einen Eintrag für den im vorherigen Schritt definierten Service hinzu:

```
$! SERVERS.COM
$1$ RUN TCPWARE:NETCU
NETCU> ADD SERVICE <p1> BG TCP -
/INPUT=<p2> -
/LIMI = <p3</p> -/OPTION=KEEPALIVE -
/USERNAME=MQM
NETCU> EXIT
```
Dabei gilt Folgendes:

- **p1** Der Servicename, z. B. MQSERIES01. Für jeden definierten WS-Manager muss ein eindeutiger Name angegeben werden.
- **p2** Der Name der Startbefehldatei, die zum Starten des Empfängers verwendet wird (falls erforderlich); z. B. SYS\$MANAGER:M-QRECV.COM. Wird das Empfangsprogramm mit dem Befehl **runmqlsr** gestartet, muss dieser Name nicht angegeben werden.
- **p3** Das Verarbindungslimit. Hierbei handelt es sich um die maximale Anzahl Verbindungen über diese Anschlussnummer. Wird dieses Limit erreicht, werden weitere Verbindungsanforderungen zurückgewiesen.

**Anmerkung:** Die einzelnen Kanäle stellen jeweils eine Verbindung zum WS-Manager dar.

3. Der Service wird nach dem nächsten einleitenden Programmladen automatisch aktiviert. Geben Sie folgenden Befehl ein, wenn der Service sofort aktiviert werden soll:

@TCPWARE:SERVERS.COM

### **Empfangsprogramm- oder Empfängerprozess starten**

In MQSeries for Compaq OpenVMS kann der Empfängerprozess auf folgende zwei Weisen gestartet werden:

- 1. Starten Sie den Empfängerprozess mit einer Befehlsdatei, die das Programm amqcrsta startet.
- 2. Starten Sie den Empfangsprogrammprozess mit dem Befehl **runmqlsr**.

Zum Starten eines bestimmten Anschlusses kann nur eine dieser Methoden verwendet werden. Zum Starten verschiedener Anschlüsse im System können jedoch unterschiedliche Methoden verwendet werden. Die TCP/IP-Servicedefinitionen weichen möglicherweise für die einzelnen Methoden voneinander ab. Der Empfänger kann jedoch mit jeder dieser Methoden gestartet werden, ohne dass eine Änderung der Servicedefinition erforderlich wäre.

### **Empfängerprozess mit einer Befehlsdatei starten**

In MQSeries for Compaq OpenVMS Version 2.2 konnte ein Empfängerprozess nur auf diese Weise gestartet werden. Mit dieser Methode wird der Empfängerprozess gestartet, sobald eine Nachricht den Anschluss erreicht. Für jeden Empfängerkanal, der über diesen Anschluss verbunden ist, wird ein Empfängerprozess aktiviert.

1. Erstellen Sie eine aus einer Zeile bestehende Datei mit dem DCL-Befehl zum Starten des TCP-Empfängerprogramms 'amqcrsta.exe':

\$ mcr amqcrsta [-m WS-Managername]

Legen Sie diese Datei im Verzeichnis SYS\$MANAGER ab. Der Name dieser Datei muss mit dem der in der Servicedefinition definierten Startbefehldatei übereinstimmen (in diesem Beispiel ist dies MQRECV.COM).

2. Stellen Sie sicher, dass Sie über die Zugriffsberechtigung für die Datei sowie das Elternverzeichnis verfügen (/PROT=W:RE).

### **Empfangsprogrammprozess mit dem Befehl 'runmqlsr' starten**

Mit dem Programm **runmqlsr** wird auch dann ein Empfangsprogrammprozess gestartet, wenn keine Nachricht über den angegeben Anschluss empfangen wurde. Der Prozess ist auf dem angegebenen Anschluss empfangsbereit und übernimmt die Verarbeitung ankommender Nachrichten. Für jeden Sender- und Empfängerkanal muss ein eigener Empfangsprogrammprozess gestartet werden. Das Format des Befehls lautet folgendermaßen:

\$ runmqlsr -t tcp [-p Port] [-m WS-Managername]

Wird für den Empfangsprogrammstart diese Methode ausgewählt, muss in der Servicedefinition keine Startbefehldatei angegeben werden. Sollte jedoch trotzdem eine Startbefehldatei vorhanden sein, hat dies keine negativen Auswirkungen auf den Empfangsprogrammprozess.

# **DECnet Phase V-Anschluss definieren**

Konfigurieren Sie die MQSeries-Kanalobjekte:

1. Geben Sie folgenden Befehl ein, um die NCL-Konfigurationsschnittstelle zu starten (NCL = Network Control Language):

\$ MC NCL NCL>

2. Erstellen Sie mit den folgenden Befehlen eine Anwendungsinstanz für die Sitzungssteuerung:

NCL> create session control application MQSERIES NCL> set sess con app MQSERIES address {name=MQSERIES} NCL> set sess con app MQSERIES image name - \_ SYS\$MANAGER:MQRECVDECNET.COM NCL> set sess con app MQSERIES user name "MQM" NCL> set sess con app MQSERIES node synonym true NCL> show sess con app MQSERIES all [Kenndaten]

**Anmerkung:** Die benutzerdefinierten Werte müssen in Großbuchstaben angegeben werden.

3. Erstellen Sie eine aus einer Zeile bestehende Datei mit dem DCL-Befehl zum Starten des DECnet-Empfängerprogramms amqcrsta.exe:

\$ mcr amqcrsta [-m WS-Managername] -t DECnet

Legen Sie diese Datei im Verzeichnis SYS\$MANAGER ab. Der Name der Datei in diesem Beispiel lautet MQRECVDECNET.COM.

#### **Anmerkungen:**

- a. Bei mehreren WS-Managern **müssen** Sie für jeden einzelnen WS-Manager eine neue Datei und ein DECnet-Objekt erstellen.
- b. Wird ein Empfängerkanal beim Starten der Senderseite nicht gestartet, sind wahrscheinlich die Berechtigungen für diese Datei nicht korrekt.
- c. Für das Objekt wird die Protokolldatei net\$server.log im Verzeichnis sys\$login des von der Anwendung angegebenen Benutzernamens verwendet.
- d. Soll die Sitzungssteuerung bei jedem einleitenden Programmladen (Warmstart) aktiviert werden, müssen Sie die die zuvor angegebenen NCL-Befehle in die Datei SYS\$MANAGER:NET\$APPLICATION\_LOCAL.NCL aufnehmen.

### **LU6.2-Verbindung definieren**

Informationen zur Konfiguration von SNA LU6.2-Verbindungen finden Sie in den Release-Hinweisen zu MQSeries for Compaq OpenVMS. Unter ["Release-](#page-14-0)[Hinweise lesen" auf Seite 3](#page-14-0) erfahren Sie, wie Sie eine Kopie dieser Release-Hinweise erhalten können.
## **Anhang C. Bemerkungen**

Die vorliegenden Informationen wurden für Produkte und Services entwickelt, die auf dem deutschen Markt angeboten werden. Möglicherweise bietet IBM die in dieser Dokumentation beschriebenen Produkte, Services oder Funktionen in anderen Ländern nicht an. Informationen über die gegenwärtig im jeweiligen Land verfügbaren Produkte und Services sind beim IBM Ansprechpartner erhältlich. Hinweise auf IBM Lizenzprogramme oder andere IBM Produkte bedeuten nicht, daß nur Programme, Produkte oder Dienstleistungen von IBM verwendet werden können. Anstelle der IBM Produkte, Programme oder Dienstleistungen können auch andere ihnen äquivalente Produkte, Programme oder Dienstleistungen verwendet werden, solange diese keine gewerblichen oder anderen Schutzrechte der IBM verletzen. Die Verantwortung für den Betrieb von Fremdprodukten, Fremdprogrammen und Fremdservices liegt beim Kunden.

Für in diesem Handbuch beschriebene Erzeugnisse und Verfahren kann es IBM Patente oder Patentanmeldungen geben. Mit der Auslieferung dieser Veröffentlichung ist keine Lizenzierung dieser Patente verbunden. Lizenzanfragen sind schriftlich an IBM Europe, Director of Licensing, 92066 Paris La Defense Cedex, France zu richten. Anfragen an obige Adresse müssen auf Englisch formuliert werden.

Trotz sorgfältiger Bearbeitung können technische Ungenauigkeiten oder Druckfehler in dieser Veröffentlichung nicht ausgeschlossen werden. Die Angaben in diesem Handbuch werden in regelmäßigen Zeitabständen aktualisiert. Die Änderungen werden in Überarbeitungen oder in Technical News Letters (TNLs) bekanntgegeben. IBM kann jederzeit Verbesserungen und/oder Änderungen an den in dieser Veröffentlichung beschriebenen Produkten und/oder Programmen vornehmen.

Verweise in dieser Veröffentlichung auf Web-Sites anderer Anbieter dienen lediglich als Benutzerinformationen und stellen keinerlei Billigung des Inhalts dieser Web-Sites dar. Das über diese Web-Sites verfügbare Material ist nicht Bestandteil des Materials für dieses IBM Produkt. Die Verwendung dieser Web-Sites geschieht auf eigene Verantwortung.

Werden an IBM Informationen eingesandt, können diese beliebig verwendet werden, ohne dass eine Verpflichtung gegenüber dem Einsender entsteht.

#### **Bemerkungen**

Lizenznehmer des Programms, die Informationen zu diesem Produkt wünschen mit der Zielsetzung: (i) den Austausch von Informationen zwischen unabhängigen, erstellten Programmen und anderen Programmen (einschließlich des vorliegenden Programms) sowie (ii) die gemeinsame Nutzung der ausgetauschten Informationen zu ermöglichen, wenden sich an folgende Adresse:

IBM United Kingdom Laboratories, Mail Point 151, Hursley Park, Winchester, Hampshire, England SO21 2JN.

Die Bereitstellung dieser Informationen kann unter Umständen von bestimmten Bedingungen - in einigen Fällen auch von der Zahlung einer Gebühr abhängig sein.

Die Lieferung des im Handbuch aufgeführten Lizenzprogramms sowie des zugehörigen Lizenzmaterials erfolgt im Rahmen der IBM Kundenvereinbarung oder einer äquivalenten Vereinbarung.

Alle Informationen zu Produkten anderer Anbieter stammen von den Anbietern der aufgeführten Produkte, deren veröffentlichten Ankündigungen oder anderen allgemein verfügbaren Quellen. IBM hat diese Produkte nicht getestet und kann daher keine Aussagen zu Leistung, Kompatibilität oder anderen Merkmalen machen. Fragen zu den Leistungsmerkmalen von Produkten anderer Anbieter sind an den jeweiligen Anbieter zu richten.

#### COPYRIGHT-LIZENZ:

Diese Veröffentlichung enthält Beispielanwendungsprogramme, die in Quellensprache geschrieben sind. Sie dienen der Veranschaulichung der auf den verschiedenen Plattformen verwendeten Programmiertechniken. Sie dürfen diese Beispielprogramme kostenlos kopieren, ändern und verteilen, wenn dies zu dem Zweck geschieht, Anwendungsprogramme zu entwickeln, verwenden, vermarkten oder zu verteilen, die mit der Anwendungsprogrammierschnittstelle konform sind, für die diese Beispielprogramme geschrieben werden. Diese Beispiele wurden nicht unter allen denkbaren Bedingungen getestet. Die in diesem Handbuch aufgeführten Beispiele sollen lediglich der Veranschaulichung und zu keinem anderen Zweck dienen. Die Lieferung des im Handbuch aufgeführten Lizenzprogramms sowie des zugehörigen Lizenzmaterials erfolgt im Rahmen der Allgemeinen Geschäftsbedingungen der IBM oder einer äquivalenten Vereinbarung.

#### **Marken**

Folgende Begriffe sind in gewissen Ländern Marken der IBM Corporation:

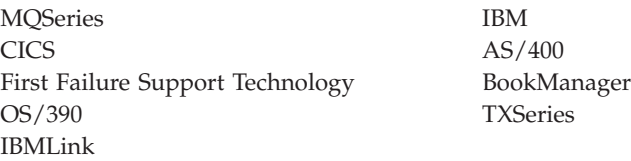

Lotus und Notes sind gewissen Ländern Marken der Lotus Development Corporation.

ActiveX, Visual Basic, Microsoft, Windows und Windows NT sind in gewissen Ländern Marken der Microsoft Corporation.

DIGITAL, OpenVMS, Compaq und Alpha sind Marken der Compaq Corporation.

Java sowie alle auf Java basierenden Marken und Logos sind in gewissen Ländern Marken bzw. eingetragene Marken der Sun Microsystems Inc.

Andere Namen von Unternehmen, Produkten oder Dienstleistungen können Marken anderer Unternehmen sein.

# **Index**

### **A**

Abschluss [WS-Manager 59](#page-70-0) [erzwungen 60](#page-71-0) [gesteuert 59](#page-70-0)[, 61](#page-72-0) [sofort 60](#page-71-0) Administratorkonto [einrichten 16](#page-27-0) Aktualisierung [zuvor gesicherte Version wieder](#page-36-0)[herstellen 25](#page-36-0) [Aktuelle Warteschlangenlänge \(CUR-](#page-77-0)[DEPTH\) 66](#page-77-0) [amqclchl.tab 8](#page-19-0) [amqcrsta, Programm 93](#page-104-0) [Angegebene Betriebsumgebung 81](#page-92-0) Anwendung [Client 7](#page-18-0) [erneute Verbindung 33](#page-44-0) Anwendungsgruppen [Kennungen zuordnen 17](#page-28-0) [Attribut TransportType 85](#page-96-0) Attribute [ALL, Attribut 65](#page-76-0) [ändern 67](#page-78-0) [Standard 65](#page-76-0) [Auslösefunktion 48](#page-59-0)

## **B**

[Beenden eines WS-Managers 61](#page-72-0) Befehle MQSC-Befehl [ALTER QLOCAL 67](#page-78-0) [DEFINE QLOCAL 66](#page-77-0) [DEFINE QLOCAL LIKE 66](#page-77-0) [DEFINE QLOCAL](#page-78-0) [REPLACE 67](#page-78-0) [DELETE QLOCAL 68](#page-79-0) [verwenden 52](#page-63-0) [PCF \(Programmable Command](#page-63-0) [Format\) 52](#page-63-0) [runmqsc 62](#page-73-0) [Steuerung 50](#page-61-0) [Befehlssätze, Verwaltung 49](#page-60-0) Benutzer [erstellen 7](#page-18-0) [Berechtigungsdienstprogramm 8](#page-19-0) [Kennungen Anwendungsgruppen](#page-28-0) [zuordnen 17](#page-28-0)

[Berechtigungsdienstprogramm 8](#page-19-0) *(Forts.)* [Konten einrichten 16](#page-27-0) [Bestellen, Handbücher 74](#page-85-0) [Bestellen, Veröffentlichungen 74](#page-85-0) [Bibliotheken 15](#page-26-0) **C**

[Client 43](#page-54-0) [Client/Server-Konfiguration 42](#page-53-0) [Installieren 29](#page-40-0) [Kanaltabelle 8](#page-19-0) [Upgrade 33](#page-44-0) [Voraussetzungen 29](#page-40-0) [Client-Kanal 43](#page-54-0) [Client-Kanaltabelle 8](#page-19-0) [Upgrade eines Clients durchfüh](#page-44-0)[ren 33](#page-44-0) [Client/Server-Konfiguration 42](#page-53-0)[, 43](#page-54-0) Cluster [MQSeries 42](#page-53-0)[, 44](#page-55-0) [Compiler 5](#page-16-0) [Client 30](#page-41-0)

### **D**

[Datei README 3](#page-14-0)[, 29](#page-40-0) Datenbanken [unterstützt 6](#page-17-0) Datenübertragung [einrichten 85](#page-96-0) **DCE** [Client-Beispiele 30](#page-41-0) [DCL-Befehle 21](#page-32-0) DECnet Phase V [konfigurieren 94](#page-105-0) [DECnet-Plus 5](#page-16-0) [Deinstallation von MQSeries 35](#page-46-0) [DIGITAL TCP/IP-Services 5](#page-16-0) Disk-Ouotas 4 [Drucken, Handbücher 75](#page-86-0) **E**

#### [Einführung in MQSeries 39](#page-50-0) [Empfangsprogrammprozess 93](#page-104-0) [ENDMQM, Befehl 59](#page-70-0) [Ereignisse 47](#page-58-0) [Kanal 47](#page-58-0) erstellen [Benutzer 7](#page-18-0) [Gruppen 7](#page-18-0) [WS-Manager 27](#page-38-0)[, 53](#page-64-0)[, 58](#page-69-0)

[Erzwungener Abschluss eines](#page-71-0) [WS-Managers 60](#page-71-0) [Euro-Unterstützung 83](#page-94-0)

### **F**

[Fehlernachrichten 63](#page-74-0) [Ferne Warteschlangen 41](#page-52-0) [Ferner WS-Manager 41](#page-52-0) First Failure Support Technology (FFST) [MQM-Dateien 4](#page-15-0)

### **G**

[Gemeinsam benutzte Bibliothe](#page-26-0)[ken 15](#page-26-0) [Gesteuerter Abschluss 59](#page-70-0) [Gesteuerter Abschluss,](#page-70-0) [WS-Manager 59](#page-70-0) [Globale Abschnitte \(gblsections\) 18](#page-29-0) [Globale Pagelets \(gblpages\) 18](#page-29-0) [Groß-/Kleinschreibung 54](#page-65-0) Gruppen [erstellen 7](#page-18-0)

## **H**

Handbücher [bestellen 74](#page-85-0) [drucken 75](#page-86-0) Hardware [Client 29](#page-40-0) Hardwarevoraussetzungen [Server 3](#page-14-0) [HTML-Bücher 74](#page-85-0) [Hypertext Markup Language](#page-88-0) [\(HTML\) 77](#page-88-0)

### **I**

[In MQSeries for Compaq OpenVMS](#page-94-0) [unterstützte IDs für den codierten](#page-94-0) [Zeichensatz 83](#page-94-0) [Informationen, Bücher bestellen 74](#page-85-0) [Inhalt lokaler Warteschlangen](#page-79-0) [löschen 68](#page-79-0) Installation [Installationsabschlussauf](#page-26-0)[gaben 15](#page-26-0) [planen 3](#page-14-0) [Client 29](#page-40-0) [prüfen 27](#page-38-0) [Script 12](#page-23-0)

Installation *(Forts.)* [Verfahren für Compaq Open-](#page-22-0)[VMS 11](#page-22-0) [Verfahren für einen Compaq](#page-42-0) [OpenVMS-Client 31](#page-42-0) [Vorbereitung 7](#page-18-0) [Installation planen 3](#page-14-0) [Client 29](#page-40-0) [Installationsprüfverfahren \(IVP\) 27](#page-38-0) [Instrumentierungsereignisse 47](#page-58-0) Interaktive MQSC-Befehle [beenden 64](#page-75-0) [Rückmeldung 63](#page-74-0) [verwenden 62](#page-73-0) [Interaktive MQSC-Befehle been](#page-75-0)[den 64](#page-75-0) [IVP 27](#page-38-0)

# **J**

[Java-Client 6](#page-17-0)

### **K**

Kanal [Ereignisse 47](#page-58-0) [MQI 43](#page-54-0) [Nachricht 43](#page-54-0) [verteilte Steuerung von Warte](#page-96-0)[schlangen 85](#page-96-0) WS-Manager [Kanalsteuerprogramm 85](#page-96-0) Kennungen [zusätzlich erstellen 17](#page-28-0) [Komponenten 6](#page-17-0) [Client 30](#page-41-0) [Konfiguration der Installationsab](#page-26-0)[schlussumgebung 15](#page-26-0) [Konfigurationen 42](#page-53-0)

#### **L**

[Leistungsereignisse 47](#page-58-0) [Leistungsspektrum von MQSe](#page-56-0)[ries 45](#page-56-0) [LIKE, Attribut 66](#page-77-0) [Literaturverzeichnis 73](#page-84-0) Lokale Warteschlangen [Beschreibung 41](#page-52-0) [definieren 64](#page-75-0) [Definitionen kopieren 66](#page-77-0) [Inhalt löschen 68](#page-79-0) [Löschen 68](#page-79-0) [Lokaler WS-Manager 41](#page-52-0) Löschen [Lokale Warteschlange 68](#page-79-0) [WS-Manager 61](#page-72-0)

#### **M**

Migration [Client 33](#page-44-0) [Server 22](#page-33-0) [MQAI \(MQSeries-](#page-59-0)[Verwaltungsschnittstelle\) 48](#page-59-0) [MQI-Kanal 43](#page-54-0) [MQM-Konto 16](#page-27-0) [MQS\\_STARTUP.COM 15](#page-26-0) MQSC-Befehle [ALTER QLOCAL 67](#page-78-0) [DEFINE QLOCAL 66](#page-77-0) [DEFINE QLOCAL LIKE 66](#page-77-0) [DEFINE QLOCAL REPLACE 67](#page-78-0) [DELETE QLOCAL 68](#page-79-0) [interaktiv ausführen 62](#page-73-0) [interaktive Eingabe beenden 64](#page-75-0) [verwenden 52](#page-63-0) [MQSeries entfernen 35](#page-46-0) MQSeries for Compaq OpenVMS Alpha V5.1 [Betriebssystemvorausset](#page-15-0)[zungen 4](#page-15-0) [Client 29](#page-40-0)[, 30](#page-41-0)[, 33](#page-44-0) [Compiler 30](#page-41-0) [Disk-Quotas 4](#page-15-0) [Einführung 39](#page-50-0) [Hardware 29](#page-40-0) [Hardwarevoraussetzungen 3](#page-14-0) [Installation 11](#page-22-0) [Komponenten 6](#page-17-0) [Konnektivität 5](#page-16-0) [Migration 33](#page-44-0) [Plattenspeicher 30](#page-41-0) [Software 30](#page-41-0) [Softwarevoraussetzungen 4](#page-15-0) [Speicherbedarf 4](#page-15-0) [Übertragungshardware 5](#page-16-0)[, 30](#page-41-0) [unterstützte Compiler 5](#page-16-0) Multinet [konfigurieren 89](#page-100-0)

### **N**

Nachricht [Beschreibung 40](#page-51-0) [Deskriptor 40](#page-51-0) [Kanäle 43](#page-54-0) [übersetzt 21](#page-32-0) [Nachrichtengesteuerte Verarbei](#page-59-0)[tung 48](#page-59-0) [Nachrichtenkataloge 6](#page-17-0) [Nachrichtenlänge verringern 67](#page-78-0) [Neueste Versionen installieren 22](#page-33-0) [Neustart eines WS-Managers 61](#page-72-0)

### **O**

Objekte [arbeiten mit 62](#page-73-0) [Standardattribute 65](#page-76-0) [Onlinebücher 74](#page-85-0) [Onlinehilfe 77](#page-88-0) [Oracle-Datenbank 6](#page-17-0)

### **P**

PCF (Programmable Command Format) [Verwaltung 52](#page-63-0) [PCSI 7](#page-18-0) [PDF \(Portable Document For](#page-86-0)[mat\) 75](#page-86-0) Plattenspeicher [Client 30](#page-41-0) [Server 3](#page-14-0) Platzbedarf [Server 3](#page-14-0) [Polycenter Software Installation Uti](#page-18-0)[lity \(PCSI\) 7](#page-18-0) [Portable Document Format](#page-86-0) [\(PDF\) 75](#page-86-0) [product show history, Befehl 34](#page-45-0) [Programmierung in MQSeries 48](#page-59-0) [Programmnummer 81](#page-92-0) Protokoll [Parameter 57](#page-68-0) PTF [installieren 9](#page-20-0)

### **R**

[Referenzliteratur 77](#page-88-0) [Release-Hinweise 3](#page-14-0)[, 29](#page-40-0) [Rückmeldung von MQSC-](#page-74-0)[Befehlen 63](#page-74-0) [runmqlsr, Befehl 93](#page-104-0) runmqsc [beenden 64](#page-75-0) [interaktiv verwenden 62](#page-73-0) [Rückmeldung 63](#page-74-0)

## **S**

Server [installieren 11](#page-22-0) [Pflege der kompatiblen Tabellen](#page-19-0)[dateien für Client-Kanäle 8](#page-19-0) [Upgrade 22](#page-33-0) [Server/Client-Konfiguration 43](#page-54-0) [Shell-Befehl für MQSeries 50](#page-61-0) [Show device, Befehl 3](#page-14-0) [Sicherungsversion, wiederherstel](#page-36-0)[len 25](#page-36-0)

[SNA-Konnektivität, Voraussetzun](#page-16-0)[gen 5](#page-16-0) [SO\\_KEEPALIVE, Option 86](#page-97-0) [Softcopy-Informationen 74](#page-85-0) Software [Client 30](#page-41-0) Softwarevoraussetzungen Server<sub>4</sub> Speicherbedarf Server<sub>4</sub> [Sprachunterstützung 21](#page-32-0) Standard [Attribute von Objekten 65](#page-76-0) [Übertragungswarteschlange 57](#page-68-0) [verarbeitete](#page-73-0) [WS-Managerbefehle 62](#page-73-0) [WS-Manager 55](#page-66-0) [Standardkonfiguration 43](#page-54-0) Starten [WS-Manager 59](#page-70-0) Steuerbefehle [abhängig von Groß-](#page-61-0) [/Kleinschreibung 50](#page-61-0) [crtmqm 58](#page-69-0) [dltmqm 58](#page-69-0)[, 61](#page-72-0) [endmqm 58](#page-69-0)[, 59](#page-70-0) [runmqsc 58](#page-69-0)[, 62](#page-73-0) [strmqm 58](#page-69-0)[, 59](#page-70-0)[, 61](#page-72-0) [Syntaxfehler in MQSC-Befehlen 63](#page-74-0) SYSGEN-Parameter [einstellen 18](#page-29-0) System [Einschränkungen 20](#page-31-0) [Konfiguration 19](#page-30-0) [logische Namen 15](#page-26-0) Systemparameter [einstellen 18](#page-29-0) Systemstartbefehlsdatei [Umgebung einrichten 15](#page-26-0)

## **T**

TCP/IP [Verbindung definieren 85](#page-96-0) [Voraussetzungen 5](#page-16-0) **TCPWare** [konfigurieren 91](#page-102-0) [Teilenummer 81](#page-92-0) [Transaktionsunterstützung 46](#page-57-0)

### **U**

[Übersetzte Nachrichten 21](#page-32-0) [Übersicht über MQSeries for Com](#page-92-0)[paq OpenVMS 81](#page-92-0) Übertragungshardware [Client 30](#page-41-0) [Server 5](#page-16-0)

[Übertragungsprotokoll 85](#page-96-0) Übertragungswarteschlange [Standard 57](#page-68-0) [Überwachung, WS-Manager 47](#page-58-0) Umgebung [Einrichten 15](#page-26-0) [Umgebungskonfiguration,](#page-26-0) [Installationsabschluss 15](#page-26-0) [Unterstützte DCE-Version 6](#page-17-0) Unterstützung in der Landessprache [NLSPATH, Umgebungs](#page-32-0)[variable 21](#page-32-0) [Update von MQSeries 22](#page-33-0) Upgrade [Client 33](#page-44-0) [Server 22](#page-33-0)

#### **V**

[Veröffentlichungen 73](#page-84-0) [Verteilte Steuerung von Warte](#page-96-0)[schlangen \(Distributed Queue](#page-96-0) [Management, DQM\) 85](#page-96-0) Verwaltungsbefehlssätze [Befehle mit programmierbarem](#page-63-0) [Befehlsformat \(PCF\) 52](#page-63-0) [MQSeries-Befehle \(MQSC\) 52](#page-63-0) [Steuerbefehle 50](#page-61-0) [VMSINSTAL, Dienstprogramm 7](#page-18-0) [Von Groß-/Kleinschreibung abhän](#page-61-0)[gige Steuerbefehle 50](#page-61-0)

### **W**

[Warteschlange für nicht zustellbare](#page-67-0) [Nachrichten 56](#page-67-0) Warteschlangen [Attribute 41](#page-52-0) [Attribute ändern 67](#page-78-0) [Beschreibung 40](#page-51-0) [durchsuchen 68](#page-79-0) für nicht zustellbare Nachrichten [angeben 56](#page-67-0) lokal [definieren 64](#page-75-0) [Inhalt löschen 68](#page-79-0) [kopieren 66](#page-77-0) [löschen 68](#page-79-0) nicht zustellbare Nachricht [angeben 56](#page-67-0) Übertragung [Standard 57](#page-68-0) [Warteschlangen durchsuchen 68](#page-79-0) Warteschlangenlänge [aktuell 66](#page-77-0) [bestimmen 66](#page-77-0) [Wiederherstellen der zuvor gesicher](#page-36-0)[ten Version 25](#page-36-0)

[WS-Attribute ändern 67](#page-78-0) WS-Manager Abschluss [gesteuert 59](#page-70-0) [Anzahl 54](#page-65-0) [Beschreibung 41](#page-52-0) [eindeutiger Name 54](#page-65-0) [Ereignisse 47](#page-58-0) [erstellen 27](#page-38-0)[, 53](#page-64-0)[, 58](#page-69-0) [Installation prüfen 27](#page-38-0) [erzwungener Abschluss 60](#page-71-0) Konfigurationsdateien [angeben 57](#page-68-0) [Löschen 61](#page-72-0) [Installation prüfen 28](#page-39-0) [Neustart 61](#page-72-0) [sofortiger Abschluss 60](#page-71-0) [Standard 55](#page-66-0) [starten 59](#page-70-0) [Installation prüfen 28](#page-39-0) [stoppen 59](#page-70-0) [Installation prüfen 28](#page-39-0) [überwachen 47](#page-58-0)

## **Kommentare an IBM senden**

Sie können uns Anmerkungen zu dem vorliegenden Handbuch über die nachfolgend aufgeführten Wege zukommen lassen.

Bitte lassen Sie es uns wissen, wenn Informationen Ihrer Meinung nach fehlerhaft sind oder ganz fehlen, oder wenn Sie Anmerkungen zur Richtigkeit, zum Aufbau, Inhalt oder zur Vollständigkeit des Handbuchs haben.

Bitte senden Sie uns Kommentare nur im Zusammenhang mit dem vorliegenden Handbuch und nur über die hier aufgeführten Übermittlungskanäle zu.

**Wenn Sie Anmerkungen zu Funktionen von IBM Produkten bzw. IBM Systemen haben, wenden Sie sich bitte an Ihren IBM Ansprechpartner bzw. den zuständigen IBM Vertriebspartner.**

Bei IBM eingehende Kommentare können von IBM beliebig verwendet werden, ohne dass hieraus eine Verpflichtung gegenüber dem Absender entsteht.

Ihre Kommentare können Sie IBM auf folgenden Wegen zukommen lassen:

• Per Post an folgende Adresse:

User Technologies Department (MP095) IBM United Kingdom Laboratories Hursley Park WINCHESTER, Hampshire SO21 2JN Großbritannien

- $\cdot$  Per Fax:
	- Benutzer außerhalb von Großbritannien müssen im Anschluss an die jeweilige internationale Durchwahl (in Deutschland z. B. 00) folgende Nummer wählen: 44–1962–842327
	- Benutzer in Großbritannien müssen folgende Nummer wählen: 01962–842327
- Per E-Mail, unter Angabe der entsprechenden Netz-ID:
	- IBM Mail Exchange: GBIBM2Q9 at IBMMAIL
	- IBMLink: HURSLEY(IDRCF)
	- Internet: idrcf@hursley.ibm.com

Unabhängig von der Übertragungsart sind auf jeden Fall folgende Angaben erforderlich:

- v Titel und Bestellnummer der Veröffentlichung
- v Der Abschnitt, auf den Sie sich beziehen;
- v Ihre Adresse: Name, Adresse, Telefonnummer, Faxnummer, Netz-ID.

# **Antwort**

**MQSeries for Compaq OpenVMS Alpha Einstieg Version 5 Release 1**

#### **IBM Form GC12-2997-00**

Anregungen zur Verbesserung und Ergänzung dieser Veröffentlichung nehmen wir gerne entgegen. Bitte informieren Sie uns über Fehler, ungenaue Darstellungen oder andere Mängel.

Zur Klärung technischer Fragen sowie zu Liefermöglichkeiten und Preisen wenden Sie sich bitte entweder an Ihre IBM Geschäftsstelle, Ihren IBM Geschäftspartner oder Ihren Händler.

**Unsere Telefonauskunft** ″**HALLO IBM**″ **(Telefonnr.: 01803/31 32 33) steht Ihnen ebenfalls zur Klärung allgemeiner Fragen zur Verfügung.**

Kommentare:

Danke für Ihre Bemühungen.

Sie können ihre Kommentare betr. dieser Veröffentlichung wie folgt senden:

- v Als Brief an die Postanschrift auf der Rückseite dieses Formulars
- v Als E-Mail an die folgende Adresse: ibmterm@de.ibm.com

Name Adresse

Firma oder Organisation

Rufnummer E-Mail-Adresse

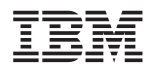

IBM Deutschland GmbH SW TSC Germany

70548 Stuttgart

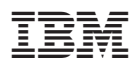

Printed in Denmark

GC12-2997-00

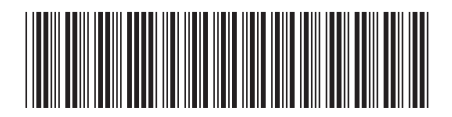